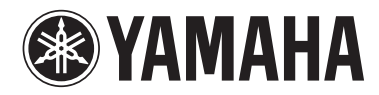

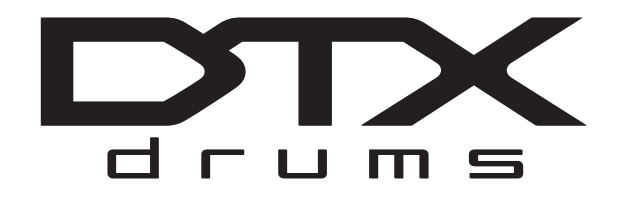

# **DRUM TRIGGER MODULE DTX700**

# 使用说明书 (设置/基本操作)

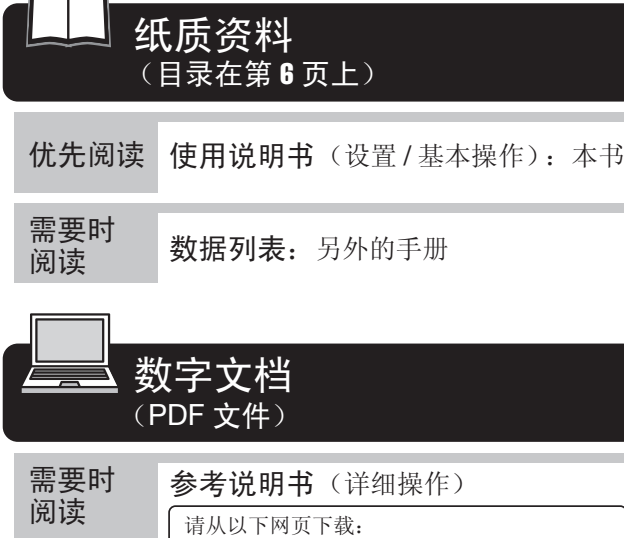

£ 金

http://www.yamaha.co.jp/manual/

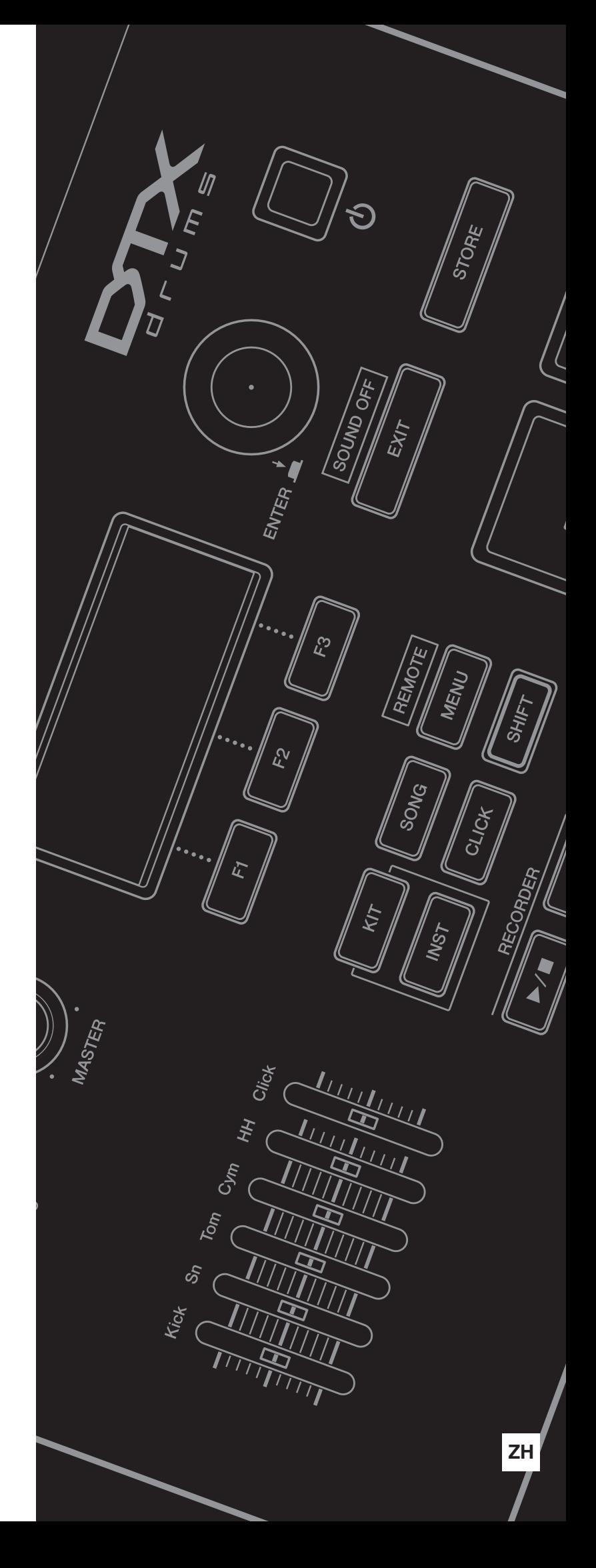

### PS Leaflet 15

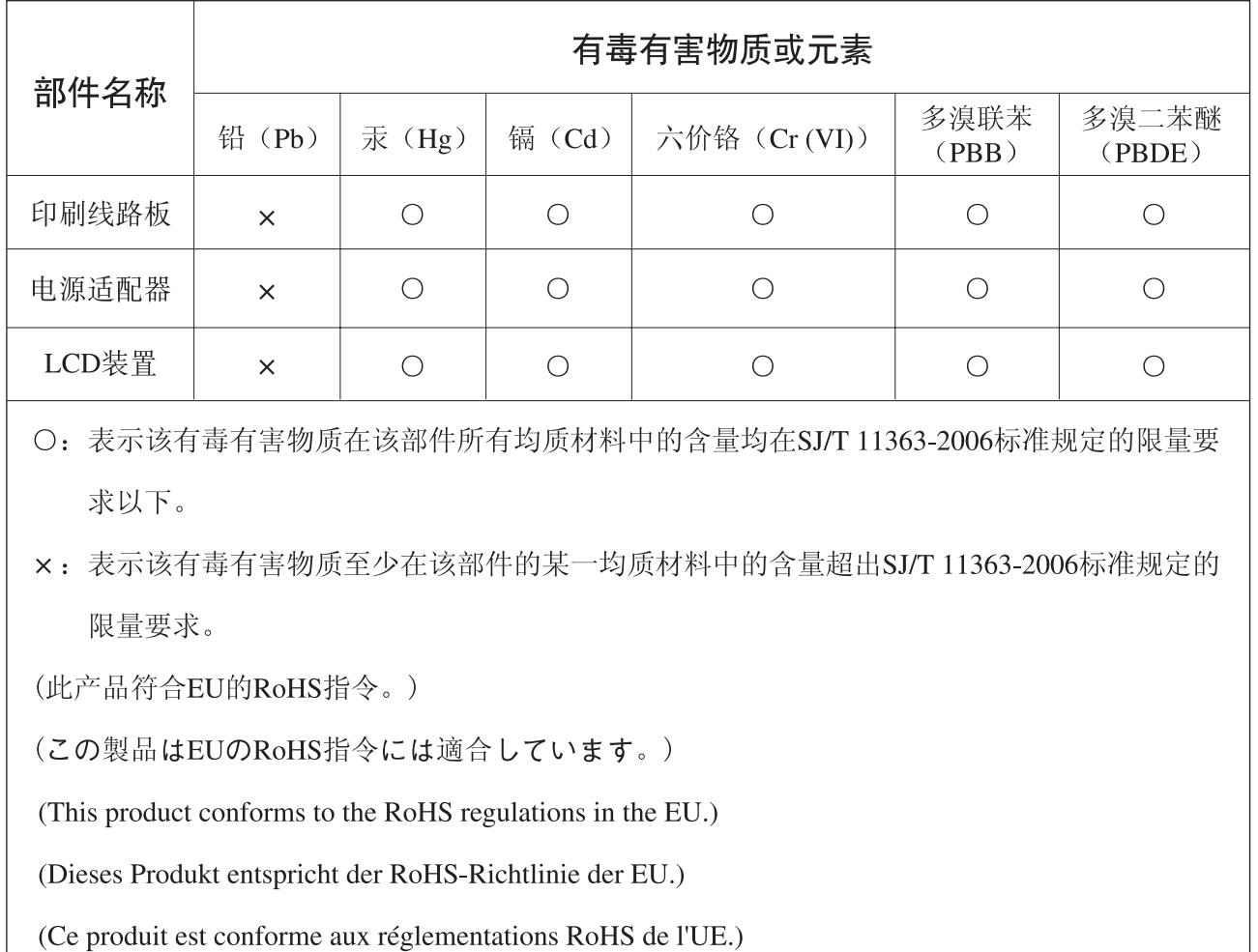

(Este producto cumple con los requisitos de la directiva RoHS en la UE.)

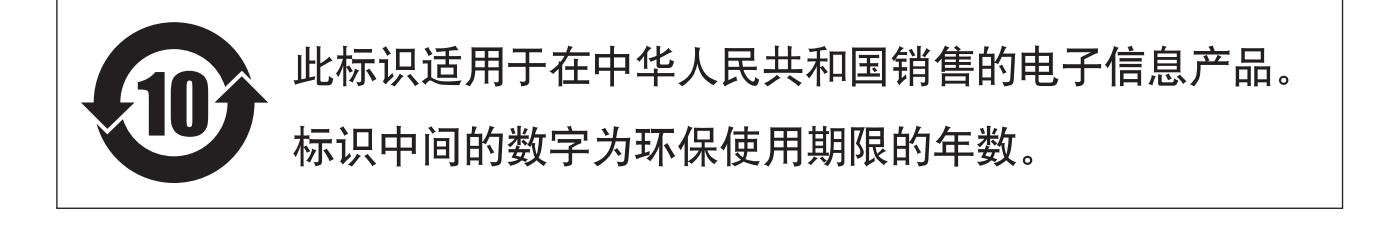

# 注意事项

请在操作使用前,首先仔细阅读下述内容

\* 请将本说明书存放在安全的地方,以便将来随时参阅。

警告

为了避免因触电、短路、损伤、火灾或其它危险可能导致的严重受伤甚至死亡,请务必遵守下列基本注意事项。 这些注意事项包括但不限于下列情况:

## 电源 **/ AC** 电源适配器

- 请勿将电源线放在热源如加热器或散热器附近,不要 过分弯折或损伤电源线,不要在其上加压重物,不要 将其放在可能被踩踏引起绊倒或可能被碾压的地方。
- 只能使用本乐器所规定的额定电压。所要求的电压被 印在本乐器的铭牌上。
- 只能使用规定的适配器 (第 57 页)。使用不适当的适 配器可能会损坏乐器或使乐器过热。
- 定期检查电插头,擦除插头上积起来的脏物或灰尘。

#### 请勿打开

• 本乐器不含任何用户可自行修理的零件。请勿试图拆 卸其内部零件或进行任何方式的改造。若出现异常, 请立即停止使用,并请有资质的 Yamaha 维修人员进行 检修。

### 关于潮湿的警告

- 请勿让本乐器淋雨或在水附近及潮湿环境中使用,或 将盛有液体的容器 (如花瓶、瓶子或玻璃杯) 放在其 上,否则可能会导致液体溅入任何开口。如果任何液 体如水渗入本器,请立即切断电源并从 AC 电源插座拔 下电源线。然后请有资质的 Yamaha 维修人员对设备进 行检修。
- 切勿用湿手插拔电源线插头。

#### 火警

• 请勿在乐器上放置燃烧着的物体,比如蜡烛。 燃烧的物体可能会倾倒并引发火灾。

#### 当意识到任何异常情况时

- 当出现以下任何一种问题时,请立即关闭电源开关并 从电源插座中拔出电源线插头。然后请 Yamaha 维修人 员进行检修。
	- 电源线或插头出现磨损或损坏。
	- 散发出异常气味或冒烟。
	- 一些物体掉入乐器中。
	- 使用乐器过程中声音突然中断。

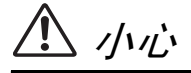

为了避免您或周围他人可能发生的人身伤害、乐器或财产损失,请务必遵守下列基本注意事项。这些注意事项包 括但不限于下列情况:

#### 电源 **/ AC** 电源适配器 **With Property of the CALC** 安放位置

- 不要用多路连接器把乐器连接到电源插座上。否则会 降低声音质量,或者可能使插座过热。
- 当从本乐器或电源插座中拔出电源线插头时,请务必 抓住插头而不是电源线。直接拽拉电源线可能会导致 损坏。
- 长时间不使用乐器时,或者在雷电风暴期间,从插座 上拔下电插头。

- 请勿将本乐器放在不稳定的地方,否则可能会导致突 然翻倒。
- 搬动乐器之前,请务必拔出所有的连接电缆。
- 设置本产品时,请确认要使用的 AC 电源插座伸手可 及。如果发生问题或者故障,请立即断开电源开关并从 电源插座中拔下插头。即使关闭了电源开关,仍有极少 量的电流流向本产品。预计长时间不使用本产品时,请 务必将电源线从 AC 电源插座拔出。

• 只使用乐器规定的支架 / 托架。安装支架或托架时, 只能用提供的螺丝。否则会损坏内部元件或使乐器掉 落。

#### 连接

- 将本乐器连接到其它电子设备之前,请关闭所有设备 的电源开关。在打开或关闭所有设备的电源开关之前, 请将所有音量都调到最小。
- 务必将所有元件的音量调到最小值,并且在演奏乐器 时逐渐提高音量,以达到理想的听觉感受。

## 小心操作

- 请勿在乐器的间隙中插入手指或手。
- 请勿在面板上的间隙内插入或掉落纸张、金属或其他 物体。否则可能会对您或他人造成人身伤害、对设备 或其它财物造成损坏,或造成操作故障。
- 请勿将身体压在本乐器上或在其上放置重物,操作按 钮、开关或插口时要避免过分用力。
- 请勿长时间持续在很高或不舒服的音量水平使用本乐 器 / 设备或耳机,否则可能会造成永久性听力损害。若 发生任何听力损害或耳鸣,请去看医生。

对由于不正当使用或擅自改造本乐器所造成的损失、数据丢失或破坏, Yamaha 不负任何责任。

#### 当不使用本乐器时,请务必关闭其电源。

即使将电源开关置于待机状态,仍有极少量的电流流向本乐器。当长时间不使用本乐器时,请务必从壁式 AC 插座上 拔下电源线。

#### 注意

为了避免损坏本产品、数据或其它财物,请务必遵照以下注意事项。

#### ■ 使用和保养

- 请勿在电视机、收音机、立体声设备、手机或其他电子设备附近使用本设备。否则,可能本设备、电视机或手机可能会产生噪音。
- 为了避免操作面板发生变形、损坏内部元件或运行不稳定,请勿将本设备放在有大量灰尘、震动、极端寒冷或炎热 (如阳光直 射、靠近加热器或烈日下的汽车里)的环境中。(推荐工作温度范围:5° – 40°C。)
- 请勿在本乐器上放置乙烯、塑料或橡胶物体,否则可能使面板或键盘脱色。
- 清洁乐器时,使用柔软的、干燥的或略微潮湿的布。请勿使用油漆稀释剂、溶剂、清洗液或蘸有化学物质的擦布。

#### ■ 保存数据

- 保存的数据可能会因故障或不正确的操作而丢失。请将重要数据保存到 USB 存储设备 / 电脑等外接设备。
- 为了避免数据因存储介质损坏丢失,我们建议您把重要数据保存到两个 USB 存储设备 / 外接存储介质。

#### 信息

■ 关于版权

- 除个人用途以外,严禁复制任何市面上有售的音乐数据 (包括但不仅限于 MIDI 数据和 / 或音频数据)。
- 对于本产品中的电脑程序及内容, YAMAHA 拥有版权或经许可可以使用其它公司的版权。此类版权材料包括,但不限于所有电 脑软件、字体文件、MIDI 文件、WAVE 数据、乐谱和录音。非个人使用的情况下未经授权使用此类程序及内容属于非法。 如有 侵犯版权的行为,必将追究有关法律责任。 严禁制作、传播或使用非法拷贝。

#### ■ 关于本说明书

- 本使用说明书中的插图和 LCD 画面仅用作讲解之目的,与实物可能略有不同。
- 本说明书中所使用的公司名和产品名都是各自所有者的商标或注册商标。

# 欢迎

感谢购买 Yamaha DTX700 电鼓音源器。 为了充分利用您的新乐器,请务必仔细阅读本使用说明书。 在阅读完本说明书之后,请务必将其保存在安全的地方, 以便在将来需要的时候查阅。

# 关于各说明书 -

#### 使用说明书-本书 (安装 **/** 基本操作)

本说明书介绍了通过 DTX700 的控制面板可执行的基本操作。

#### 数据列表

数据列表包含 DTX700 所有音色和音色组的名称, 以及 MIDI 相关参考资料。

#### 参考说明书 (详细操作) **\*** 不附带在本产品中。

参考说明书介绍通过按 DTX700 控制面板上的 [MENU] 按钮可调出的所有功能。电鼓音源器不附带此 PDF 说明书。如 果您想要使用参考说明书详细了解 DTX700,请从 Yamaha 说明书库网页上下载该说明书。

http://www.yamaha.co.jp/manual/

\* Yamaha 保留在不事先通知的情况下随时修改上述 URL 的权利。

#### 关于 **PDF** 说明书

DTX700 的参考说明书采用 PDF 文档格式。因此,需要电脑和合适的软件才能进行阅读。建议您使用 Adobe Reader, 方 便您快速搜索关键词、打印指定章节以及点击嵌入的链接跳到指定页面。关键词搜索和链接导航功能是只有数字文档才 有的极其有用的功能。可从以下网页下载最新版本的 Adobe Reader。

http://www.adobe.com/products/reader/

#### 附带物件

- 电源适配器 音源器支架
- 使用说明书 (本书) • 音源器支架固定螺钉 x 4
- 数据列表
- DVD-ROM (包含 DAW 软件)

#### ■ 最新固件版本

Yamaha 可能会经常更新产品固件, 恕不另行通知。因此, 建议您在我们的网站 (如下)上查看最新版本和保持 DTX700 固件的更新。

#### http://dtxdrums.yamaha.com/downloads/

本使用说明书的内容适用于印刷时的最新版本固件。从上述网站也可了解新版本的新增功能说明。

#### ■ 诜购的打击垫

在本使用说明书中,会提及可连接 DTX700 的选购外接打击垫的型号名称。请注意,这些型号名称是印刷本说明书时 的最新名称。可从以下网站了解后续发售型号的详情。

#### http://dtxdrums.yamaha.com/downloads/

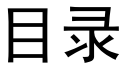

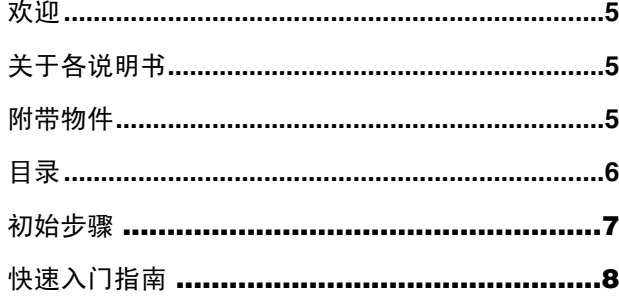

# 设置

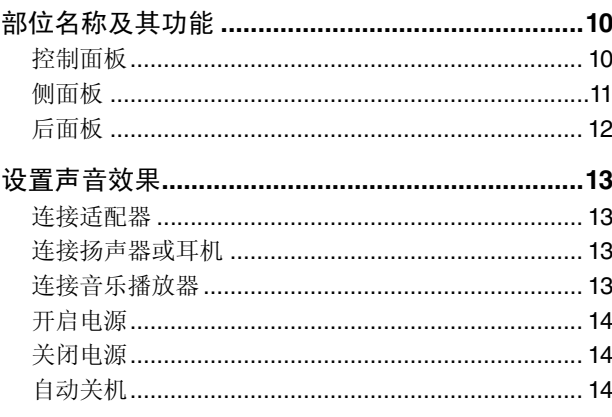

 $\overline{a}$ 

# 基本操作

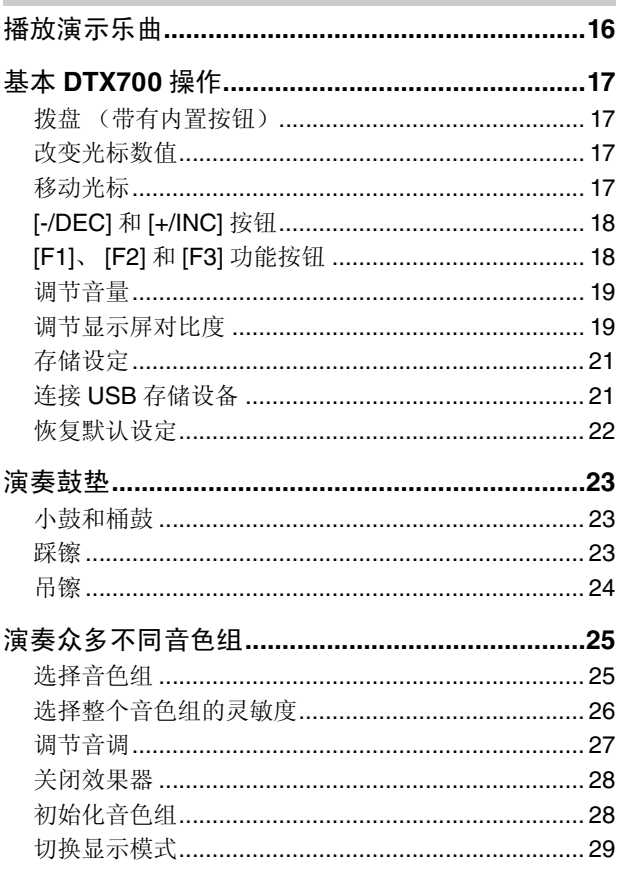

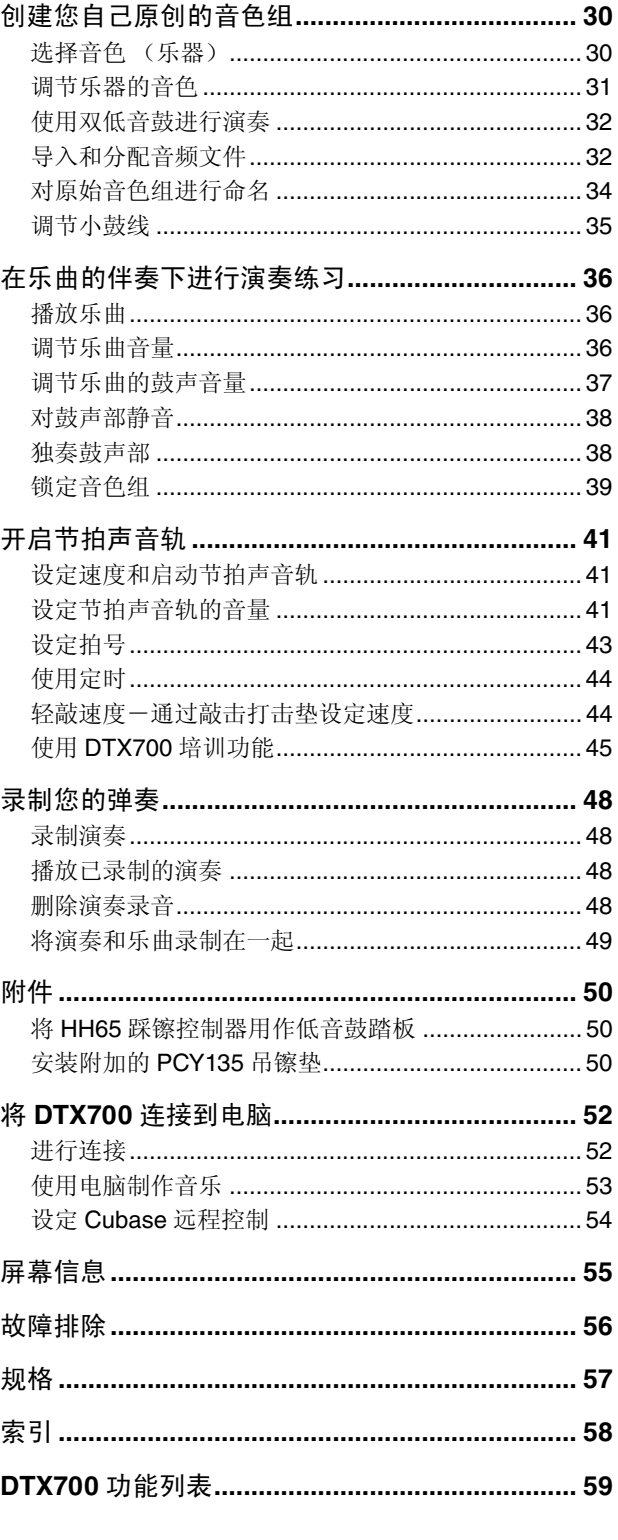

\*有关这些功能的详细说明,请参阅*参考说明书PDF文*档。

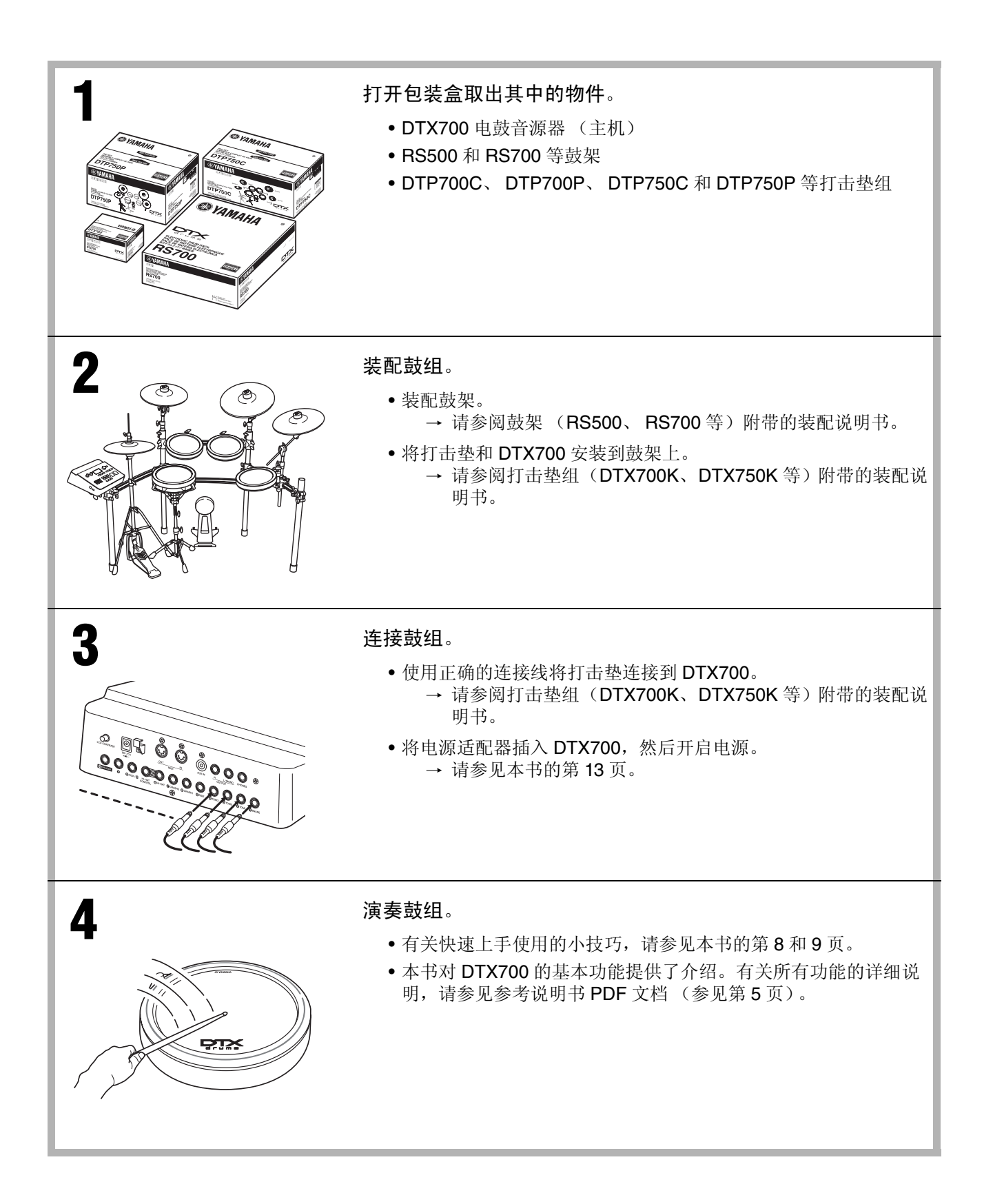

# 选择要播放的声音 (基本操作的第 **25** 页)

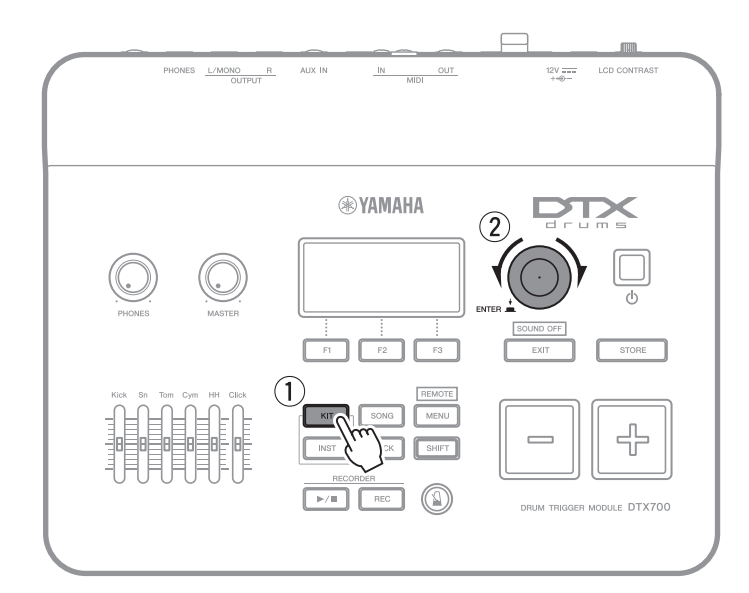

- $(1)$  按 [KIT] 按钮。
- (2) 转动拨盘选择新音色。

也可对各打击垫单独分配音色 (基本操作 的第 25 页)。

# 在乐曲的伴奏下进行演奏 (基本操作的第 **36** 页)

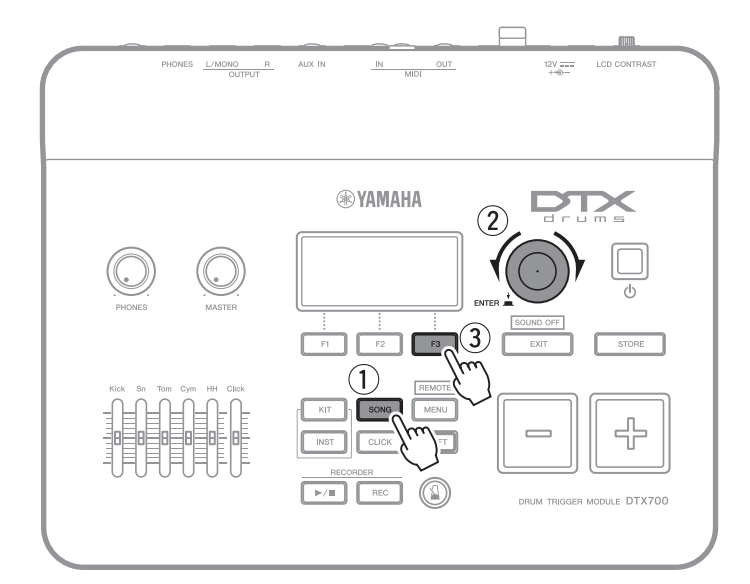

- $(1)$  按 [SONG] 按钮。
- ② 转动拨盘选择新乐曲。
- e 按 [F3] 开始播放乐曲。

可按 [F2] 按钮使乐曲的鼓声部静音 (基本 操作的第 38 页)。

# 在节拍器的伴奏下进行练习 (基本操作的第 **41** 页)

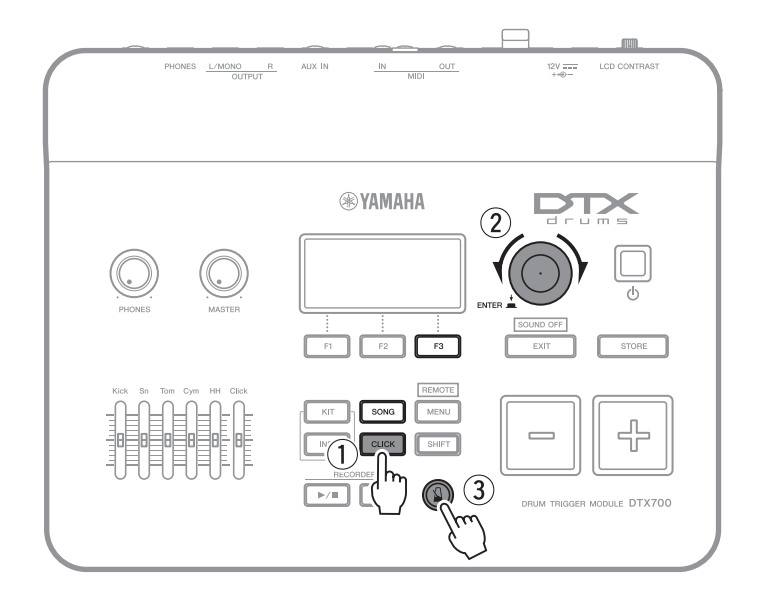

- $(1)$  按 [CLICK] 按钮。
- (2) 转动拨盘设定速度。
- $(3)$  按  $[$   $\Omega$  ] 按钮启动节拍器。

# 录制您自己的演奏 (基本操作的第 **48** 页)

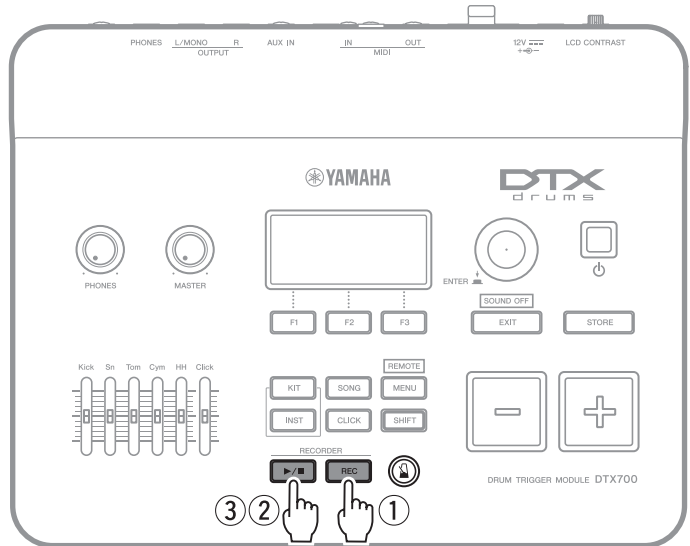

- $(1)$  按 [REC] 按钮。
- 2 按 [▶/■] 按钮开始录音。
- ③ 在演奏结束后,请再按一下 [▶/■] 按钮停止录音。

也可使用[▶/■]按钮开始和停止播放演奏录 音 (基本操作的第 48 页)。

# 部位名称及其功能

控制面板

设置

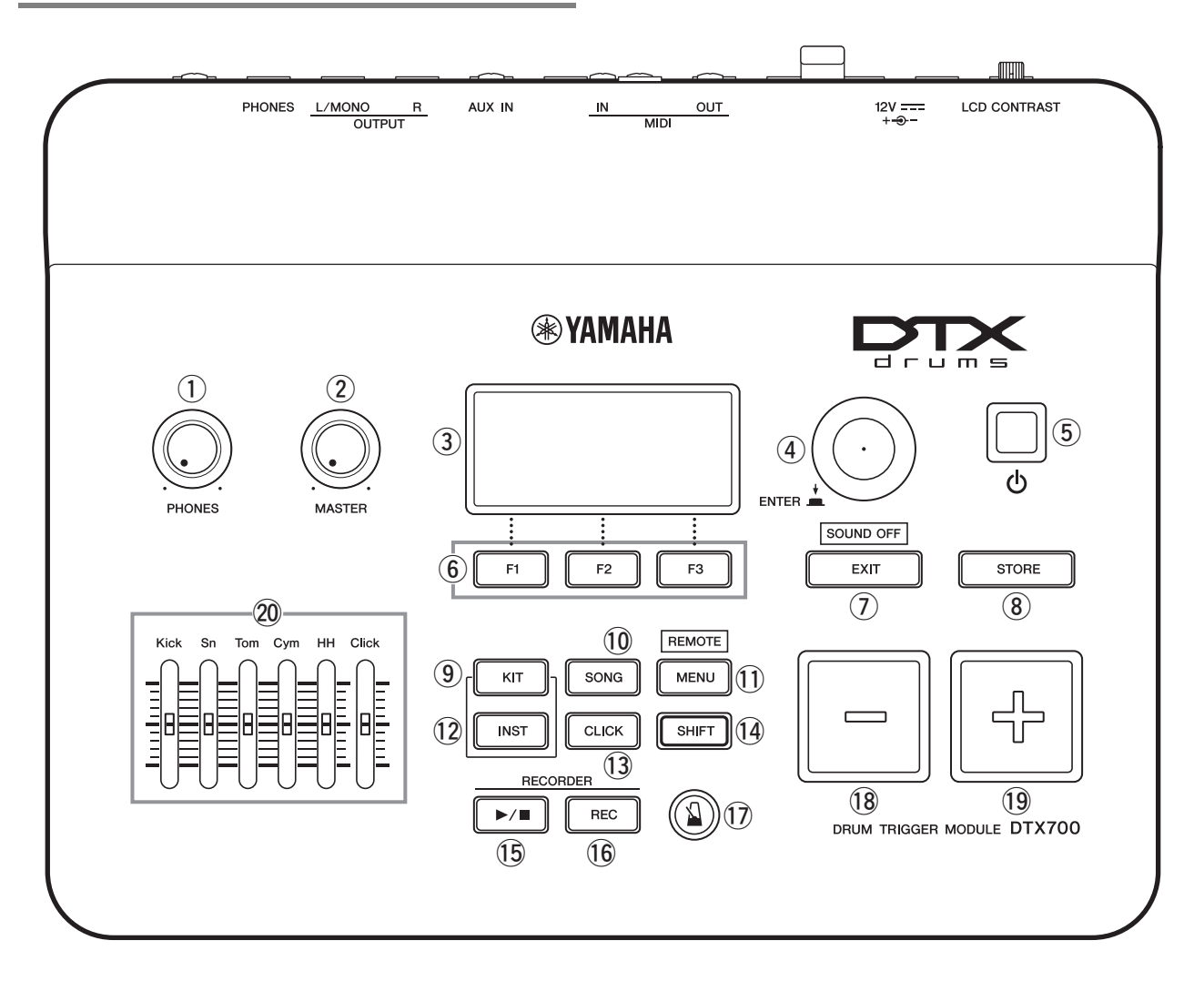

- q **[PHONES]** 音量旋钮 (第 13 页) 此旋钮可控制 [PHONES] 插孔的音频输出音量。顺时针 转动可增大音量,逆时针转动可减小音量。
- w **[MASTER]** 旋钮 (第 19 页) 此旋钮可控制 DTX700 的主音量 (即, OUTPUT 插孔 的音量)。顺时针转动可增大音量,逆时针转动可减小 音量。
- (3) 显示屏 (第 29 页) 此 LCD 显示屏可显示使用 DTX700 时所需的信息和数 据。
- r 拨盘 (第 17 页) 此拨盘可旋转,也可按下。
	- 按下拨盘时,可设定参数数值,以及执行存储数据等 各种功能。
	- 旋转拨盘时,可在显示的页面中移动光标,并改变当 前所选参数值。
- 5 (b) (待机 / 开机)按钮 (第 14 页) 使用此开关可打开和关闭 DTX700 的电源。
- y **[F1]**、 **[F2]** 和 **[F3]** 功能按钮 (第 18 页) 视显示的页面而定,这些按钮用于进入各种不同功能。
- u **[EXIT]** 按钮

按此按钮可取消复制和存储数据等操作。此外,在按住 [SHIFT] 按钮的同时按 [EXIT] 按钮可随时立即使所有音 色都静音。

- i **[STORE]** 按钮 (第 21 页) 此按钮用于将设定和其它数据存储到 DTX700 的内存 中。此外,当已改变了参数设定但是尚未存储时,此按 钮将亮起。
- o **[KIT]** 按钮 (第 25 页) 此按钮用于进入 Kit 页面以便选择鼓组音色。

#### !0**[SONG]** 按钮 (第 36 页)

此按钮用于进入 Song 页面以便选择乐曲。

#### 1 [MENU] 按钮 (第 20 页)

此按钮用于进入菜单区域。在菜单区域中,您可选择各 种其它页面,从而以各种不同方式对 DTX700 进行设 定。

\* 本书介绍了菜单区域中的一些基本功能。有关所有功能的完 整介绍,请从以下网页下载 DTX700 参考说明书。<br>http://www.vamaha.co.ip/manual/ http://www.yamaha.co.jp/manual/

#### !2**[INST]** 按钮 (第 30 页)

此按钮用于进入 Instrument 页面以便选择乐器。

#### **[** 定义 **]** 乐器

在 DTX700 的上下文中, "乐器"一词指的是构成音 色组的各种打击乐器。典型示例为小鼓、桶鼓、钹和 低音大鼓。

#### !3**[CLICK]** 按钮 (第 41 页)

此按钮用于进入 Click 页面, 以便设定 DTX700 的节拍 声音轨 (或节拍器)。

#### !4**[SHIFT]** 按钮

按此按钮时,分配到 [F1]、[F2] <sup>和</sup> [F3] 按钮的功能将发 生变化。在按住 [SHIFT] 按钮的同时按相应的功能按钮 可进入这些功能 (参见第 18 页)。 DTX700 的控制面 板上的很多按钮带具有第二功能,这些功能显示在按钮 的正上方。在按住 [SHIFT] 按钮的同时按相应的按钮也 可进入这些功能。

- !5**[**>**/]** 按钮 (第 48 页) 使用此按钮可开始和停止播放 DTX700 上的演奏录音。
- !6**[REC]** 按钮 (第 48 页) 使用此按钮可启动和停止录制演奏。
- 17 [ <u>Q</u> ] (节拍声音轨) 按钮 (第 41 页)

节拍声音轨按钮用于开始和停止DTX700的节拍声音轨 (或节拍器)。

#### !8**[-/DEC]** 按钮 (第 18 页)

此按钮用于减小光标位置处的数值。此外,在按住 [SHIFT] 按钮的同时按 [-/DEC] 按钮, 或者在按住 [-/DEC] 按钮的同时按 [+/INC] 按钮可以 10 为单位减小 所选数值,

#### !9**[+/INC]** 按钮 (第 18 页)

此按钮用于增大光标位置处的数值。此外,在按住 [SHIFT] 按钮的同时按 [+/INC] 按钮, 或者在按住 [+/INC] 按钮的同时按 [-/DEC] 按钮可以 10 为单位增大 所选数值,

#### @0滑杆 (第 41 页)

滑杆用于调节各部分(如小鼓和桶鼓)的音量,也可调 节节拍声音轨的音量。

# 侧面板

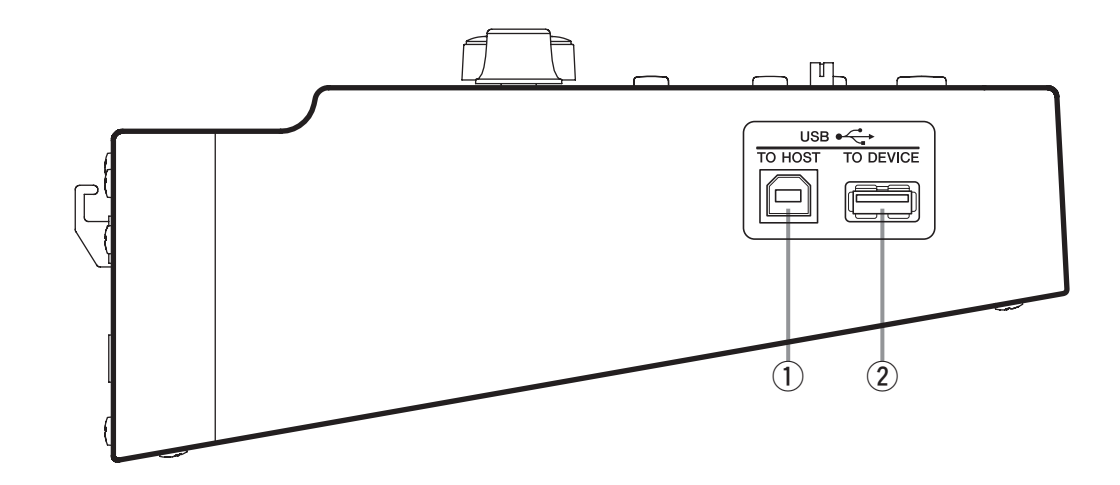

#### <sup>q</sup> **[USB TO HOST]** 端口 (第 52 页) 此端口用于通过 USB 连接线将 DTX700 连接到电脑。

**(2) [USB TO DEVICE]** 端口 (第 21 页) 此端口用于采用直接或 USB 连接线的方式插入 USB <sup>存</sup> 1储设备 (如闪存驱动器)。

# 后面板

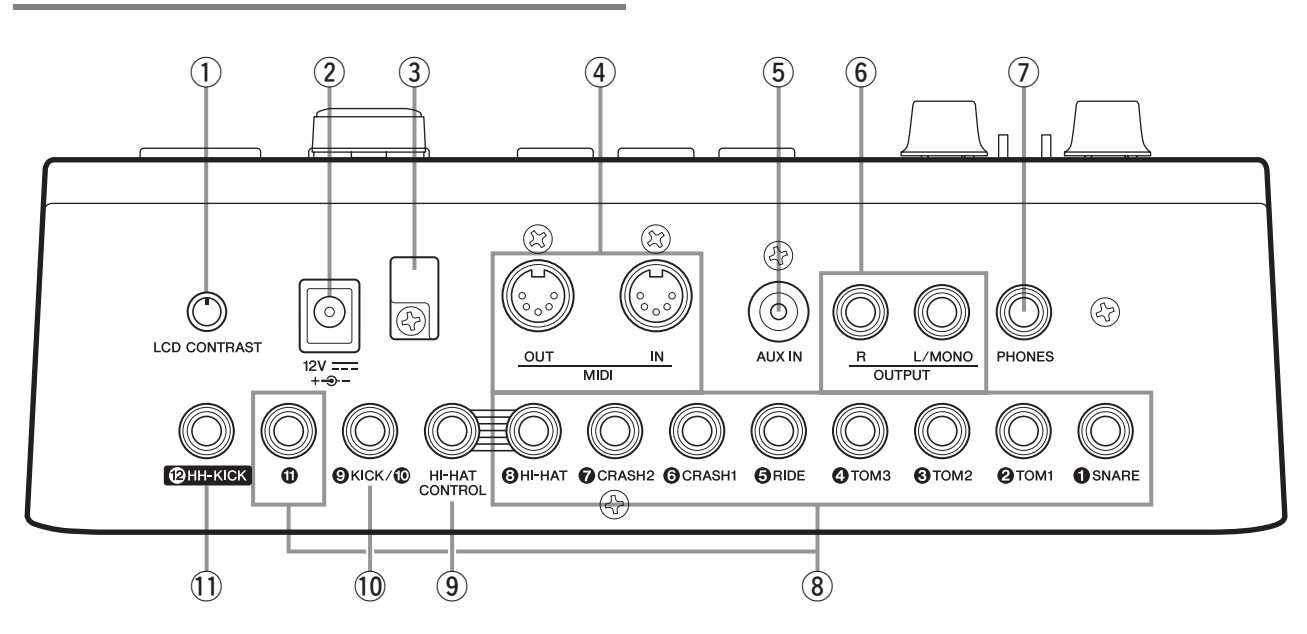

- q **[LCD CONTRAST]** 旋钮 (第 19 页) 此旋钮用于将显示屏对比度设定到最佳可视程度。
- ② **[ 12V <del>\_ \_ \_</del> + →** ] 接口 (第 13 页) 此接口用于插入 DTX700 附带的电源适配器。
- e 线夹 (第 13 页) 将电源适配线的电源缠绕在此线夹上,以防止在使用过 程中电线意外脱落。
- r **MIDI [IN]** 和 **[OUT]** 接口 (第 13 页) MIDI [IN] 接口用于通过 MIDI 连接线接收来自外接音序 器等 MIDI 设备的控制或演奏数据。采用这种方式连接 时,您可使用其它 MIDI 设备播放 DTX700 的内置音源 及控制其众多参数。 MIDI [OUT] 接口用于从 DTX700 以 MIDI 信息的形式将演奏数据发送到其它设备。
- t **[AUX IN]** (辅助输入)插孔 (第 13 页) 可通过此立体声微型插孔输入外部音频信号。使用 [AUX IN],您可连接便携式音乐播放器、 CD 播放器或 其它类似设备,从而在您喜欢的音乐伴奏下进行演奏。
- **6 OUTPUT [L/MONO]** 和 [R] 插孔 (第 13 页) 使用这些插孔可从 DTX700 输出线路音量立体声混音。 例如,您可使用单声道音频插孔连接线将各插孔连接到 外接立体声功放机或调音台的左右输入端。对于单声道 输出,请只使用 [L/MONO] 插孔。
- u **[PHONES]** 插孔 (第 13 页) 使用此标准音频插孔可连接一副立体声耳机。

 $\circ$  触发输入插孔 [❶SNARE] – [❷HI-HAT] 和 [❶] 这些触发输入插孔用于连接立体声打击垫 (2 区和 3 区)。它们也支持标准单声道输出打击垫。此外,这些 触发输入插孔兼容打击垫控制器。

#### o **[HI-HAT CONTROL]** 插孔

此插孔用于通过其控制输出端连接 HH65 踩镲控制器或 RHH135 真实踩镲垫。

#### !0触发输入插孔 **[**o**KICK/**!0**]**

此触发输入插孔用于连接 KP65 低音大鼓垫等单声道打 击垫。另外,如果要使用 KP65,您可使用其后侧的输 入插孔连接附加的单声道打击垫。您也可在此插孔上使 用 Y 形连接线 (另售) 连接一副单声道打击垫。

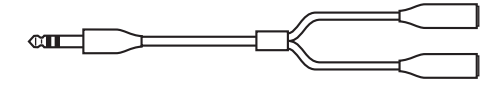

!1 触发输入插孔 **[**!2**HH-KICK]** 此插孔用于连接 HH65 踩镲控制器 (另售), 用作备用 低音大鼓垫或作为双低音大鼓组合的一部分 (第 50 页)。

# 设置声音效果

# 连接适配器

- 1 确认 **DTX700** 的电源已关闭 (即,显示屏未亮 起)。
- 2 将电源适配器的 **DC** 插头插入后面板上的 **[12V = = = + → → - ] 接口。**
- 3 将电源适配器的电线缠绕在线夹上以固定到位。

#### 小心

- **•** 弯折过度可能会损坏电源适配器的电线并造成火灾。 因此,当将电源线缠绕在线夹上时,请勿弯折得角度 过大。
- 4 请将电源适配器的 **AC** 电源线插入 **AC** 壁式电源插 座或其它电源插座。

#### 警告

**•** 请务必使用 **DTX700** 附带的电源适配器。

#### 小心

**•** 即使将 (待机 **/** 开机)设定到待机位置,**DTX700** 仍 将保持通电并消耗一定的电量。因此,如果长时间不 使用本乐器,请务必将电源适配器从壁式电源插座中 拔出。

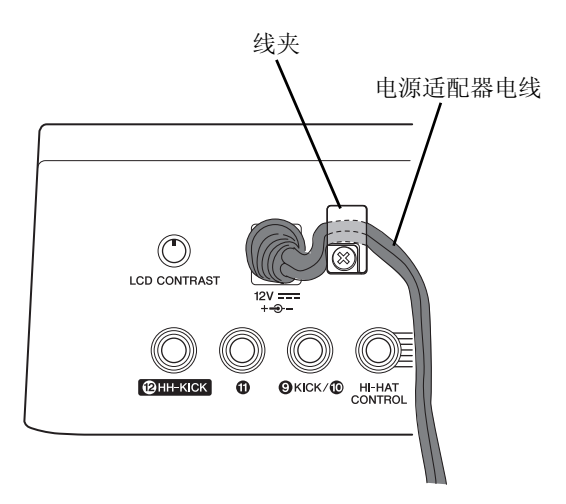

# 连接扬声器或耳机

DTX700 不配备内置扬声器。因此,为了监听声音,您需要 连接耳机或 MS40DR 等 DTX 系列监听系统。

#### ● 连接扬声器

将扬声器连接到 OUTPUT [L/MONO] 和 [R] 插孔 (标准 单声道音频)。

#### ● 连接耳机

将耳机连接到 [PHONES] 插孔 (标准立体声音频)。控 制面板上的 [PHONES] 旋钮可用于调节耳机音量。

#### 小心

**•** 为了防止听力损伤,请避免长时间采用高音量使用耳机。

## 连接音乐播放器

您可通过 [AUX IN] (辅助输入)立体声微型插孔将便携式 音乐播放器或其它类似的音频源连接到 DTX700。这样,您 即可在您喜欢的乐曲伴奏下进行演奏。

#### 注意

- **•** 连接其它设备时,请确认连接线的插头与其它设备的输入端 或输出端相匹配。
- **•** 此外,在进行连接之前,请务必将其它设备上的音量调节到最 低。
- **•** 所有连接都完成后,请使用各设备的音量控制器平衡其输出 音量与 **DTX700** 的输出音量。

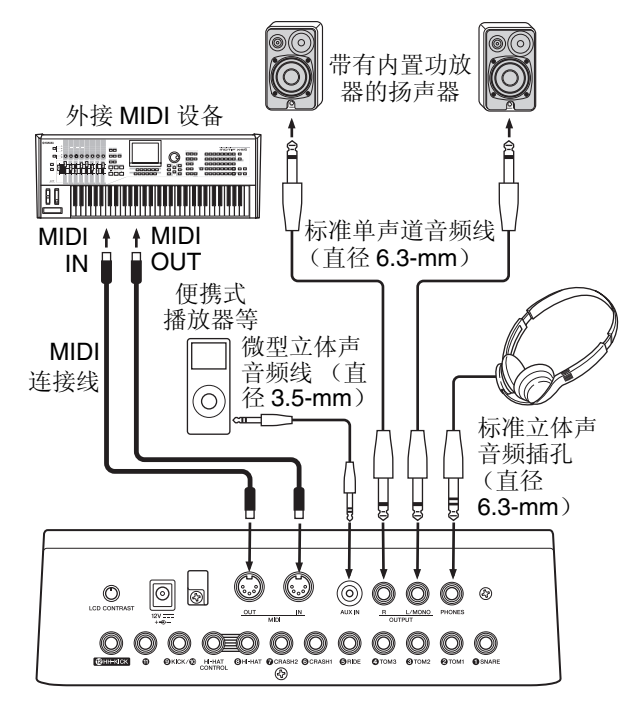

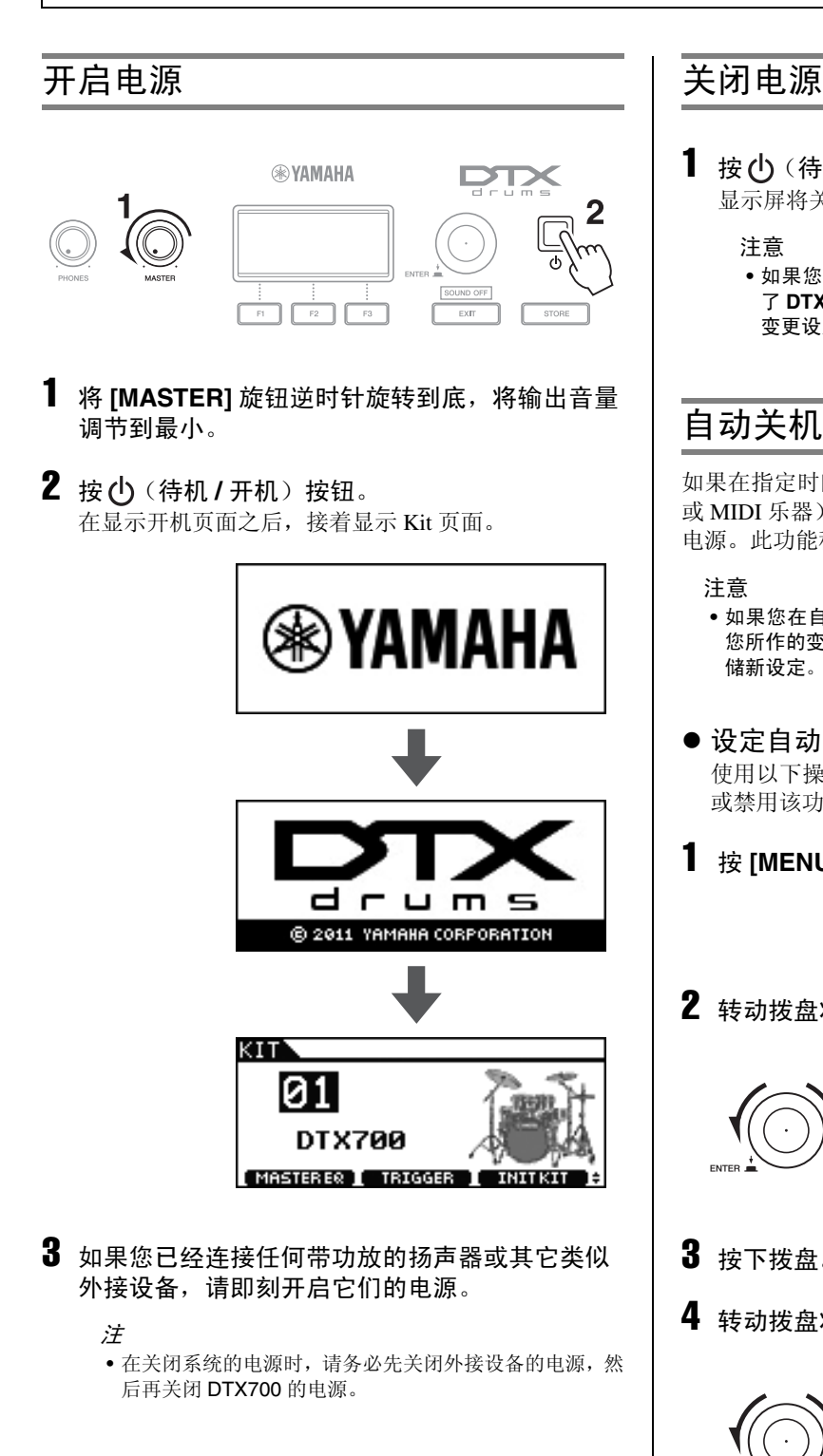

1 按 (b) (待机 / 开机) 按钮。 显示屏将关闭。

注意

**•** 如果您在没有存储对设定所作的任何变更的情况下关闭 了 **DTX700** 的电源,则这些变更将丢失。有关如何存储已 变更设定的详细说明,请参见第 **21** 页。

# 自动关机

如果在指定时间段内未操作控制器或与外接设备 (如电脑 或 MIDI 乐器) 之间没有数据交换, 则 DTX700 将自动关闭 电源。此功能称为自动关机。

注意

**•** 如果您在自动关机功能启动之前尚未存储已变更的设定,则 您所作的变更可能永久性丢失。因此,请务必在需要的时候存 储新设定。

- 设定自动关机功能 使用以下操作步骤设定自动关机功能启动前的时间长度 或禁用该功能。
- 1 <sup>按</sup> **[MENU]** 按钮。

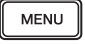

Nave

2 转动拨盘将光标移动到 "**Utility**"位置。

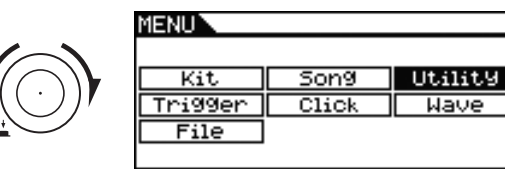

- 3 按下拨盘。
- 4 转动拨盘将光标移动到"General"位置。

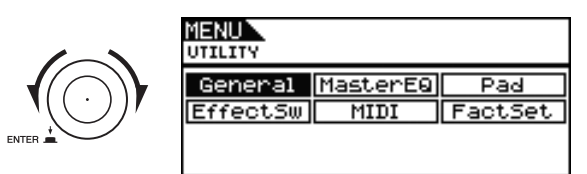

- 5 按下拨盘。
- 6 转动拨盘,将光标移动到显示列表的 "**AutoPowerOff**"行。

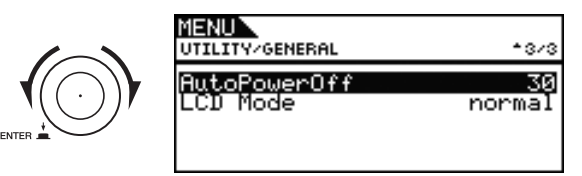

# 7 按下拨盘。

光标将移动到右侧的数值上。

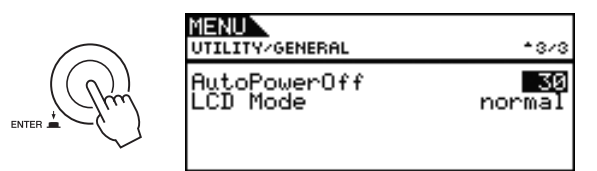

# 8 转动拨盘设定自动关机时间。

数值表示启动自动关机之前的时间长度,以分钟为单 位。可在 5 - 30 分钟的范围内进行设定, 以 5 分钟为 设定单位。选择 "off"可禁用自动关机功能。

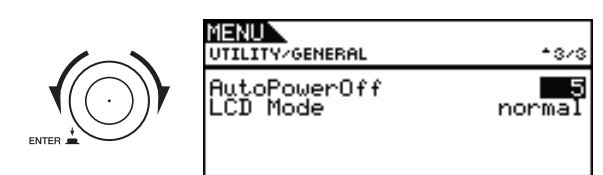

# 9 按下拨盘。

光标将移出到外面,用以选择整行。

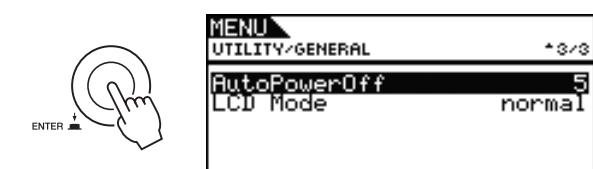

# 10 <sup>按</sup> **[STORE]** 按钮。

**STORE** 

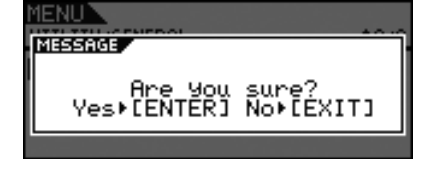

11 按下拨盘存储新设定。

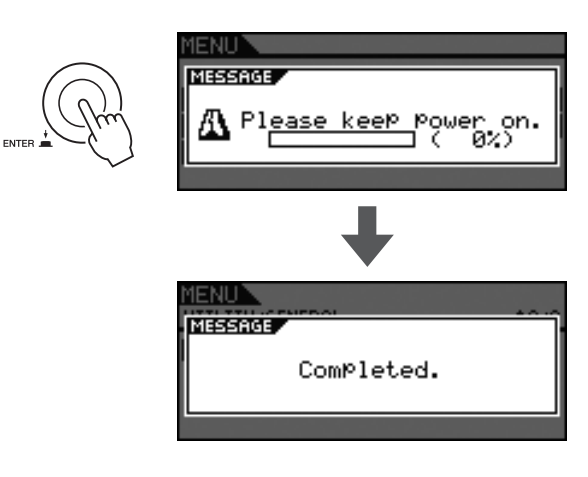

### 注

• 在默认状态下,自动关机功能设定为 30 分钟。

## ● 在开机时禁用自动关机功能

若要在开启 DTX700 的电源时禁用自动关机功能,请在 按住[▶/■]按钮的同时按下 ( )(待机/开机)按钮。(此 操作可将 AutoPowerOff 参数设定为 "Off"。)

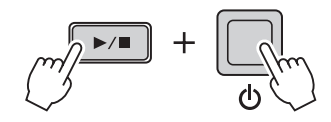

#### 基本操作

# 播放演示乐曲

DTX700 附带有预设的演示乐曲。按照以下所示方法操作, 您可通过内置音源欣赏演示乐曲的音色。

1 按 (<sup>j</sup>) (待机 / 开机)按钮开启 DTX700 的电源。

开机页面 'AMAHA  $\blacksquare$ ں Н m  $\equiv$ @ 2011 YAMAHA CORPORATION KIT 01 **DTX700** 

2 <sup>按</sup> **[SONG]** 按钮。

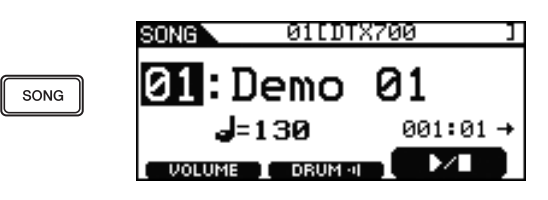

[MASTERER] TRIGGER ]

**INITE** 

# 3 <sup>按</sup> **[F3]** 按钮。

将开始播放画面上显示的演示乐曲。在播放乐曲时, [SONG] 按钮将闪烁。

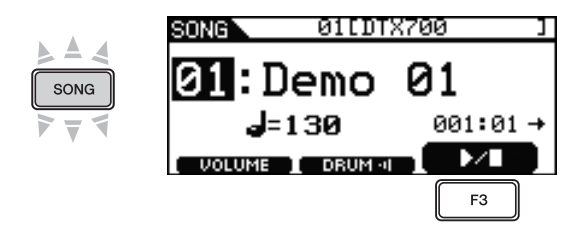

4 再按一下 **[F3]** 按钮停止演示乐曲的播放。

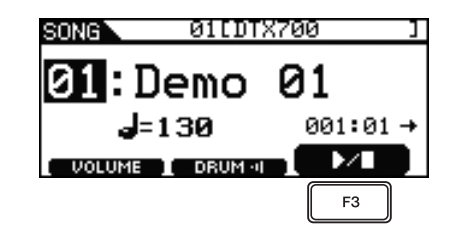

5 若要选择另一首演示乐曲,请转动拨盘并重复执 行步骤 **3** 和 **4**。

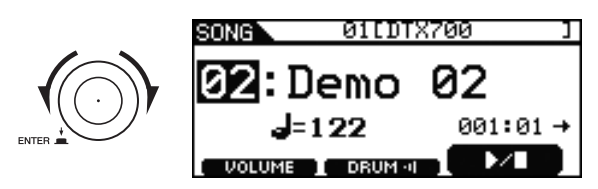

# 基本 **DTX700** 操作

# 拨盘 (带有内置按钮)

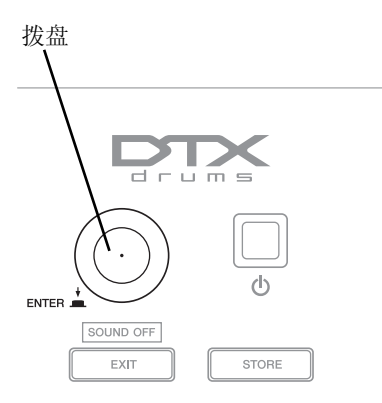

#### ● 按下拨盘

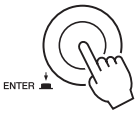

按下拨盘可执行各种操作及设定参数的新数值。按下拨 盘也可切换光标类型 (见下文)。

#### ● 转动拨盘

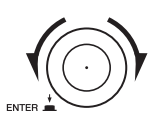

转动拨盘改变参数值并移动光标。

# 改变光标数值

光标显示为黑底白字的方块。

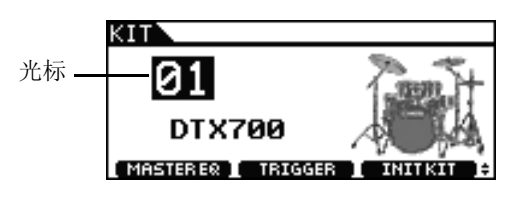

通过将拨盘朝着任意方向转动,可改变当前光标位置处的 数值。

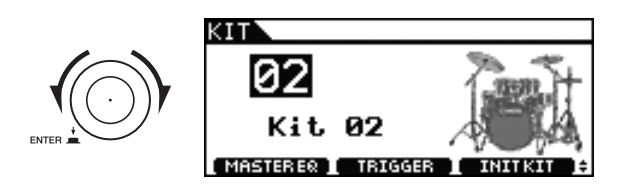

# 移动光标

当一个页面内包含1个以上可编辑数值时,您可按拨盘在光 标位置处在黑底白字和带下划线文字之间切换。

#### 示例:按 **[SONG]** 按钮之后

在按[SONG]按钮进入的页面上,您可设定乐曲编号 61 和 速度 」=120。

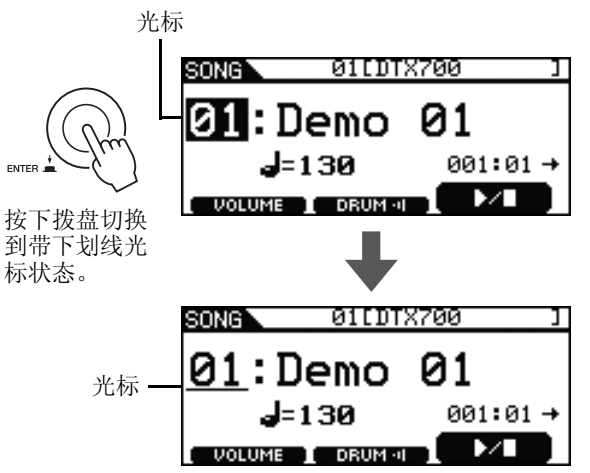

转动拨盘可移动光标。可选择您想要改变的数值。

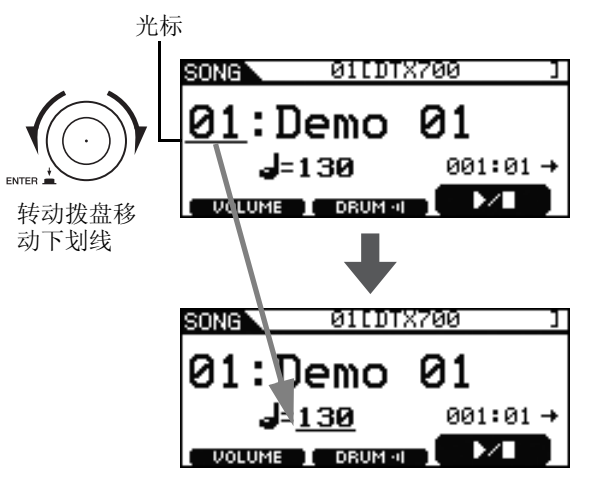

再按一下拨盘切换回反白文字光标状态。

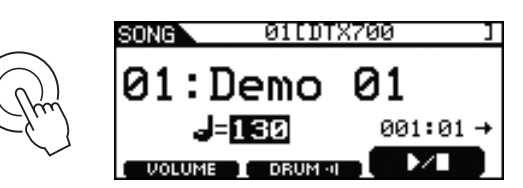

通过将拨盘朝着任意方向转动,可改变当前光标位置处的 数值。

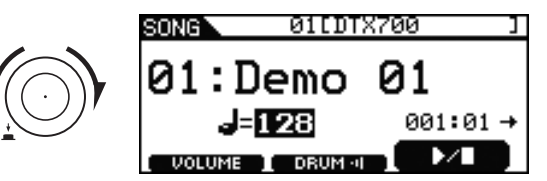

这些按钮用于改变当前所选数值。按 [+/INC] 按钮可将数值 增大 1,按 [-/DEC] 按钮可将数值减小 1。如果按住按钮, 则数值将连续改变。对于设定范围较大的参数,在按住 [SHIFT] 按钮的同时按 [+/INC] 按钮, 或者在按住 [+/INC] 按钮的同时按 [-/DEC] 按钮可以 10 为单位增大参数值。类 似地, 在按住 [SHIFT] 按钮的同时按 [-/DEC] 按钮, 或者在 按住 [-/DEC]按钮的同时按 [+/INC]按钮可以 10 为单位减小 参数值。

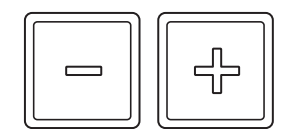

# **[-/DEC]** 和 **[+/INC]** 按钮 **[F1]**、 **[F2]** 和 **[F3]** 功能按钮

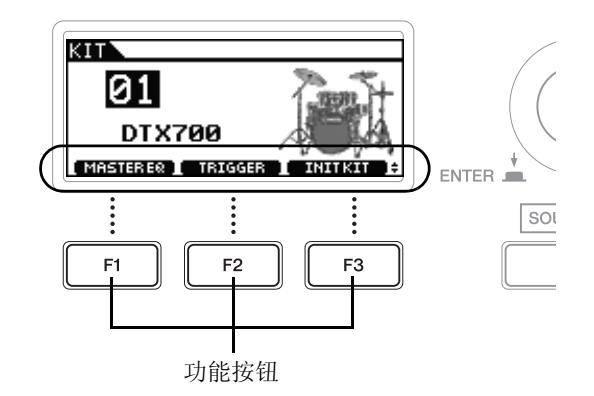

按 [F1]、 [F2] 和 [F3] 按钮可进入的功能以黑底白字形式显 示在画面底部。此外,当 符号显示在右下角时,您可按 [SHIFT] 按钮显示各按钮的附加功能。

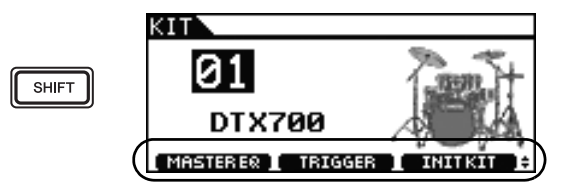

若要进入这些附加功能,请在按住 [SHIFT] 按钮的同时,按 相应按钮。

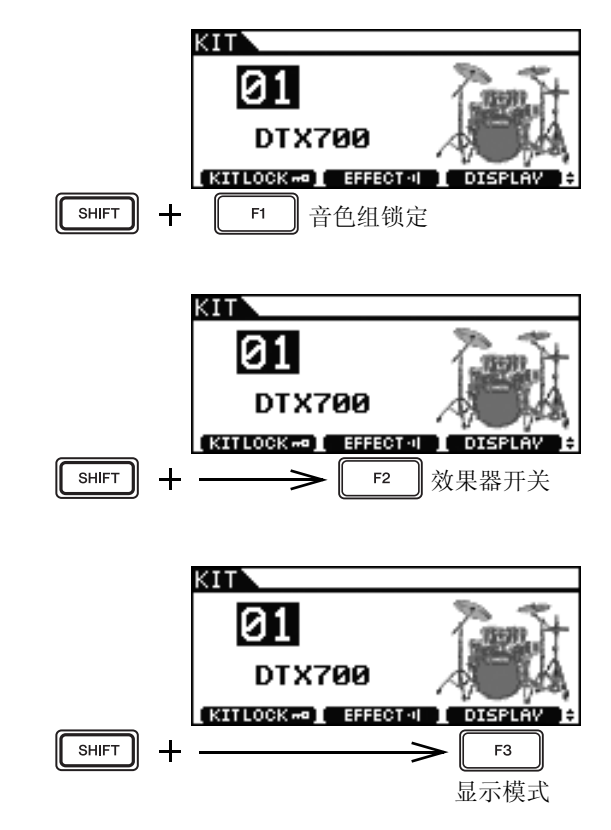

# 调节音量 您可使用 [MASTER] 旋钮调节 OUTPUT [L/MONO] 和 [R] 通道的声音音量。此外,[PHONES] 旋钮可用于调节插入到 后面板上 [PHONES] 插孔的耳机音量。顺时针转动可增大 音量,逆时针转动可减小音量。 PHONES **MASTER** 调节显示屏对比度 使用后面板上的[LCD CONTRAST]旋钮,您可调节DTX700 显示屏的对比度等级。 [LCD CONTRAST] 旋钮 LCD CONTRAST  $Q$ KIC  $[**②**HH-KICK]$  $\mathbbm{O}$

# 使用 **[MENU]** 按钮进入的页面

通过 DTX700 菜单区域的页面可进入各种有用设定。若要进入此区域,只需按 [MENU] 按钮。本说明书向您介绍菜单 区域中的某些页面。有关完整介绍,请从以下网页下载 DTX700 参考说明书。

http://www.yamaha.co.jp/manual/

#### ● 菜单区域页面中的光标操作

显示光标以及在菜单区域页面中操作光标的方式因各页面而异。

**•** 导航页面

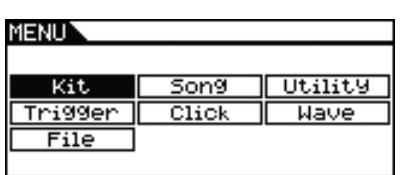

当在导航页面上转动拨盘时,光标 (即黑底白字)将朝 着相应方向移动。

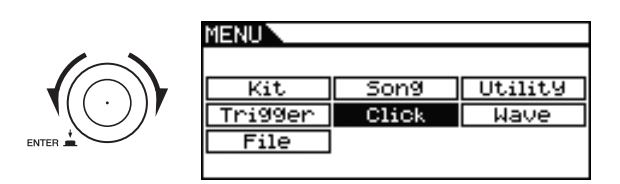

按下拨盘,可移动到菜单区域中的下一层。

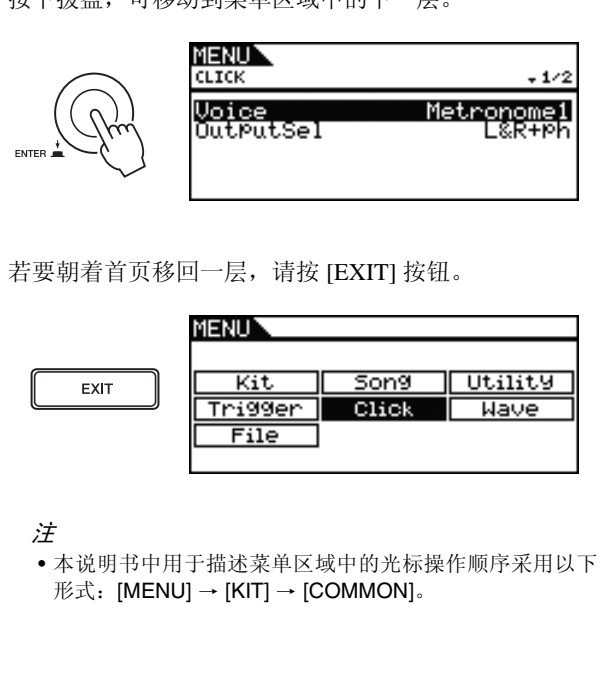

**•** 参数页面

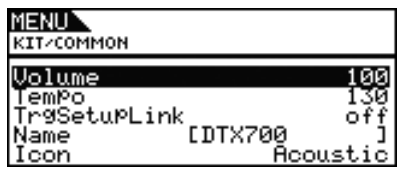

当在参数页面上转动拨盘时,光标(即,黑底白字)将 在显示的列表中上下移动。

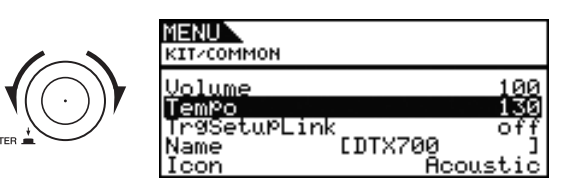

当按下拨盘时,光标将移动到右侧的数值上。

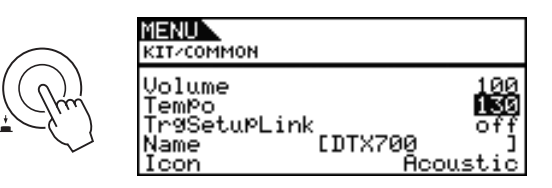

在此情况下,您可转动拨盘改变光标所选的数值。

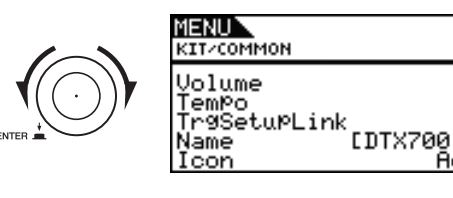

当您再次按下拨盘时,光标将向外移出,用以选择整行。

襴

οf

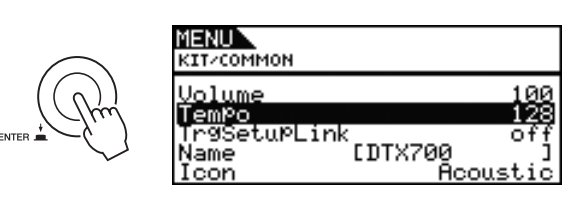

当您改变 DTX700 的设定时, [STORE] 按钮将亮起以提醒 您将新设定存储到本乐器的内存中。若要进行存储,请执行 以下操作。

# 1 确认 **[STORE]** 按钮亮起。

$$
\begin{array}{c}\n \text{STORE} \\
 \hline\n \end{array}
$$

# 2 <sup>按</sup> **[STORE]** 按钮。

系统将提示您确认是否想要进行到下一步。

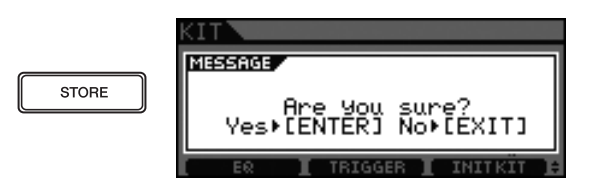

注

• 可按 [EXIT] 按钮, 在不存储的情况下返回到前一页。

## 3 按下拨盘存储您的设定。

[STORE] 按钮将熄灭,确认您的设定已被永久存储。

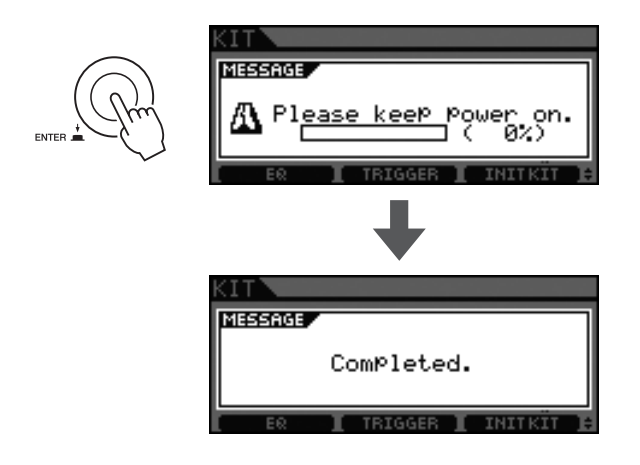

注意

**•** 如果您在没有存储对设定所作的任何变更的情况下关闭 了 **DTX700** 的电源,则这些变更将丢失。

# 存储设定 连接 **USB** 存储设备

可将 USB 存储设备插入 DTX700 侧面板上的 [USB TO DEVICE] 端口。

#### ● 使用 **[USB TO DEVICE]** 端口时的注意事项

当通过 [USB TO DEVICE] 端口将 USB 设备连接到您的 DTX700 时, 请务必遵照下列重要注意事项。

#### 注意

**•** 请使用长度不超过 **3** 米的 **USB A-B** 连接线。

#### 注

• 有关如何使用 USB 存储设备的详细说明,请参见其附带的 使用说明书。

#### 支持的 **USB** 存储设备

闪存驱动器以及其它可用于 DTX700 的 USB 海量存储设 备。

本乐器不一定支持所有市售的 USB 存储设备, Yamaha 无法保证所有此类设备都能在本乐器上正常使用。因 此, 在购买用于本乐器的 USB 设备时, 请与 Yamaha 经 销商或 Yamaha 授权经销商确认, 或者访问以下网页: http://dtxdrums.yamaha.com/

#### 注

• 不支持电脑键盘或鼠标等其它 USB 设备。

#### 连接 **USB** 存储设备

在插入 USB 存储设备之前,请确认其接口与 DTX700 的 [USB TO DEVICE] 端口形状相匹配,且插入方向正确。 [USB TO DEVICE] 端口支持 USB 1.1 标准, 但是, 您仍 可插入和使用 USB 2.0 存储设备。请注意,在上述情况 下,数据的传输速度仍为 USB 1.1 的速度。

#### 注

• USB 3.0 连接线无法连接 DTX700。

#### ● 使用 USB 存储设备

将 USB 存储设备插入 DTX700 之后,您可保存已创建的 数据并导入设定和音频数据。

#### 初始化 **USB** 存储设备

某些类型的 USB 存储设备在用于本乐器之前,必须对其 进行初始化。有关如何初始化的详细说明,请参见参考 说明书 PDF 文档。

注意

**•** 当对**USB**存储设备进行了初始化之后,所有存储在其中的 数据将被永久删除。因此,在对此类设备进行格式化之 前,请务必将重要数据复制到其它地方。

#### 写保护

某些类型的 USB 存储设备具有写保护功能,可防止数据 被意外删除。若您的 USB 内存包含重要数据,建议您启 用写保护功能以防止数据被意外删除。如果您需要将数 据保存到 USB 闪存设备,请务必禁用其写保护功能。

#### 注意

- **•** 如果使用的是自带电源的**USB**存储设备,反复打开和关闭 其电源将造成 **DTX700** 死机和停止运行。频繁插拔 **USB** 连接线也会造成上述情况。因此,请避免此类操作。
- 如果断开连接或在错误的时间关闭电源, 则存储在 **DTX700** 或 **USB** 存储设备中的数据可能会损坏。因此,当 在进行数据传输时,请勿从 **[USB TO DEVICE]** 拔出 **USB** 存储设备或关闭任一设备的电源。

# 恢复默认设定

在出厂时,DTX700 已经包含了各种预设鼓组音色、乐器和 乐曲。如果您意外覆盖了默认设定或想要删除所有自定义 设定,可随时方便地恢复此类默认设定(出厂设定)。若要 执行恢复操作,请使用如下所示的出厂设定功能。

# 1 <sup>按</sup> **[MENU]** 按钮。

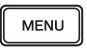

2 转动拨盘将光标移动到 "**Utility**"位置。

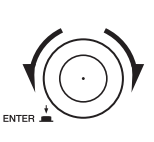

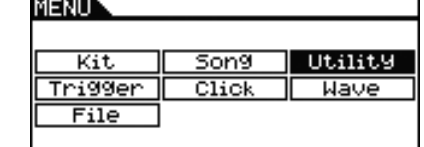

- 3 按下拨盘。
- 4 转动拨盘将光标移动到"FactSet"位置。

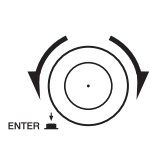

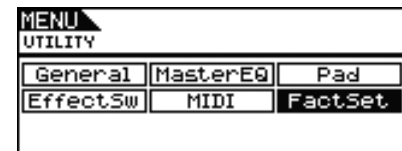

5 按下拨盘。

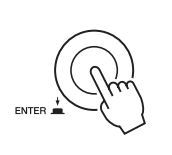

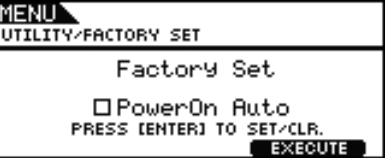

6 <sup>按</sup> **[F3]** 按钮。

系统将提示您确认是否想要恢复出厂设定。

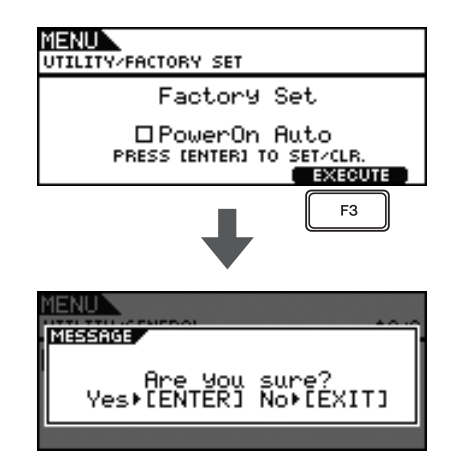

如果您不想要恢复,请按 [EXIT] 按钮返回到之前的页 面。

# 7 按下拨盘恢复出厂设定。

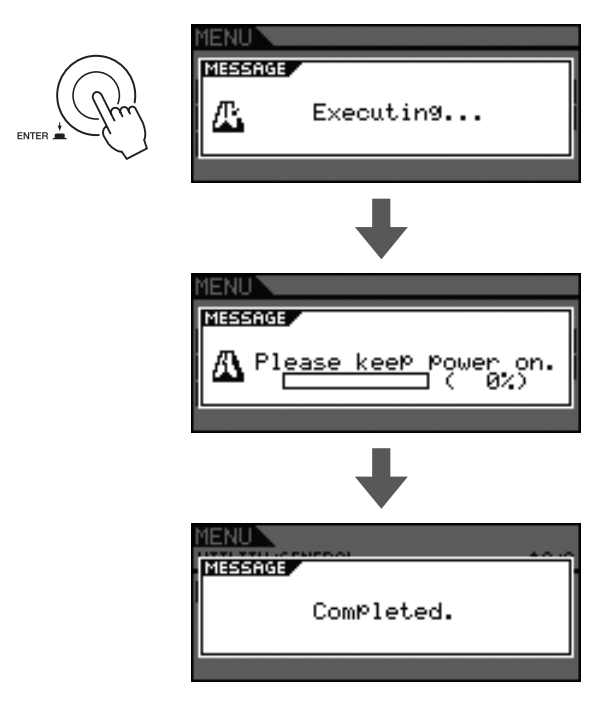

#### 注意

**•** 当恢复出厂设定时,您所作的任何设定将被相应默认设定 所覆盖。因此,请务必将重要的用户定义数据事先保存到 **USB** 存储设备。有关详细说明,请参见参考说明书 **PDF** 文档。

#### 注

• 如果您在上述步骤 6 中显示的页面上选择了 "PowerOn Auto"复选框,则每次开启 DTX700 的电源时,将恢复出 厂设定。

#### 基本操作

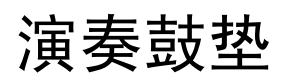

# 小鼓和桶鼓

如果使用如下所示的 XP100SD 等 3 区打击垫, 根据敲击的 部位而定,可产生3种不同的声音(即,敲击鼓面、开圈、 闭圈), 就像演奏原声小鼓一样。

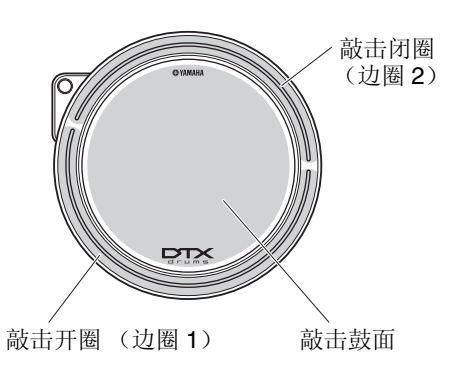

● 敲击鼓面

敲击打击垫上的主要部分可产生敲击鼓面的声音。

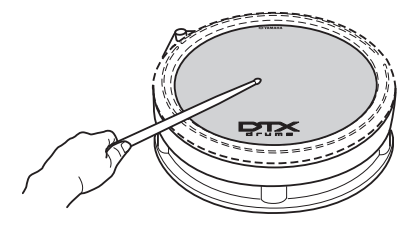

## ● 敲击开圈

敲击开圈区域可产生敲击开圈的声音。

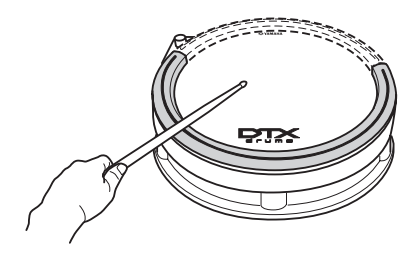

● 敲击闭圈 (交叉击鼓) 敲击闭圈区域可产生敲击闭圈的声音。

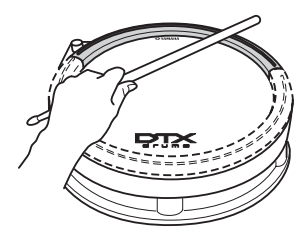

# 踩镲

如果使用如下所示的 RHH135 等 2 区打击垫, 则可以如同 演奏原声踩镲那样进行演奏。

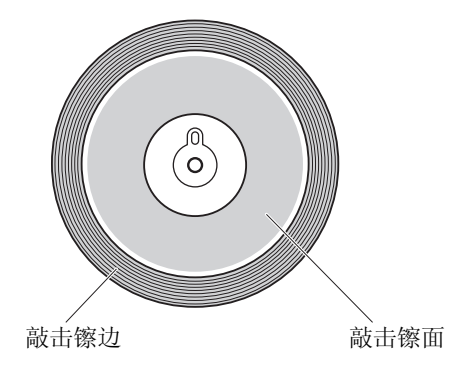

#### ● 开镲 / 闭镲

除了踩下踩镲控制器踏板获得闭镲声音之外,还可在闭 镲状态下更用力踩下控制器,以产生更响亮的闭镲声 音。

#### ● 敲击镲面

敲击打击垫的主要表面 (即,镲帽和镲边之间的镲面部 分)可产生敲击镲面的声音。

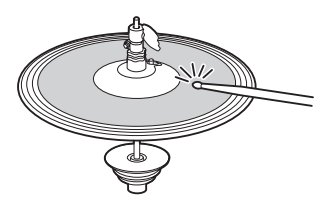

● 敲击镲边 敲击打击垫的外缘可产生敲击镲边的声音。

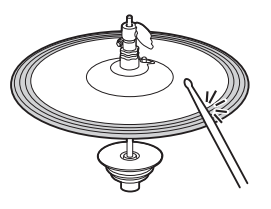

#### ● 踩镲水镲

踩下踩镲控制器踏板,然后立即放开可产生踩镲水镲的 声音。

# 吊镲

如果使用如下所示的 PCY135 等 3 区打击垫,则可以如同演 奏原声吊镲那样进行演奏。

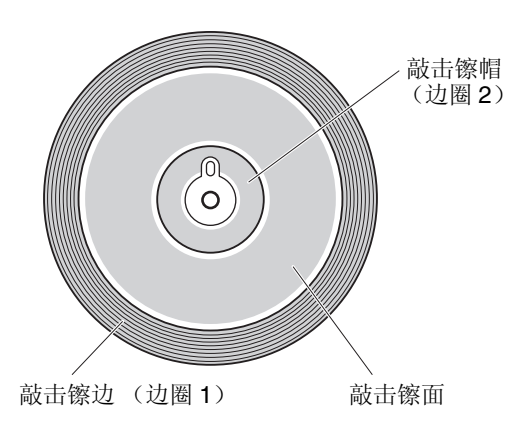

#### ● 敲击镲面

敲击打击垫的主要表面 (即,镲帽和镲边之间的镲面部 分)可产生敲击镲面的声音。

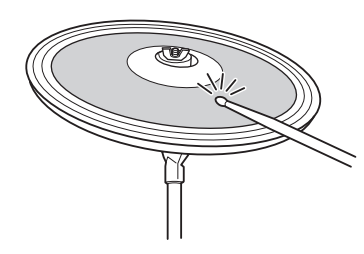

#### ● 敲击镲边

敲击打击垫的外缘可产生敲击镲边的声音。

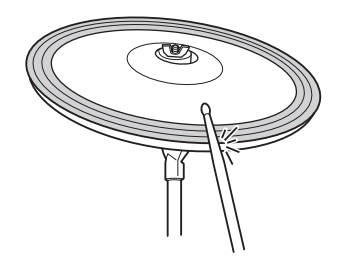

#### ● 敲击镲帽

敲击镲帽部分可产生敲击镲帽的声音。

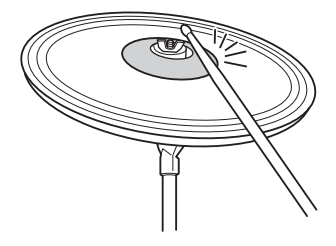

● 闷音 在敲击钹垫之后立即抓住其边缘可以使其马上不发声 音。

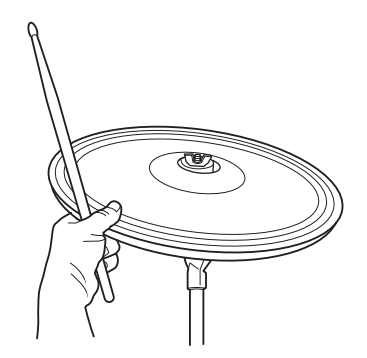

● 制音 在抓住边缘的同时敲击打击垫将产生制音的效果。

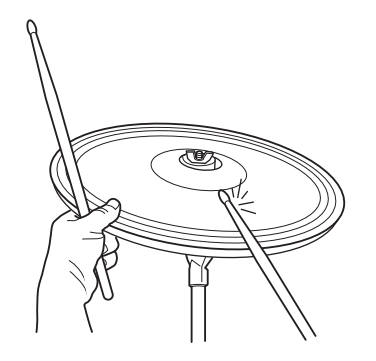

# 演奏众多不同音色组

在 DTX700 中, "音色组"一词指的是相关声音 (如原声 鼓或打击乐器)的统称。通过选择不同的音色组,您可方便 地改变本电鼓音源器的整体声音。

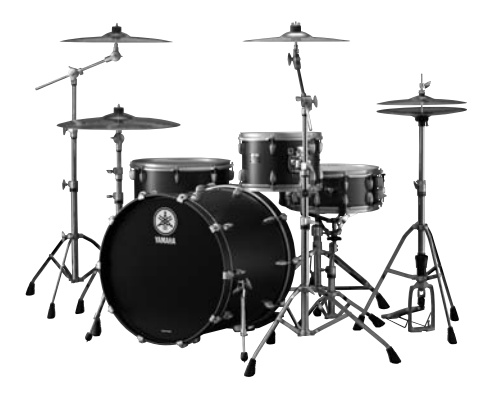

原声鼓

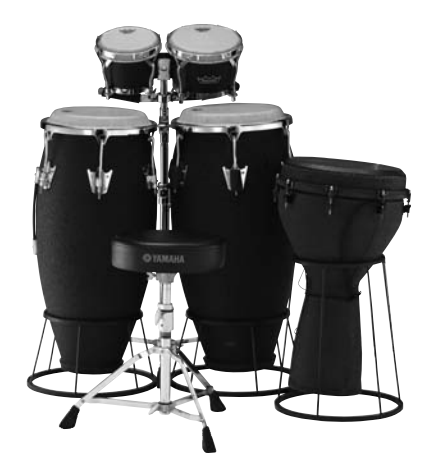

打击乐器

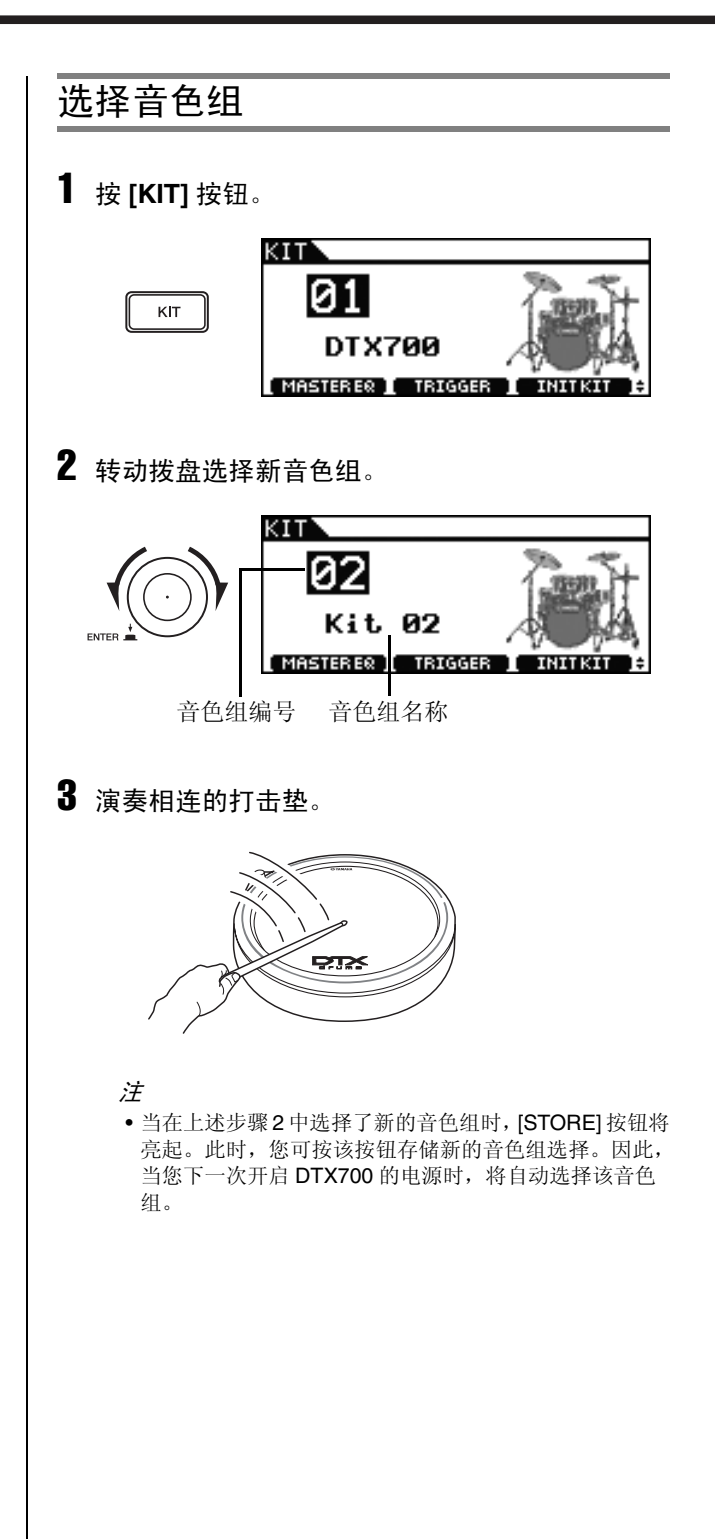

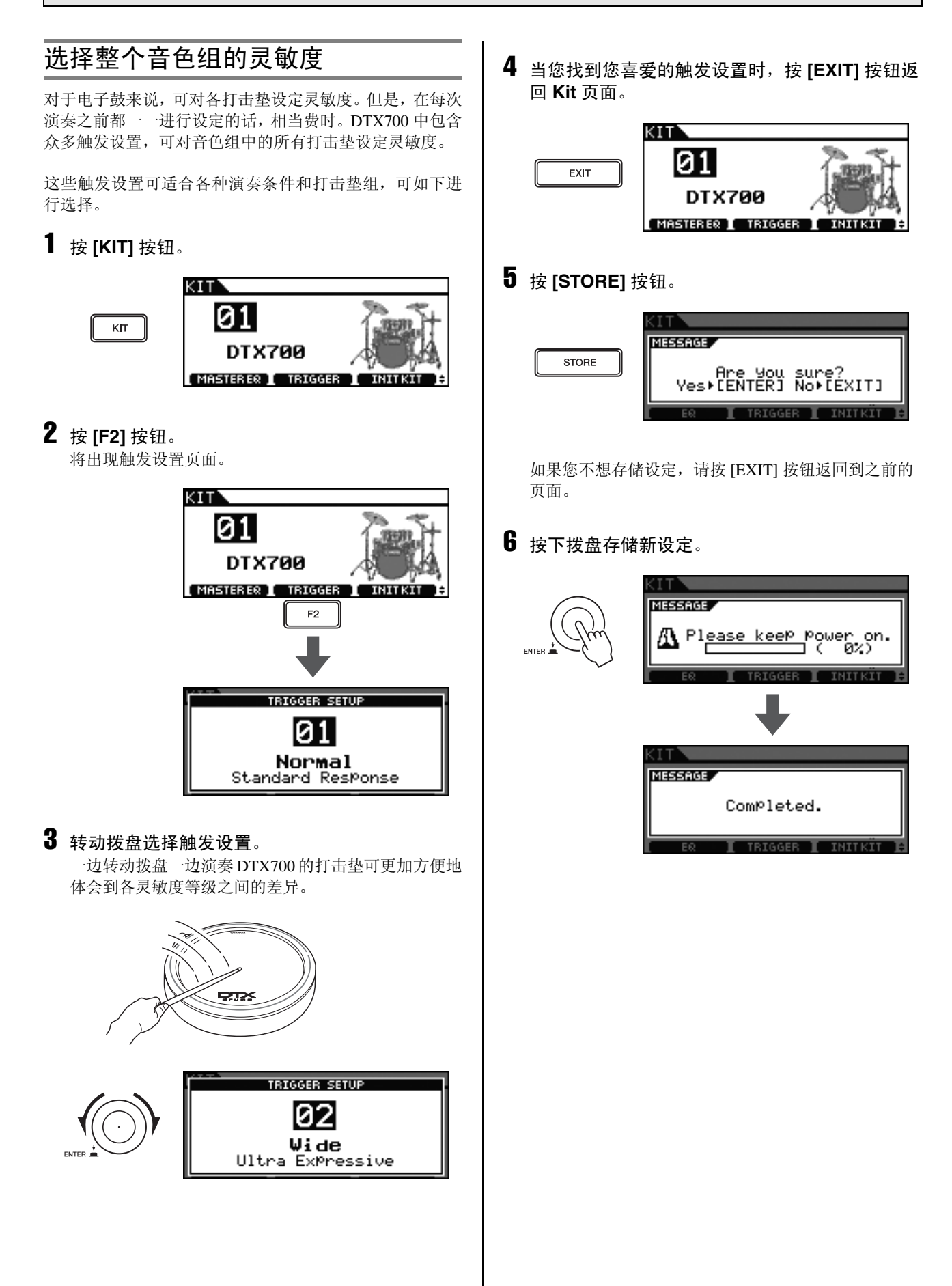

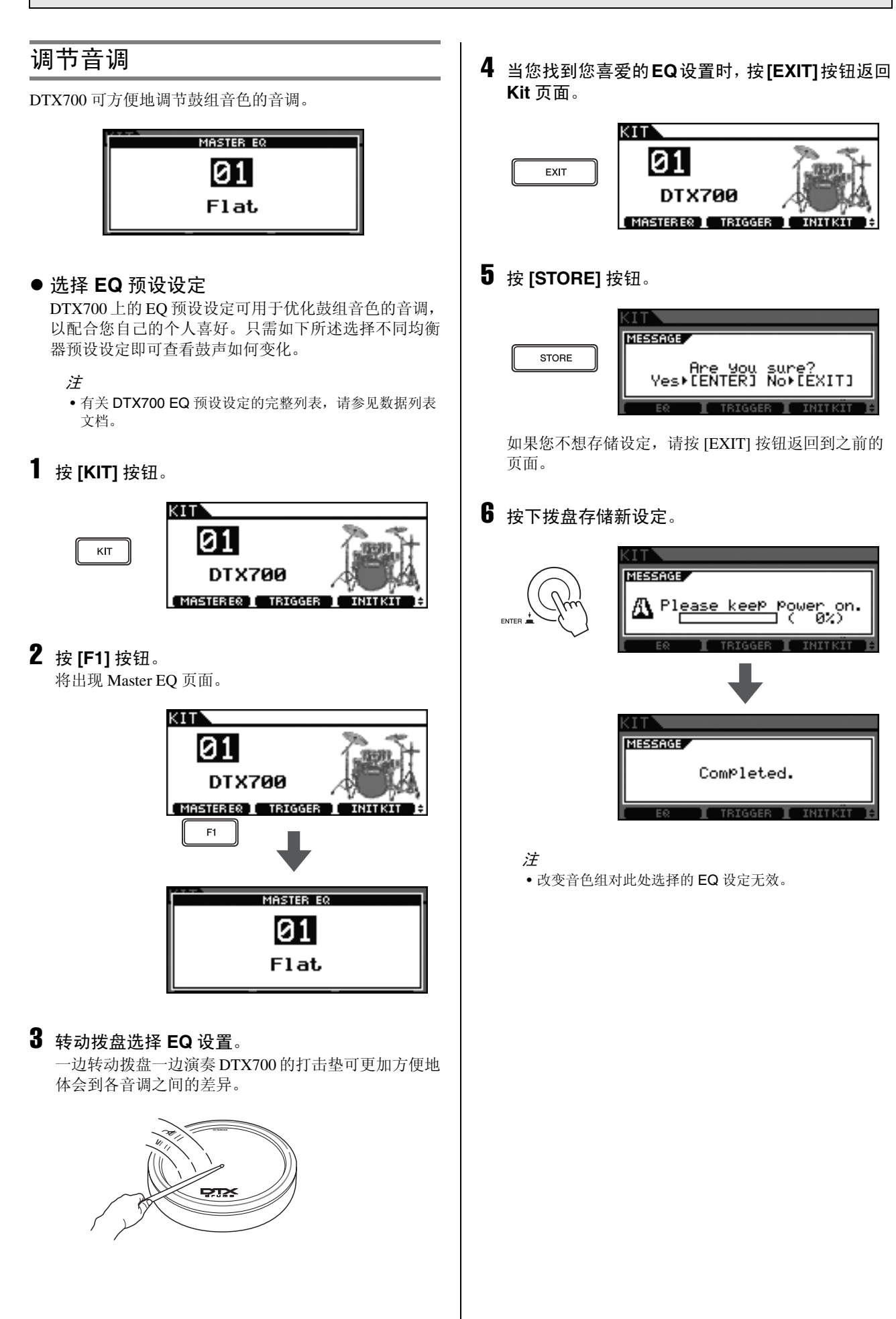

DTX700 上的每个音色组都设定了默认的混响或其它声音 效果。但是,您可如下所示关闭效果。

1 <sup>按</sup> **[KIT]** 按钮。

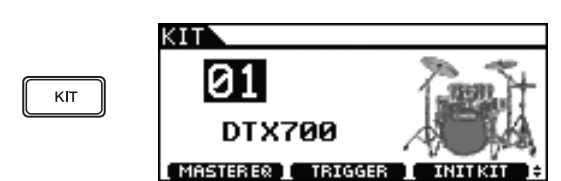

2 在按住 **[SHIFT]** 按钮的同时按 **[F2]** 按钮。 按钮的 **EFFECT 1 图标将反白 ( EFFECT : )**, 表示 效果器已关闭。

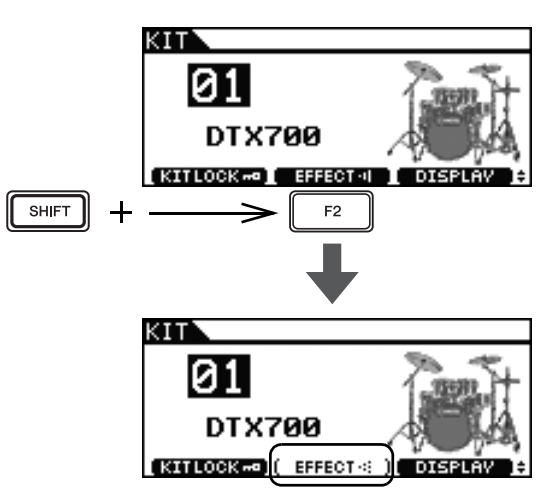

#### 注

• 您可使用上述步骤 2 中所述的方式切换效果器的开启和 关闭。

# 关闭效果器 初始化音色组

通过如下所述初始化音色组,可方便地恢复其默认设定。

1 <sup>按</sup> **[KIT]** 按钮。

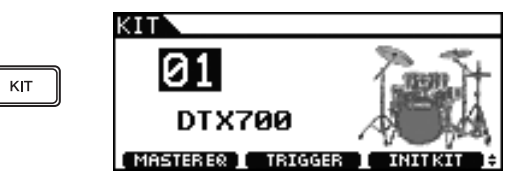

2 转动拨盘选择您想要初始化的音色组。

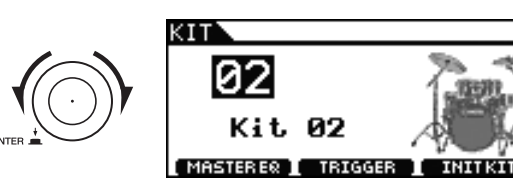

# 3 <sup>按</sup> **[F3]** 按钮。

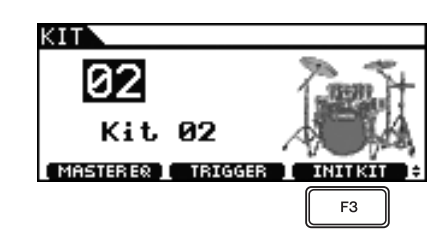

如果您不想初始化音色组,请按 [EXIT] 按钮返回到之 前的页面。

# 4 按拨盘确认要初始化该音色组。

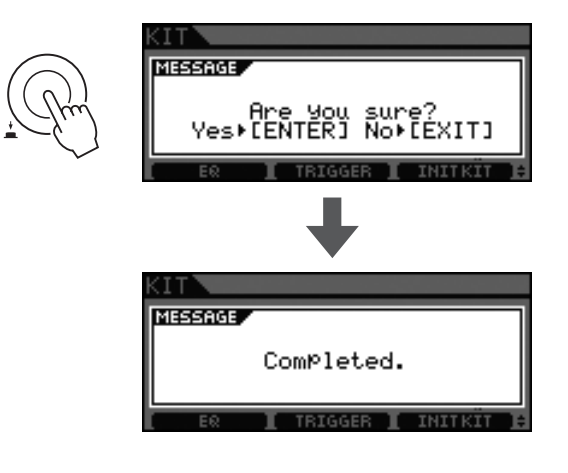

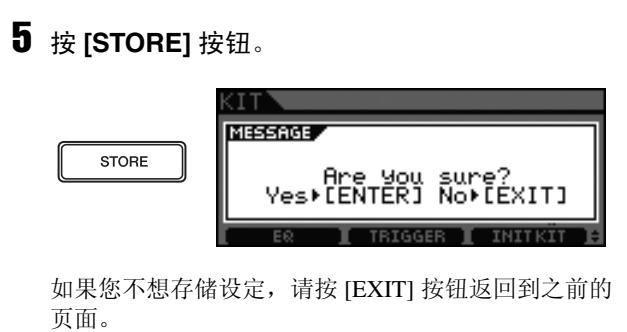

6 按下拨盘存储新设定。

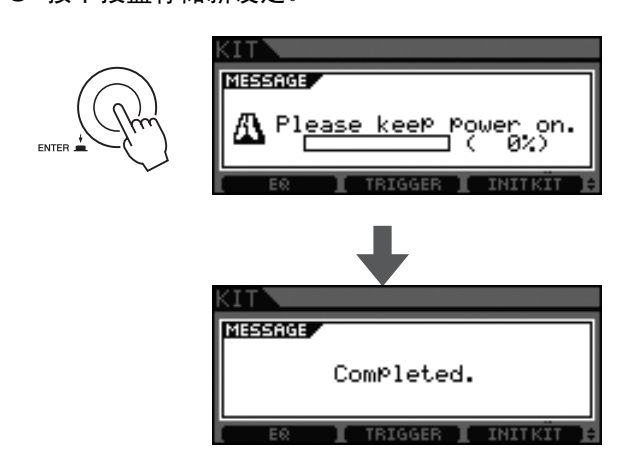

# 切换显示模式

通常, 在 DTX700 的显示屏上将显示音色组名称以及艺术 家的印象。但是,可如下所示改变显示模式,使其只显示音 色组名称。

# 1 <sup>按</sup> **[KIT]** 按钮。

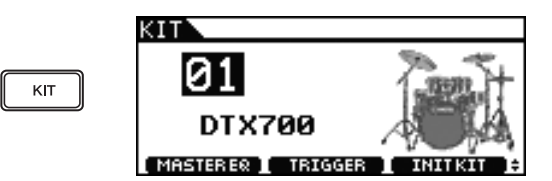

2 在按住 **[SHIFT]** 按钮的同时按 **[F3]** 按钮(显示)。 显示模式即改变为只显示音色组名称。

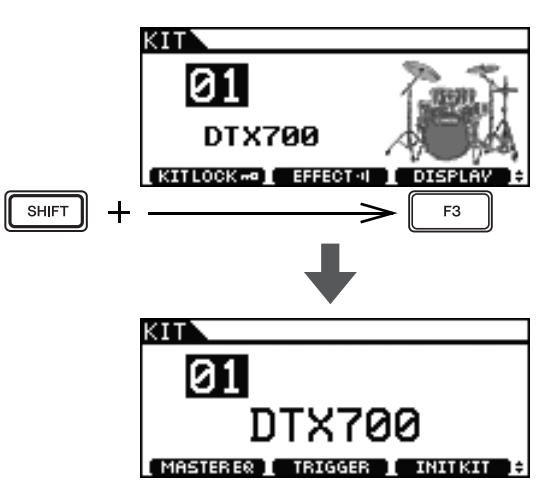

注

• 如果您想要返回原始显示模式,请在按住 [SHIFT] 按钮的 同时再按一下 [F3] 按钮 (显示)。

#### 基本操作

# 创建您自己原创的音色组

使用 DTX700 可对各相连的打击垫分配不同音色。一旦您 组合了所有想要使用的音色,即可将其存储在一起。以下介 绍如何执行这些操作。

# 选择音色 (乐器)

**[** 定义 **]** 乐器

在 DTX700 的上下文中, "乐器"一词指的是 构成音色组的各种打击乐器。典型示例为小 鼓、桶鼓、吊镲和低音大鼓。

1 <sup>按</sup> **[KIT]** 按钮。

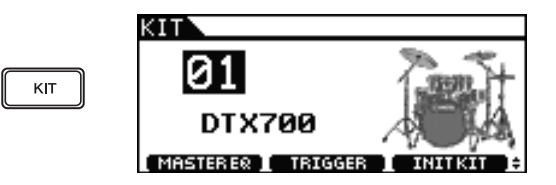

2 转动拨盘选择您想要编辑的音色组。

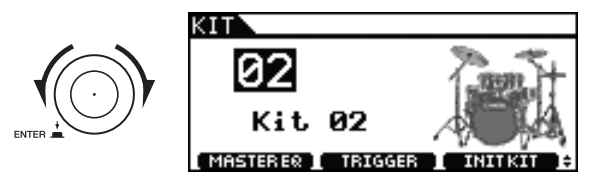

3 <sup>按</sup> **[INST]** 按钮。

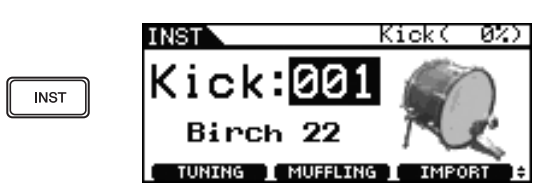

4 敲击您想要对其分配新音色的打击垫。

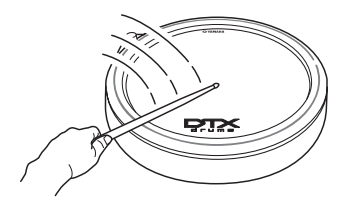

5 转动拨盘选择您想要使用的音色。

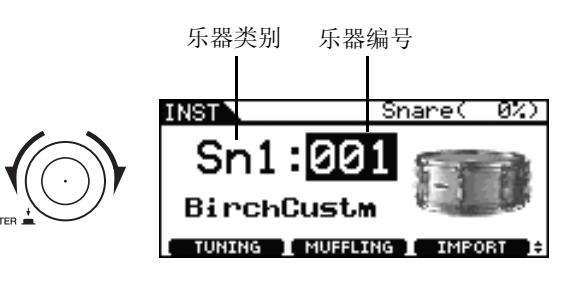

- 注
- 您可使用乐器类别和编号在 DTX700 附带的数据列表手 册中查找不同乐器的详细信息。

## 6 找到您喜欢的音色时,请按 **[STORE]** 按钮。

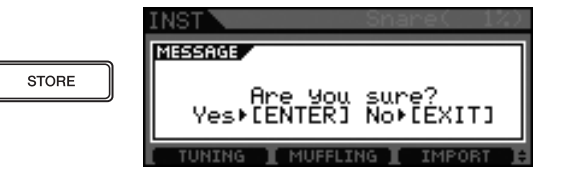

如果您不想存储新设定,请按 [EXIT] 按钮。画面将返 回之前的页面。

## 7 按下拨盘存储新设定。

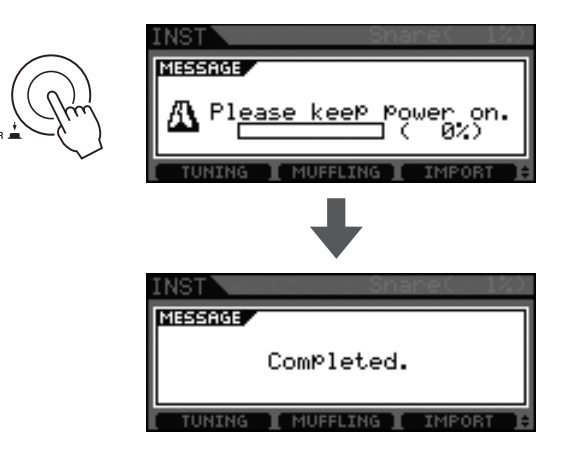

- 注
- 即使您已经改变了音色组的音色并存储了新设定,也可随 时执行音色组初始化 (第28页)恢复原始设定。

# 调节乐器的音色

1 <sup>按</sup> **[KIT]** 按钮。

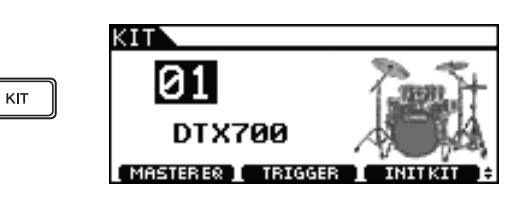

2 转动拨盘选择您想要编辑的音色组。

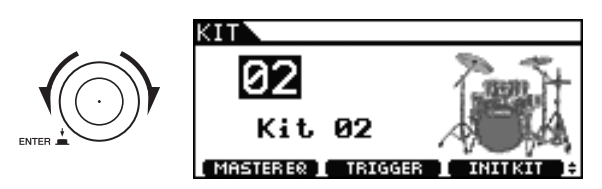

3 <sup>按</sup> **[INST]** 按钮。

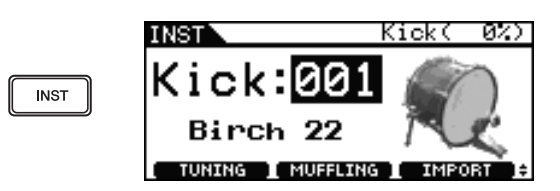

4 敲击您想要调节其音色的打击垫。

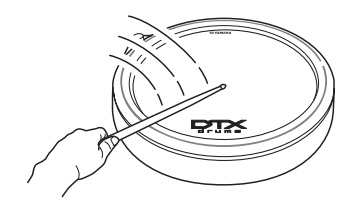

## 5 <sup>按</sup> **[F1]** <sup>或</sup> **[F2]** 按钮。

此时显示的功能因所选乐器类型而异。 在下表中对这些功能进行了介绍。

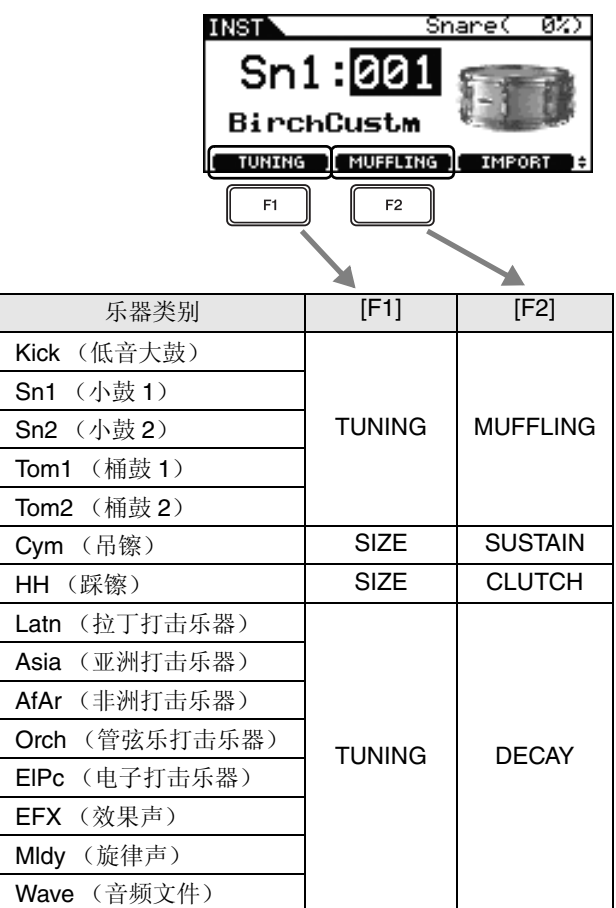

#### 功能

- **• Tuning**: 此功能可对鼓进行调音。
- **• Size**: 此功能可改变吊镲的大小 (或直径)。
- **• Muffling**:此功能可调节减小鼓声的程度。
- **• Sustain**:此功能可调节延音量。
- **• Clutch**: 此功能可调节踩镲固定器的高度-换句话 说,也就是踩镲顶部的高度。
- **• Decay**: 此功能可调节衰减量。

## 6 转动拨盘调节声音。

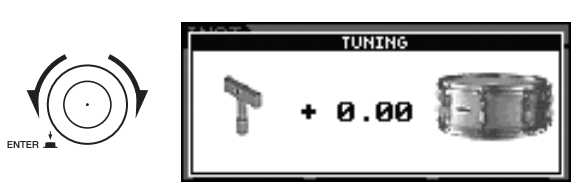

基本操作 创建您自己原创的音色组

7 对声音结束调节后,请按 **[STORE]** 按钮。 **MESSAGE STORE** Are You sure?<br>Ves⊧[ENTER] No⊧[EXIT] 设备中。 注 **LEMITER THE L** 如果您不想存储新设定,请按 [EXIT] 按钮。画面将返 回之前的页面。 8 按下拨盘存储新设定。 MESSAGE Д. Executing... **IFFI TNG** TMP MESSAGE Completed. MUFFLING 注 • 即使您已经调节了音色组的音色并存储了新设定,也可随 时执行音色组初始化(第28页)恢复原始设定。 使用双低音鼓进行演奏 如下所述,可方便地将 DTX700 设定为在使用插入 [HI-HAT KIT CONTROL] 的踩镲控制器 (RHH135 或 HH65) 时产生低 音大鼓的声音。此便捷功能支持双低音鼓技巧。 1 按 [KIT] 按钮,然后转动拨盘选择音色组。 2 按 [INS] 按钮,然后踩一下与 [@KICK/10] 触发输 入插孔相连的踏板。 "Kick"信息将显示在显示屏的右上角。  $3$  按住 [SHIFT] 按钮, 然后按 [F2] (DBL BASS) 按 钮。 Kick( **INST** йZY. Kick:00 Birch 22 [PAD LOCK ~ ] DBL BASS O ] DISPLAY 注 **INST** • 启用此功能时,无法使用插入 [HI-HAT CONTROL] 触发输 入插孔的踩镲控制器模拟踩镲的开镲和闭镲。

# 导入和分配音频文件

- 1 使用电脑将您想要导入的音频文件放到 **USB** 存储
	- 请务必将音频文件放到USB存储设备的根目录中(即,不 在任何文件夹中)。
	- DTX700 可导入 WAV 和 AIFF 音频文件。
	- 在 DTX700 上只可使用 16 位音频文件。
	- 如果您想要使用的音频文件采用了不同的位深进行录制, 请事先使用附带的 DAW 软件将其转换为 16 位。有关转 换方式的详细说明,请参见软件附带的使用说明书。
	- DTX700 可导入长度最多为 23 秒左右的音频文件 (44.1-kHz, 16 位音频)。
	- 即使满足了上述条件,某些其它因素也可能会使音频文件 与 DTX700 不兼容。
- 2 将 UB 存储设备从电脑中拔出,然后将其插入 **DTX700** 上的 **[USB TO DEVICE]** 端口。

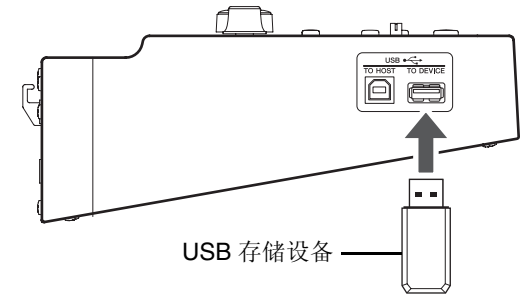

3 <sup>按</sup> **[KIT]** 按钮。

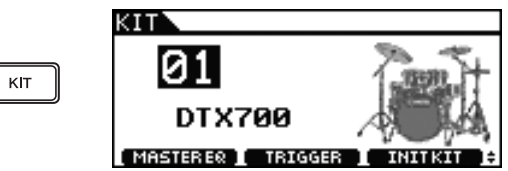

4 转动拨盘选择您想要编辑的音色组。

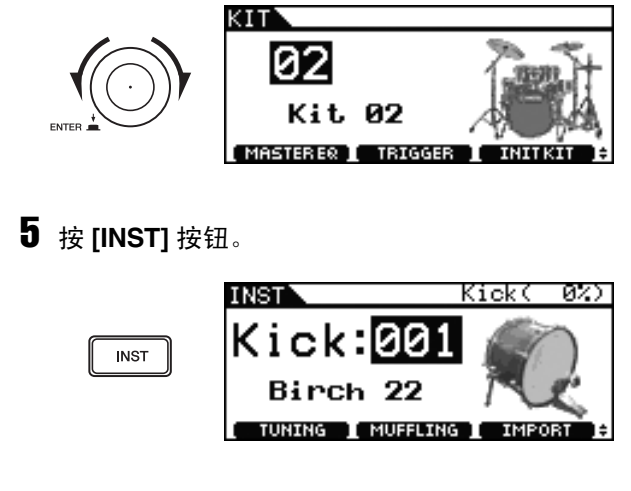

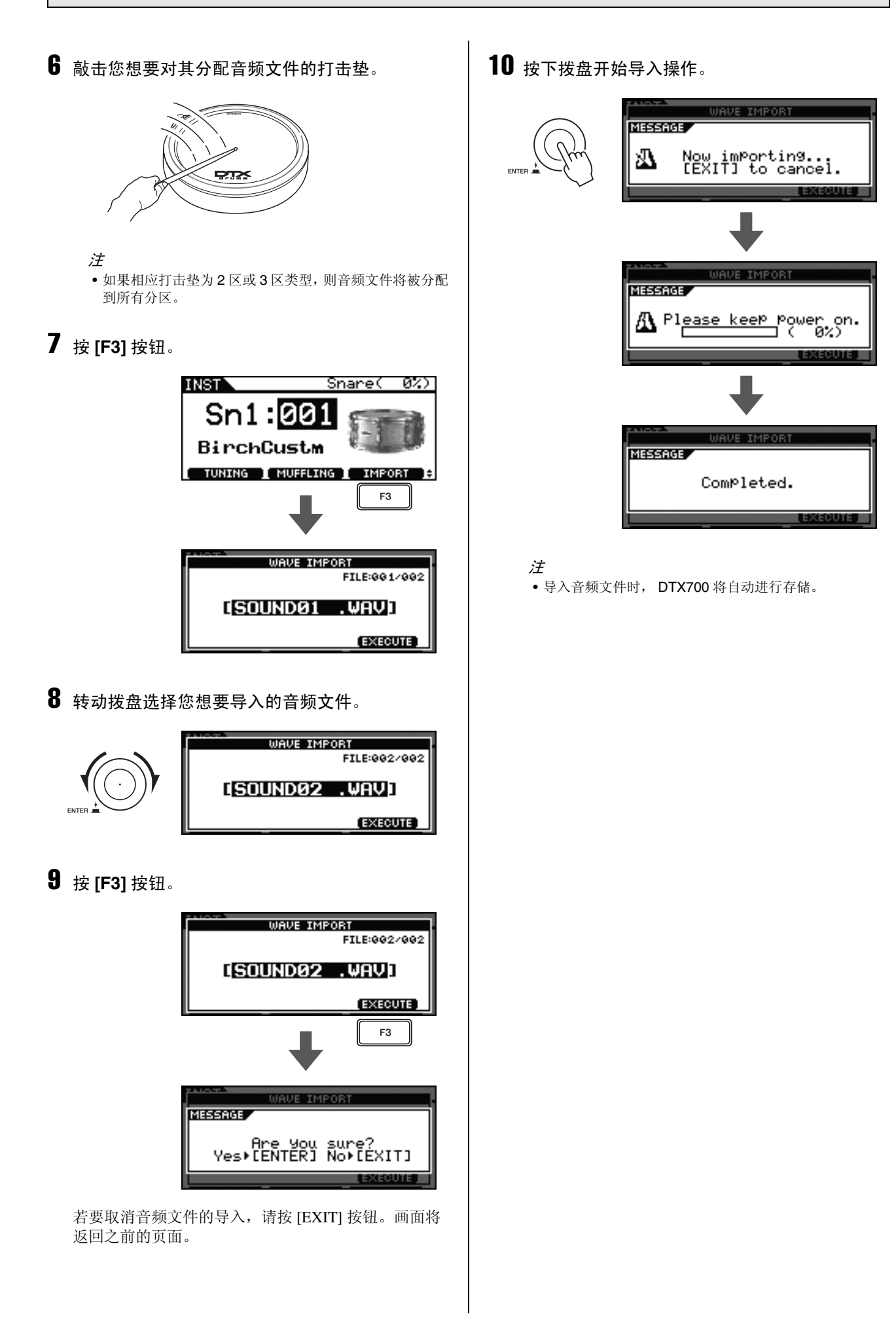

# 对原始音色组进行命名

1 <sup>按</sup> **[KIT]** 按钮。

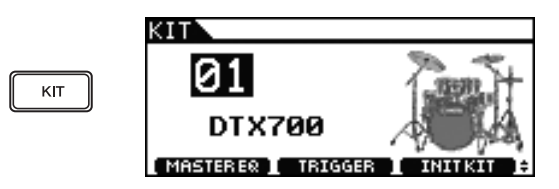

2 转动拨盘选择您已创建的音色组。

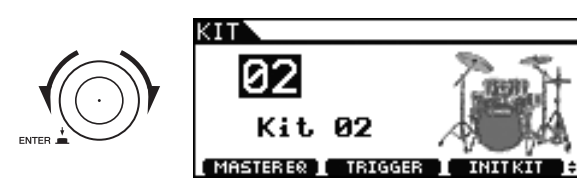

3 <sup>按</sup> **[MENU]** 按钮。

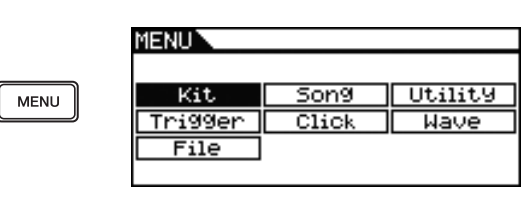

4 转动拨盘将光标移动到 "**Kit**"位置。

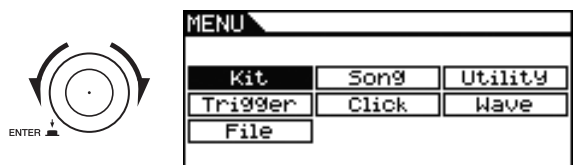

- 5 按下拨盘。
- 6 转动拨盘将光标移动到 "**Common**"位置。

MENU N

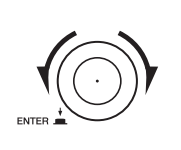

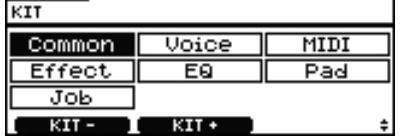

01 LDTX700

דנ

7 按下拨盘。

8 转动拨盘,将光标移动到显示列表的 "**Name**" 行。

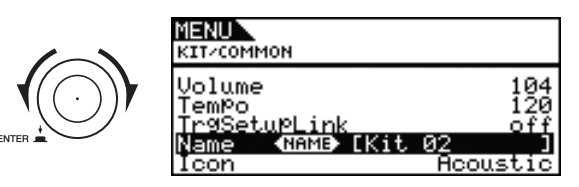

# 9 按下拨盘。

#### 10 输入所选音色组的新文件名。

可对鼓组音色分配长度最多为 12 个字符的名称。使用 [F1] 和 [F3] 按钮将下划线光标移动到您想要改变的字 符位置,然后使用拨盘或 [+/INC] 和 [-/DEC] 按钮改变 字符。

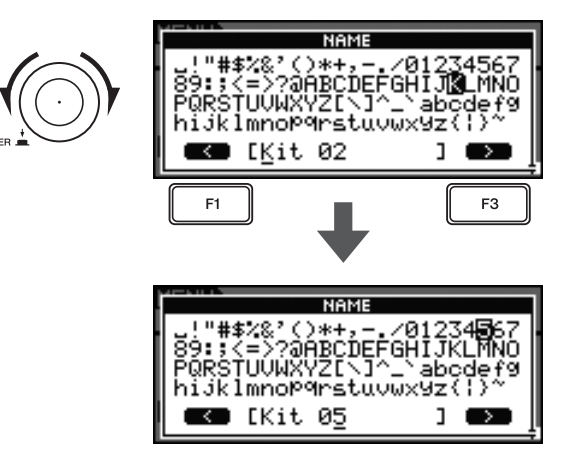

# 11 输入完名称之后,请按 **[STORE]** 按钮。

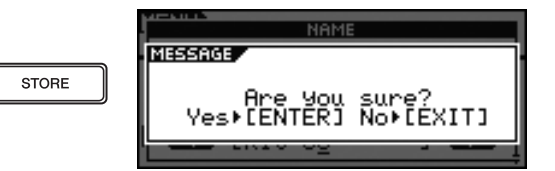

如果您不想存储新的音色组名称,请按 [EXIT] 按钮。画 面将返回之前的页面。

# 12 按下拨盘存储新的音色组名称。

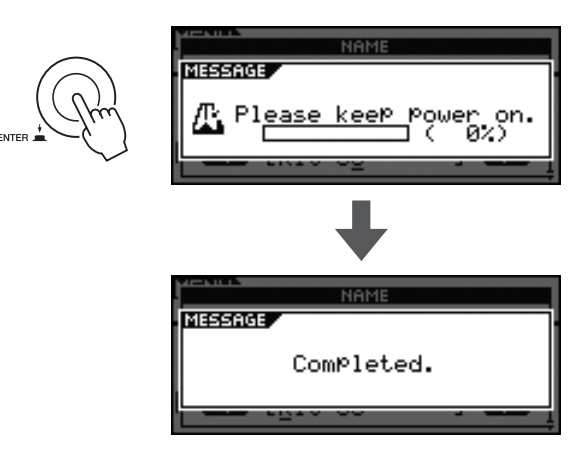

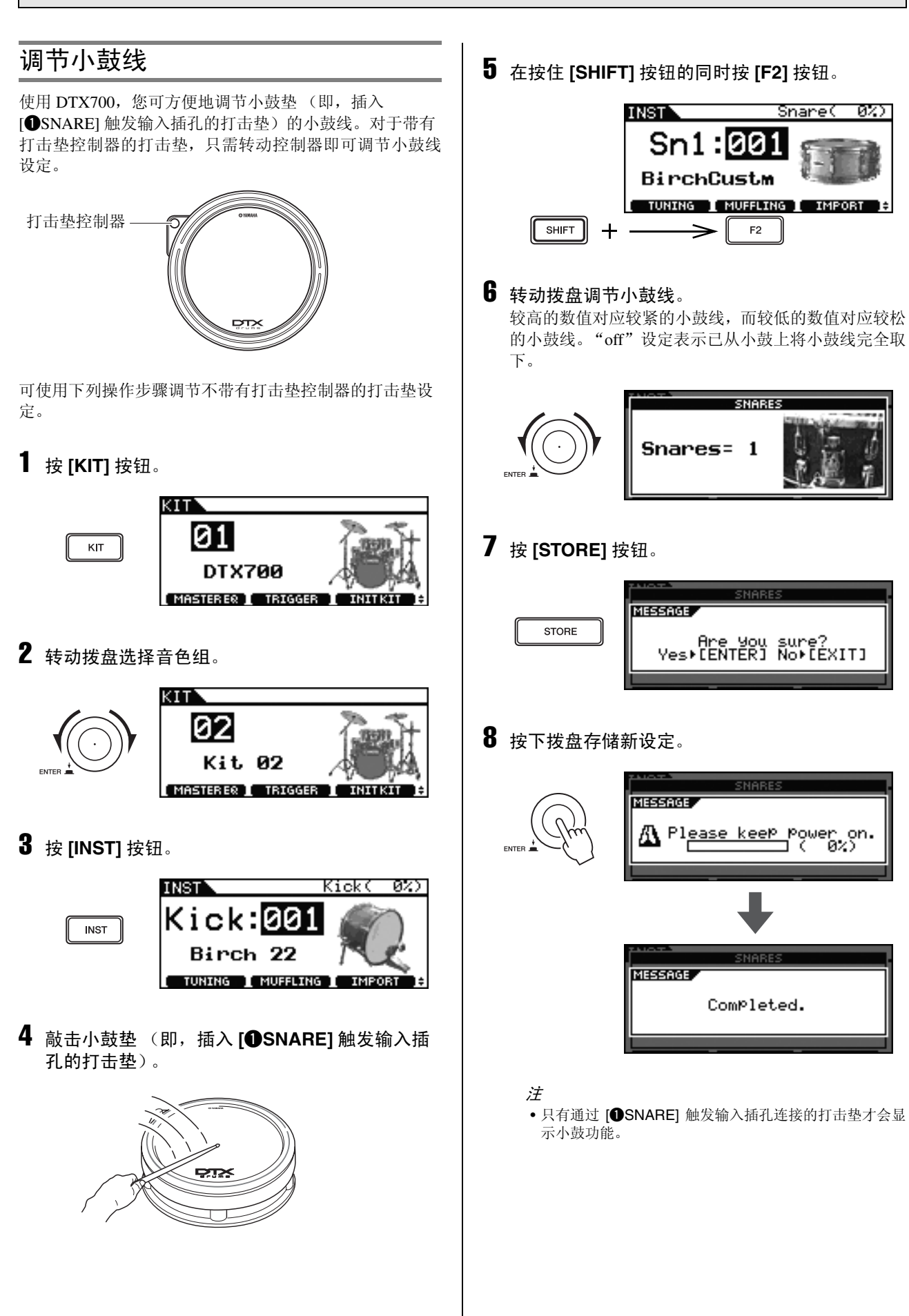

# 在乐曲的伴奏下进行演奏练习

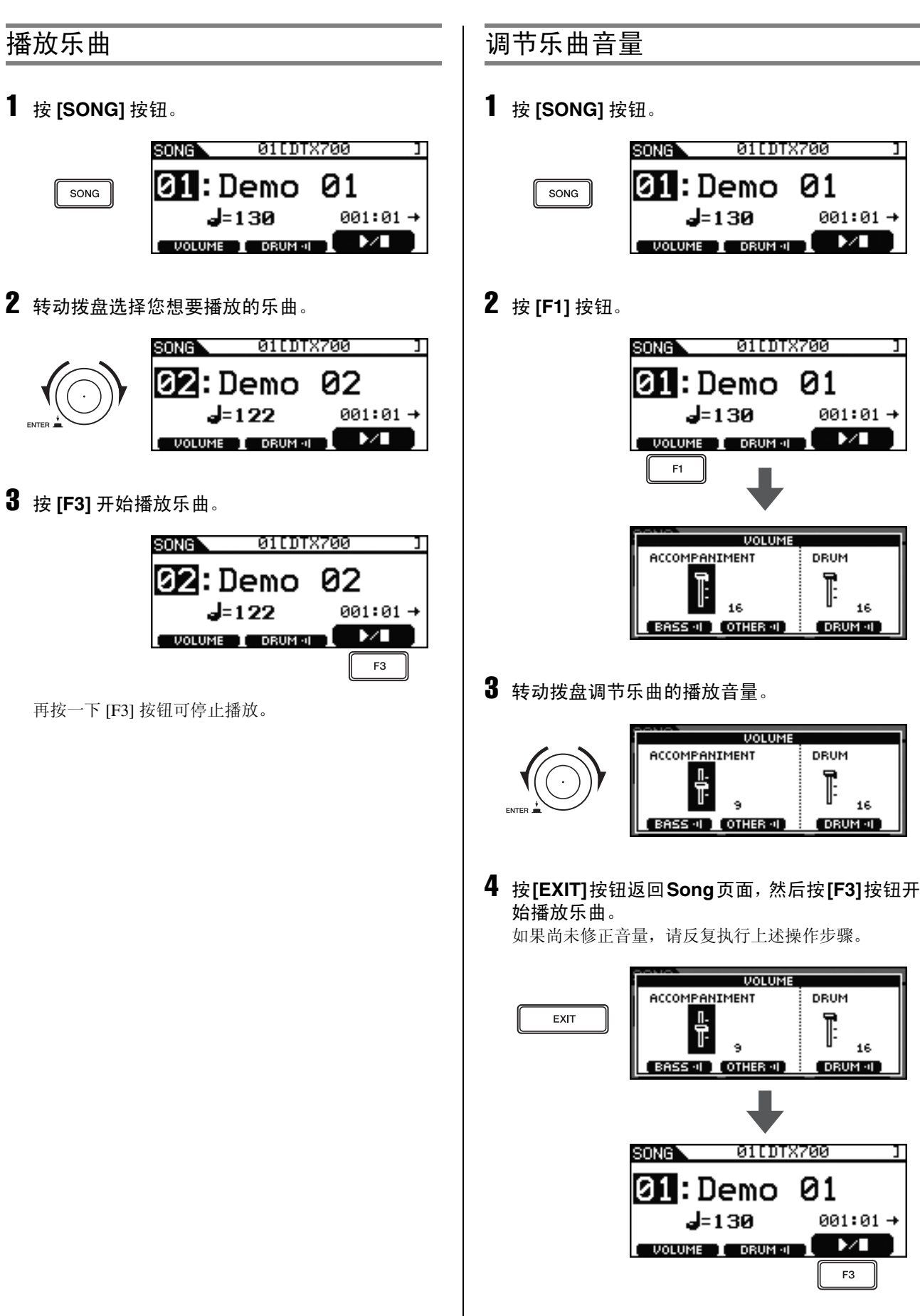

 $\overline{\phantom{a}}$ 

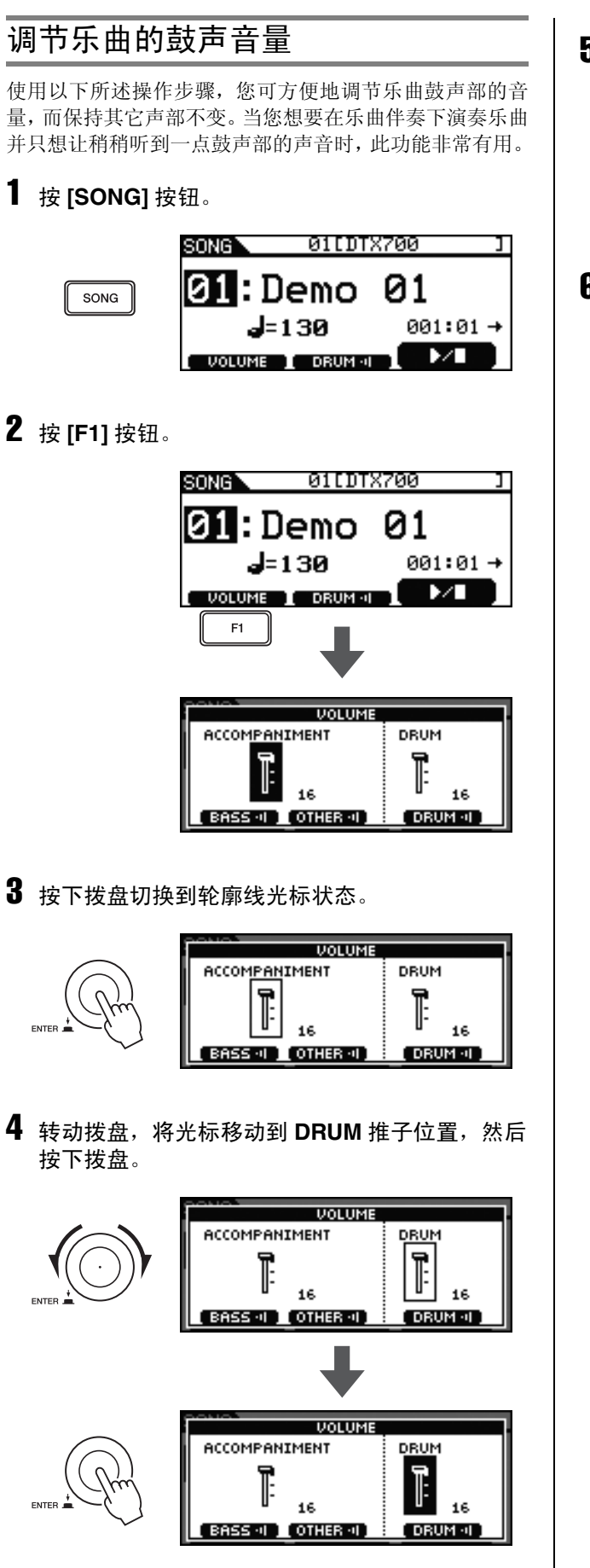

5 转动拨盘调节音量。

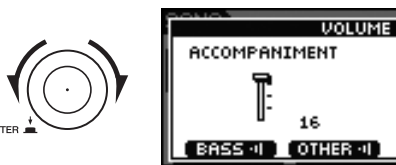

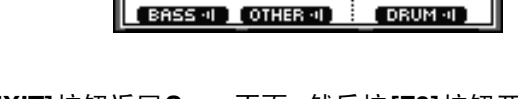

DRUM 루

6 <sup>按</sup>**[EXIT]**按钮返回**Song**页面,然后按**[F3]**按钮开 始播放乐曲。

如果尚未修正音量,请反复执行上述操作步骤。

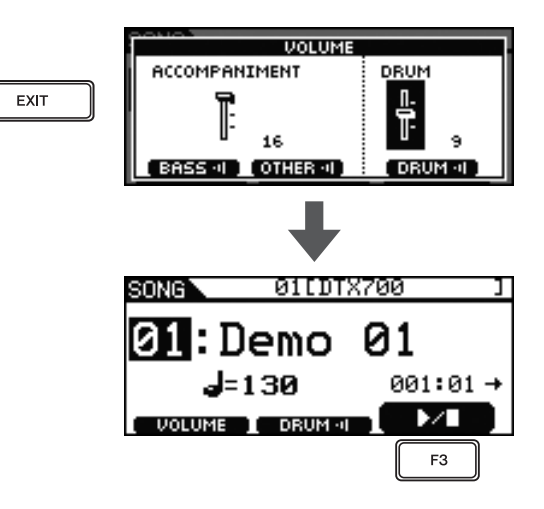

# 对鼓声部静音 不可以 医不可能的 机表鼓声部

使用以下所述操作步骤,您可方便地使乐曲鼓声部静音 (即,无声),而保持其它声部不变。当您想要在乐曲伴奏 下打鼓时,此功能非常有用。

# 1 <sup>按</sup> **[SONG]** 按钮。

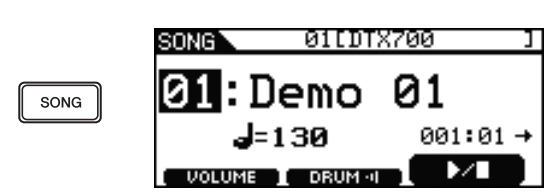

# 2 <sup>按</sup> **[F2]** 按钮。

**图和时间 图标将在屏幕上以反白文字形式** [ DRUM : 1显示,表示鼓声部已被静音。再按一下 [F2] 按钮可取消鼓声的静音,并将图标恢复到其原始状 态。

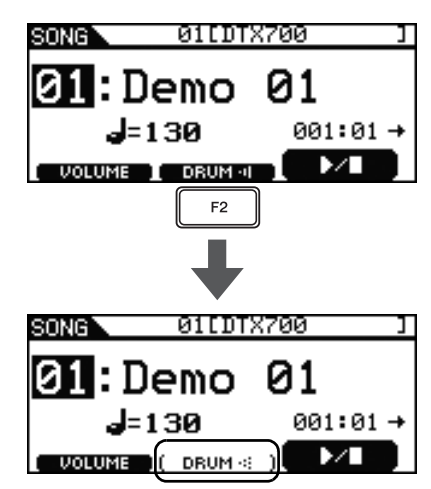

使用以下所述操作步骤,您可方便地对乐曲低音声部进行 独奏(即,使所有其它声部无声)。当您只练习低音声部演 奏时, 此功能非常有用。

# 1 <sup>按</sup> **[SONG]** 按钮。

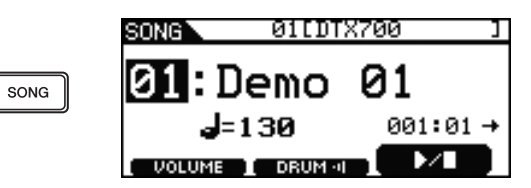

# 2 <sup>按</sup> **[F1]** 按钮。

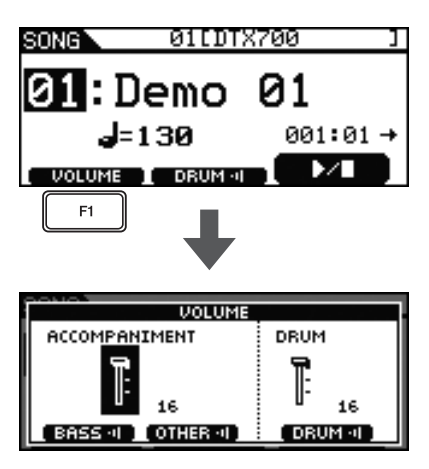

# 3 <sup>按</sup> **[F2]** 按钮。

将对低音声部以外的所有伴奏声部进行静音(即使其无 声)。

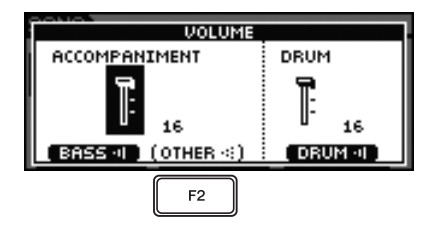

4 <sup>按</sup> **[F3]** 按钮。

鼓声部也将被静音。

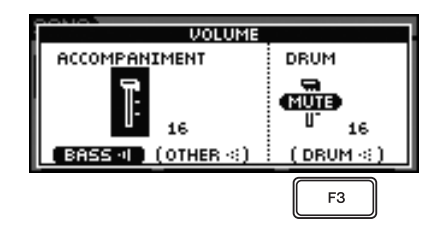

#### 5 <sup>按</sup>**[EXIT]**按钮返回**Song**页面,然后按**[F3]**按钮开 始播放乐曲。

此时,您应该只能听到乐曲的低音声部。

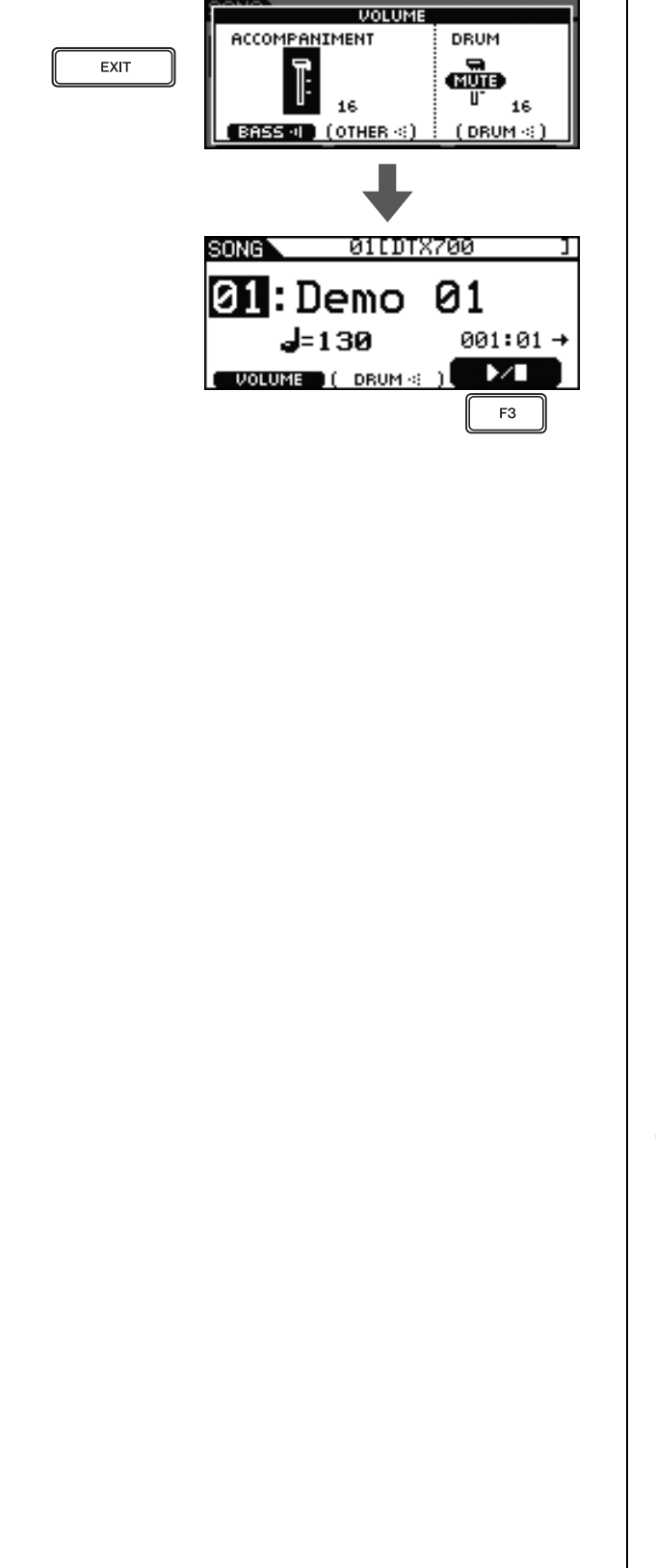

# 锁定音色组

当选择新乐曲时,DTX700 通常会自动选择适合该乐曲的最 佳音色组。但是,如果您想要在练习其它乐曲时仍旧使用当 前音色组,请使用音色组锁定功能阻止自动选择。

# 1 <sup>按</sup> **[KIT]** 按钮。

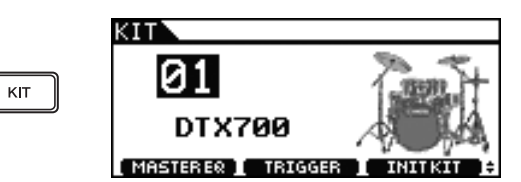

# 2 选择想要演奏的音色组。

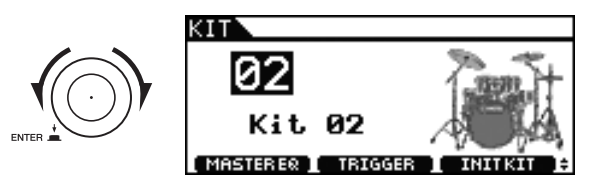

3 在按住 **[SHIFT]** 按钮的同时按 **[F1]** 按钮。 锁定图标 将显示在音色组编号旁边。

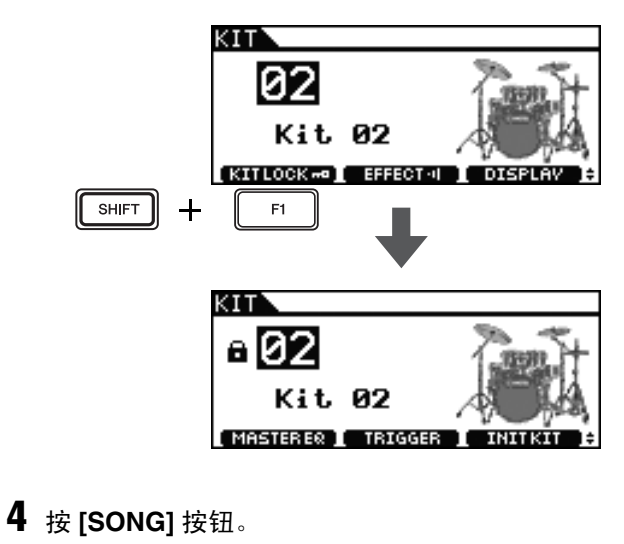

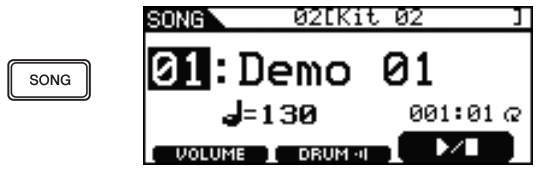

5 转动拨盘选择新乐曲。

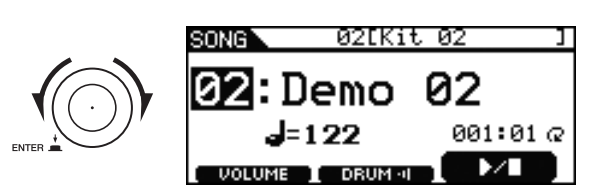

- 注
- 若要解除音色组的锁定,请反复执行上述 1-3 的步骤。之 后,音色组编号旁边的锁定图标 将消失。

# 开启节拍声音轨

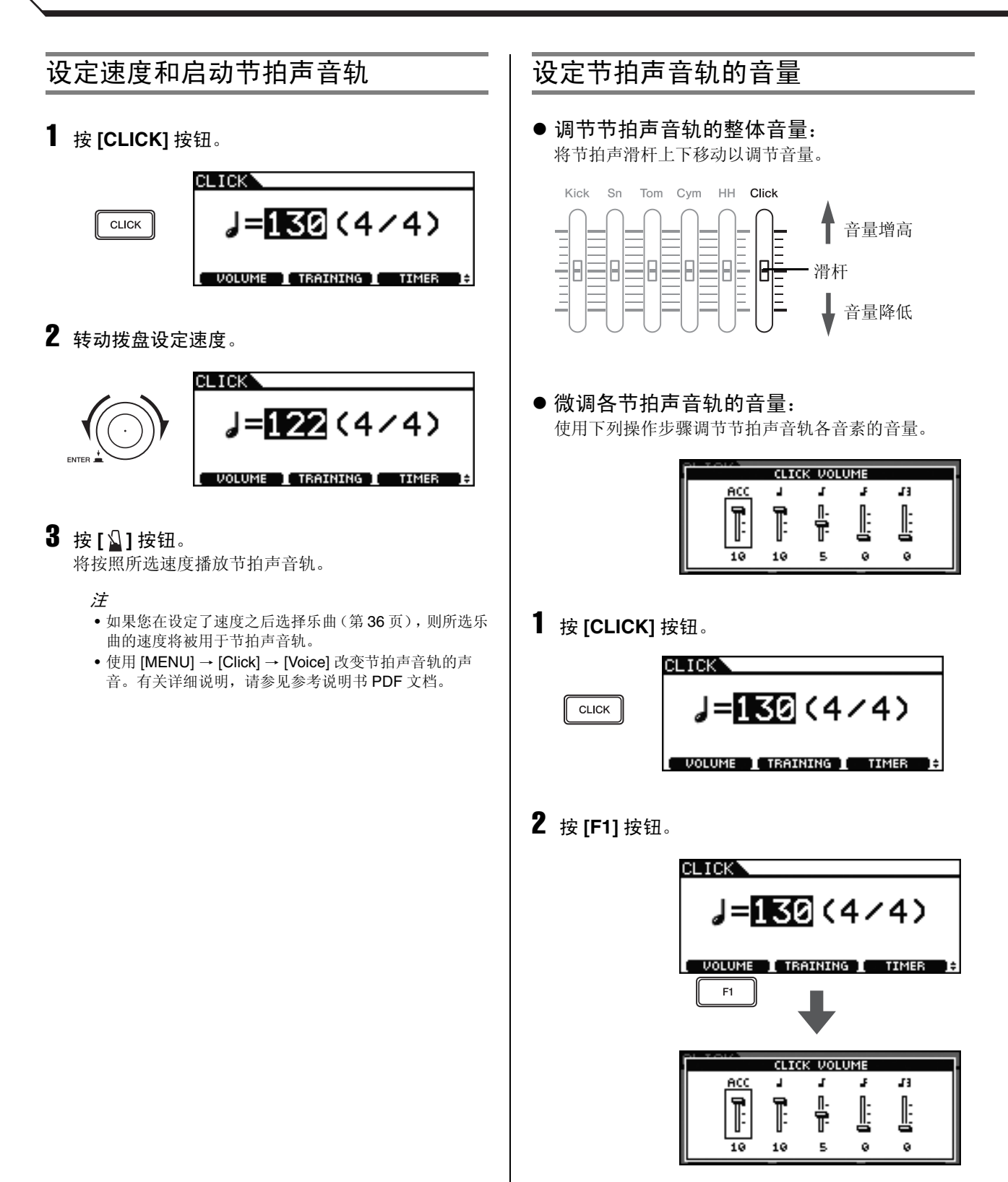

 $HCC:$  重音 (小节的开头)

- : 四分音符,  $\mathbf{I}$
- J. : 八分音符,
- ■: 十六分音符
- : 八分音符三连音

3 转动拨盘选择您想要调节其音量的节拍声音轨音 素。

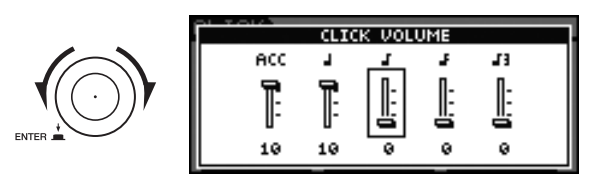

4 按下拨盘。

所选的节拍声音轨音素将反色显示。

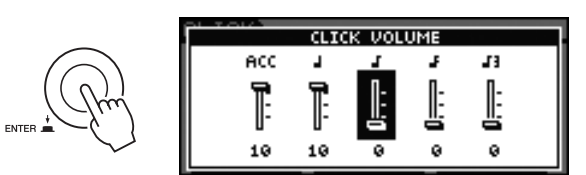

5 转动拨盘调节所选音素的音量。

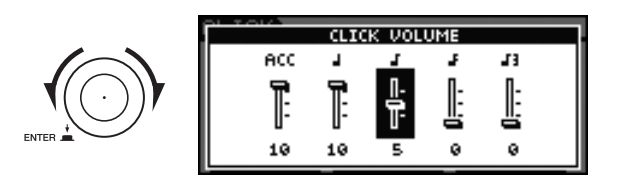

6 按下拨盘。

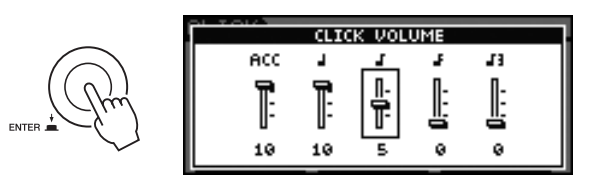

- 7 若要调节节拍声音轨其它音素的音量,请重复上 述 **3-6** 的步骤。
- 8 <sup>按</sup> **[STORE]** 按钮。

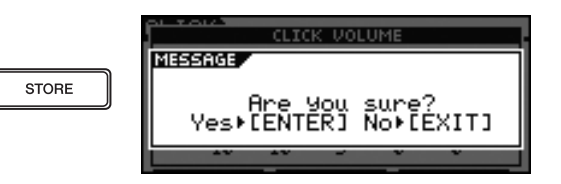

如果您不想存储新设定,请按 [EXIT] 按钮。画面将返 回之前的页面。

9 按下拨盘存储新设定。

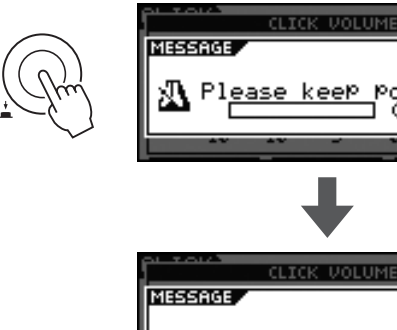

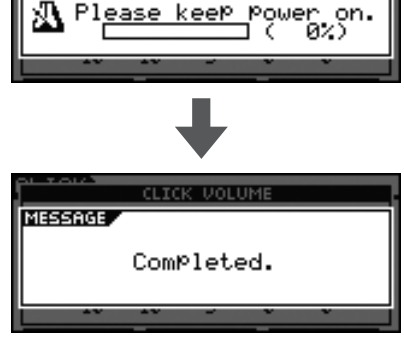

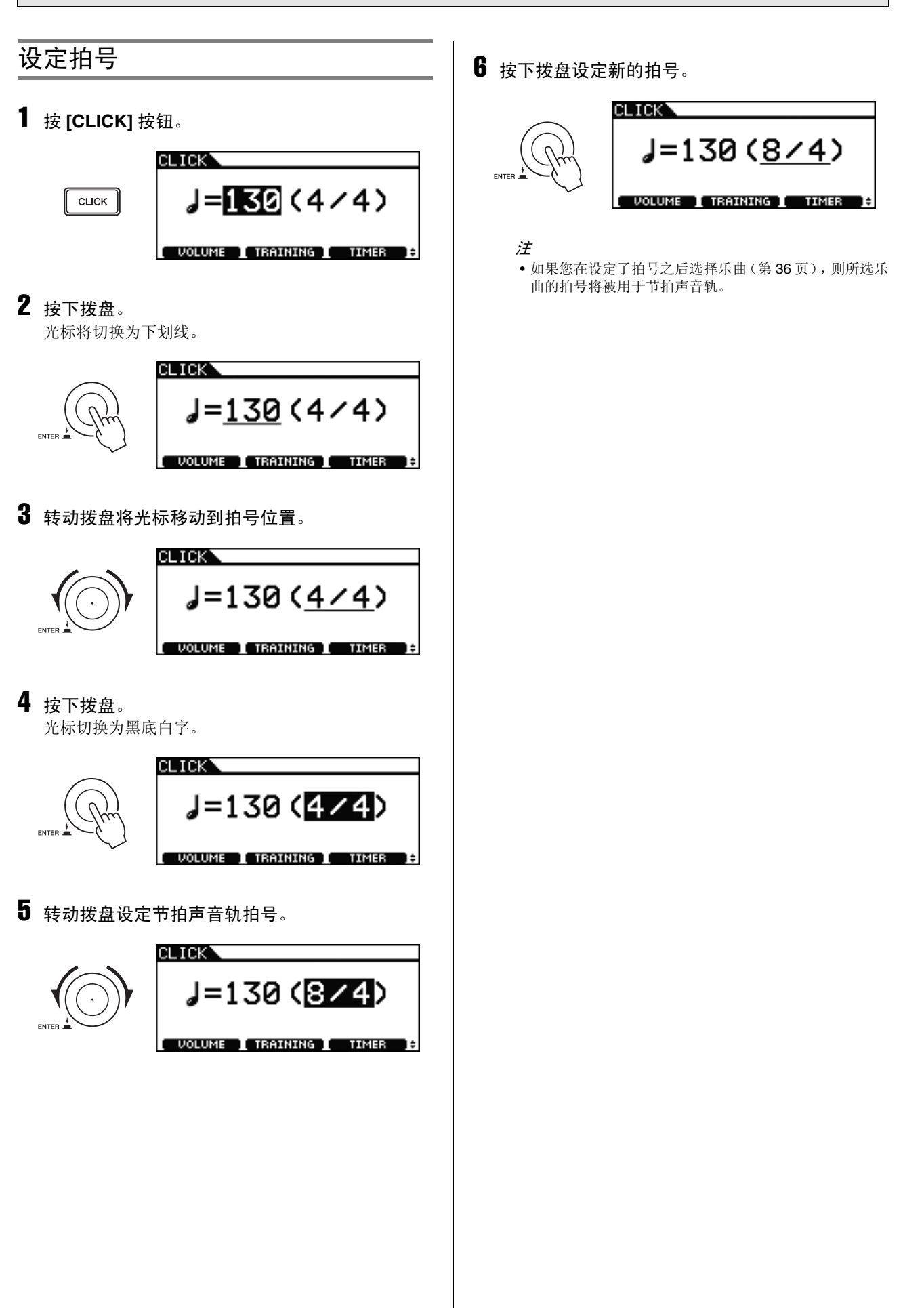

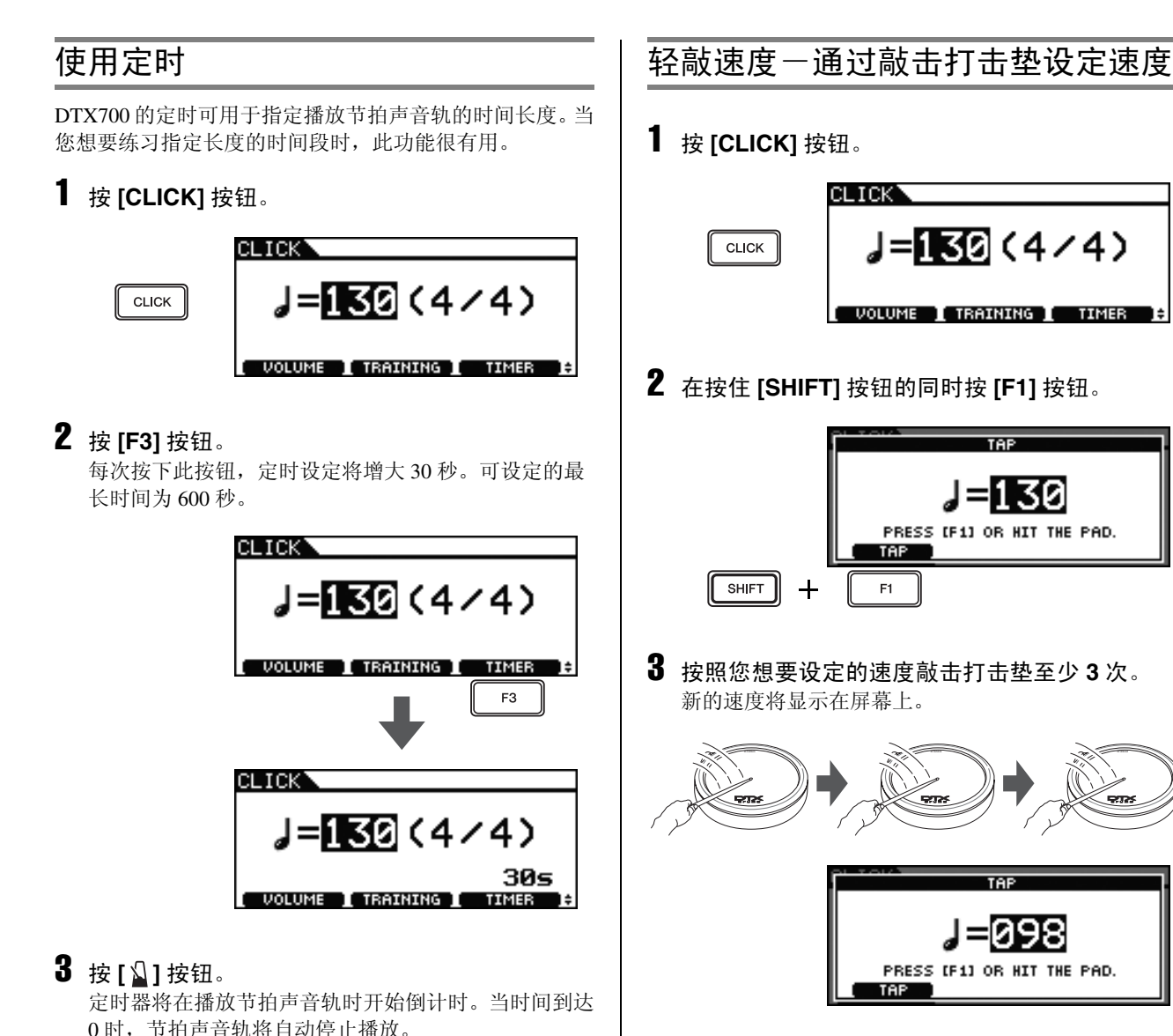

- 注
- 如果您在节拍声音轨播放的过程中再按一下[8]按钮, 则 节拍声音轨将停止,且定时将被复位到 0。

注

- 除了敲击打击垫以外,您也可按 [F1] 按钮至少 3 次来设 定速度。
- 如果您在设定了速度之后选择乐曲 (第 36 页),则所选 乐曲的速度将被用于节拍声音轨。

# 使用 **DTX700** 培训功能

DTX700 带有 3 种不同类型的培训功能。

- Groove Check 功能可用于检查您的演奏中是否存在不正 确或不统一的时序。
- Rhythm Gate 功能可使用完美的时序进行演奏练习。
- Measure Break 功能可用于恒定速度练习演奏。
- Groove Check 检查不正确和不一致的时序 Groove Check 功能可目视确认您的时序和节拍声音轨的 时序的差异量。
- 1 <sup>按</sup> **[CLICK]** 按钮。

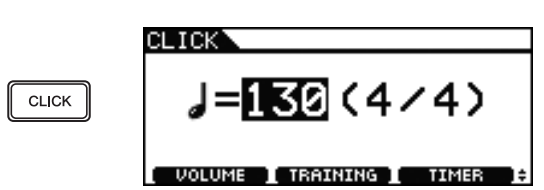

2 转动拨盘设定练习速度。

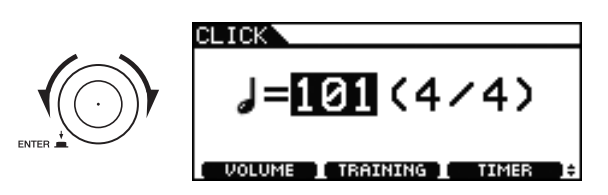

3 <sup>按</sup> **[F2]** 按钮。

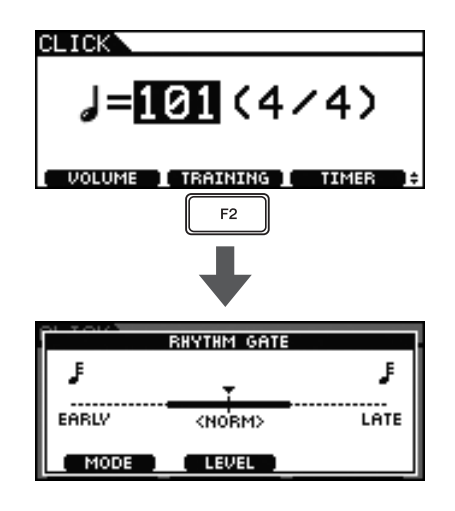

4 <sup>按</sup>**[F1]**按钮进入**Groove Check**页面。(可能需要 按几下。)

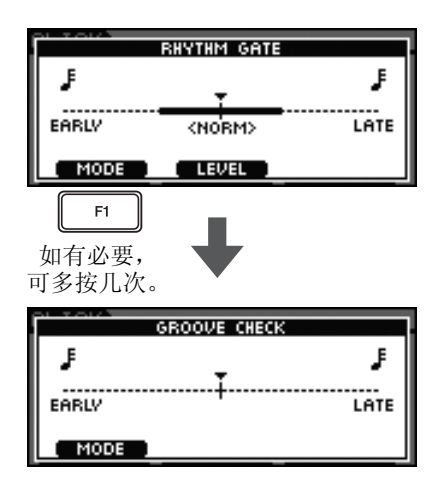

- $\overline{\bm{5}}$  按  $[\,\underline{\textcircled{\textsc{1}}}$  按钮开始播放节拍声音轨。
- 6 在节拍声音轨的伴奏下演奏打击垫。

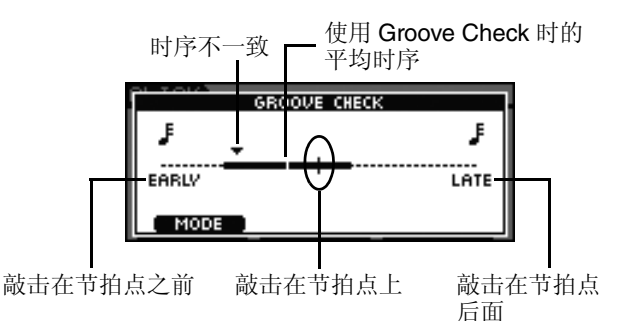

#### **Groove Check** 页面

三角形 (▼) 用于显示敲击打击垫的精确时间。

如果您敲击的节拍点正确,则此三角形将正好与画面中 央的速度线在一条直线上。

如果三角形位于中央线的左侧,则说明您敲击在节拍点 的前面 (即,过早)。

如果三角形位于中央线的右侧,则说明您敲击在节拍点 的后面 (即, 过迟)。

时序不一致条越大,则说明您整体演奏中不一致的程度 越大。

# 7 结束练习后,请再按一下 **[ ]** 按钮。

节拍声音轨将停止。

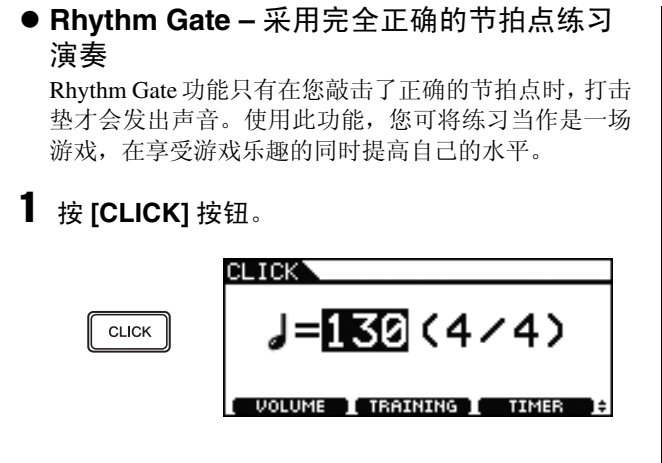

2 转动拨盘设定练习速度。

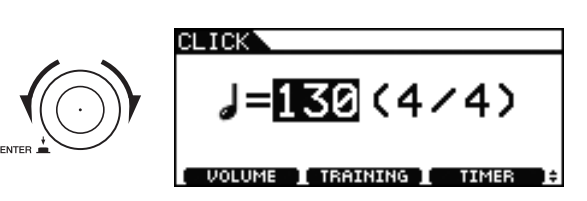

3 <sup>按</sup> **[F2]** 按钮。

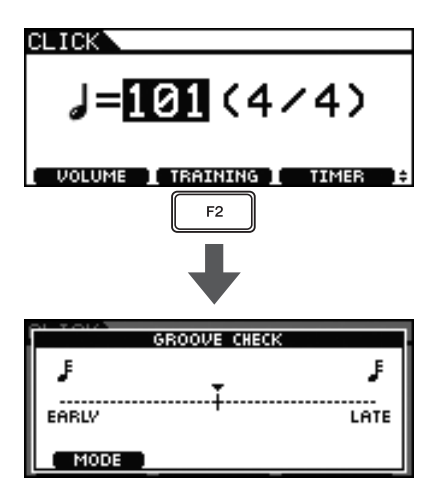

4 <sup>按</sup> **[F1]** 按钮进入 **Rhythm Gate** 页面。(可能需要 按几下。)

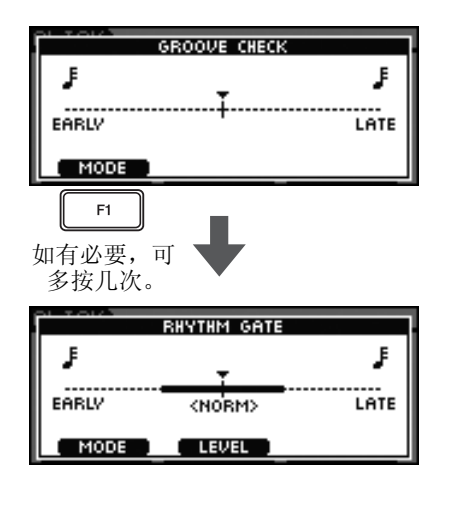

5 <sup>按</sup> **[F2]** 按钮选择难度较高的等级。 共有3个不同难度等级可供选择-简单、普通和专业级。

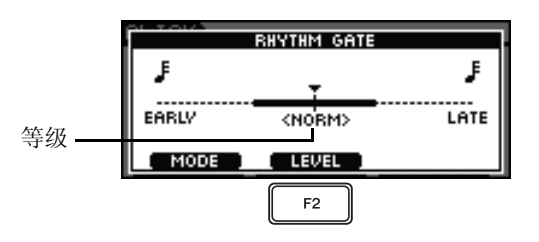

- **6** 按 [  $\Omega$  ] 按钮开始播放节拍声音轨。
- 7 在节拍声音轨的伴奏下演奏打击垫。

正确节拍点的示例

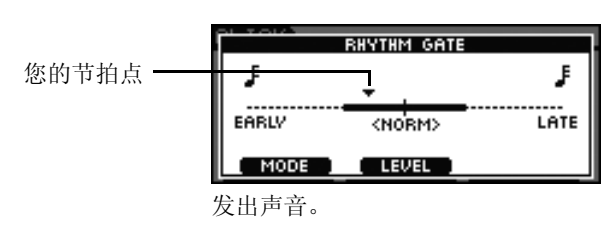

不正确节拍点的示例

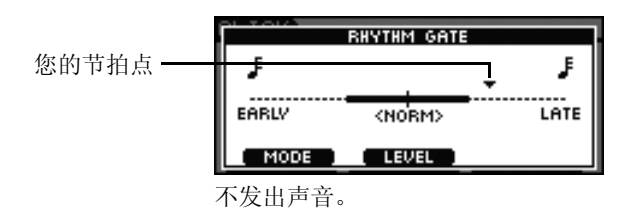

- 8 结束练习后,请再按一下 [ 8 ] 按钮。 节拍声音轨将停止。
	- 注
	- 您可将 Rhythm Gate 功能配合 DTX700 的内置乐曲一起 使用。

**● Measure Break –** 练习演奏固定节奏  $\overline{\mathbf{5}}$  设定您想要播放节拍声音轨的小节数。 使用 Measure Break 功能,您可对指定编号的小节处的节 拍声音轨进行自动静音和解除静音。例如,如果您想要 Measure: ………………<br>将播放节拍声 在演奏填充的时候使用此功能对节拍声音轨进行静音, 音轨的小节数。 则可迅速知道您演奏的太快还是太慢,然后再解除节拍 声音轨的静音。因此,Rhythm Gate 功能可按照恒定速度 **MEASURE BREA** 练习演奏整首乐曲。 Measure 1 <sup>按</sup> **[CLICK]** 按钮。 **Break** CLICK **MODE उ**द्य (४/४) CLICK Break: 不播放节拍声 音轨的小节数。 VOLUME I TRAINING I TIMER 5-1 按下拨盘切换到黑底白字光标。 **5-2** 转动拨盘设定小节数 (1-9)。 2 转动拨盘设定练习速度。 5-3 按下拨盘恢复到下划线光标。 CL TC 6 按下拨盘。 J=1011 (4/4) **MEASURE BREAK** VOLUME I TRAINING I TIMER Measure 1 Break 1 3 <sup>按</sup> **[F2]** 按钮。 CLICK  $J = 101(4/4)$ 7 设定您想要使节拍声音轨静音的小节编号。 7-1 按下拨盘切换到黑底白字光标。 7-2 转动拨盘设定小节数 (1-9)。 VOLUME I TRAINING I TIMER 7-3 按下拨盘恢复到下划线光标。  $F2$ 8 按 **[ 公] 按钮开始播放节拍声音轨。** 9 在节拍声音轨的伴奏下演奏打击垫。 **RHYTHM GATE** J F 10 结束练习后,请再按一下 [8] 按钮。 EARLY ....<br>LATE <NORM> 节拍声音轨将停止。 MODE **ELEVEL** 4 <sup>按</sup> **[F1]** 按钮进入 **Measure Break** 页面。(可能需 要按几下。) **RHYTHM GATE** J J ....<br>LATE EARLY <NORM> MODE ( LEVEL  $F1$ 如有必要, 可多按几次。 **MEASURE BREAK** Measure 1 Break 1 MODE ]

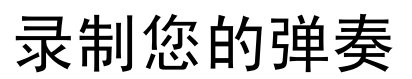

# 录制演奏

您可使用 DTX700 内置的录音器录制您自己的鼓演奏。若 要进行录制,请执行以下操作。

## 1 <sup>按</sup> **[REC]** 按钮。

按钮将亮起红色。

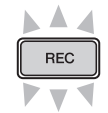

#### **2** 按 [▶/■] 按钮开始录音。 [▶/■] 按钮将闪烁蓝色。

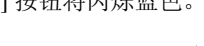

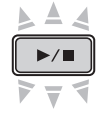

3 结束演奏后,请再按一下 **[**>**/]** 按钮。 [REC] 按钮和 [▶/■] 按钮都将熄灭。

#### 注

- 内置录音器不会将您的演奏存储为音频文件。
- 当 DTX700 正在导入音频文件或与 USB 存储设备交换音 频数据时,将无法开始录音。相应地,[REC] 按钮也不会 亮起。
- 录制了演奏之后,任何后续录音将覆盖之前的录音。

# 播放已录制的演奏

1 <sup>按</sup> **[**>**/]** 按钮。

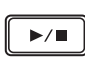

- 2 若要停止播放,请再按一下 **[**>**/]** 按钮。
	- 注
	- 无法将来自[AUX IN]端口的音频数据录制到DTX700上。
	- 如果在播放乐曲时开始播放已录制的数据,则乐曲将停止 播放。类似地,如果您在播放录音数据的同时开始播放乐 曲,则录音数据的播放将停止。

# 删除演奏录音

1 <sup>按</sup> **[REC]** 按钮。 按钮将亮起红色。

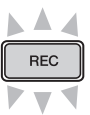

2 <sup>按</sup> **[**>**/]**。 [▶/■] 按钮将闪烁蓝色。

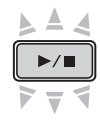

**3** 再按一下 [▶/■] 按钮。 [REC] 按钮和 [▶/■] 按钮都将熄灭。

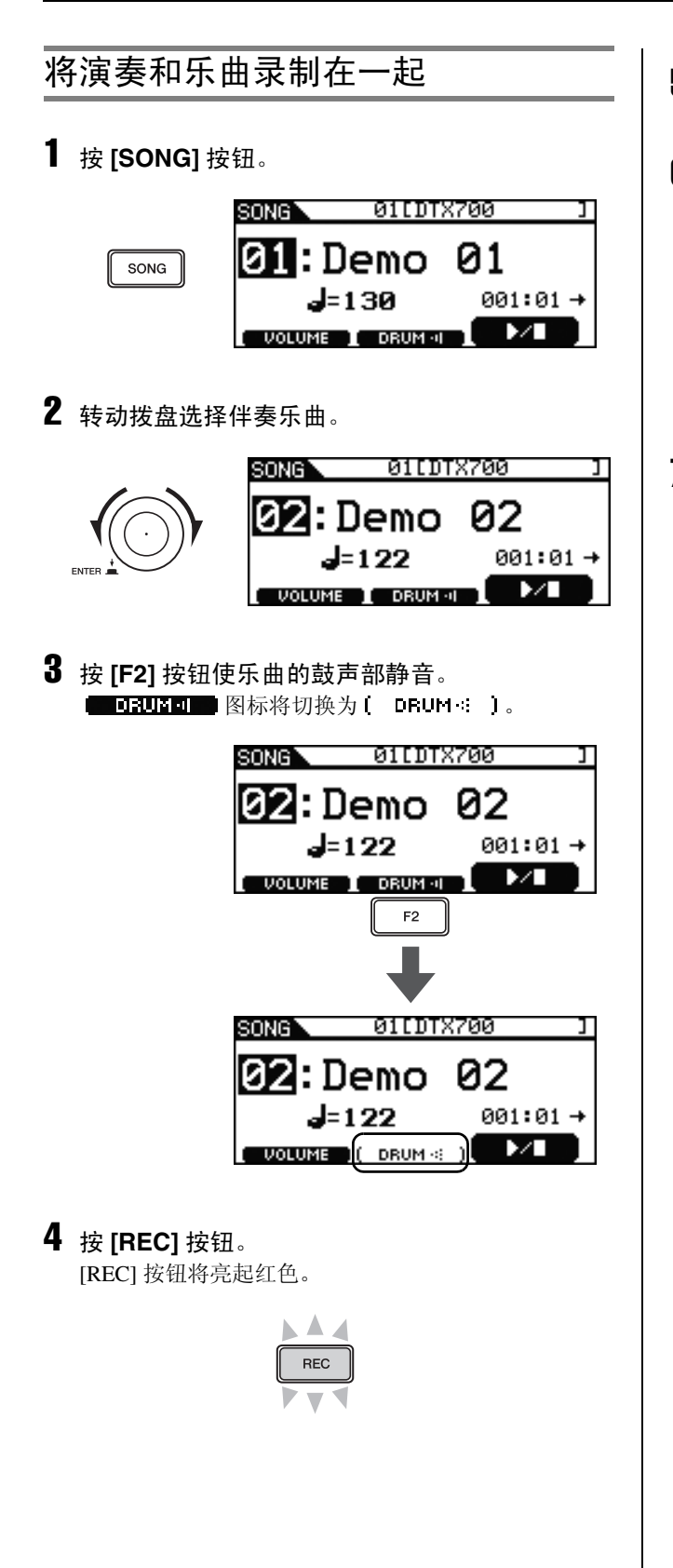

- **5** 按 **[▶/**■1 按钮开始录音。 [>/] 按钮开始闪烁蓝色,说明马上可以开始播放了。
- 6 按下 **[F3]** 按钮开始播放内置乐曲。

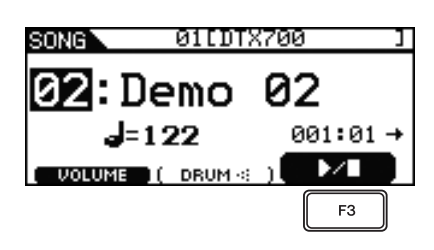

7 演奏结束后,再按一下 **[**>**/]** 按钮停止录音。 [REC] 按钮和 [▶/■] 按钮都将熄灭。

# 基本操作

# 附件

如下所述,可将各种附件 \* 连接到 DTX700 上,为您提供 更多演奏乐趣。(\*:另售)

# 将 **HH65** 踩镲控制器用作低音鼓踏板

如果您有HH65踩镲控制器(另售),可将其连接到DTX700 的 [<sup>6</sup>HH-KICK] 触发输入插孔, 以便播放低音鼓的声音。 若要进行此操作,请执行以下操作。

#### 1 关闭 **DTX700** 的电源。

连接 HH65 踩镲控制器时, 必须先关闭电鼓音源器的电 源。

2 <sup>将</sup> **HH65** 附带连接线的一端插入踩镲控制器的输 出插孔。

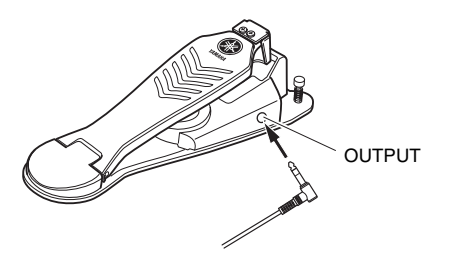

3 将连接线的另一端插入 **DTX700** <sup>的</sup> **[**!2**HH-KICK]** 触发输入插孔。

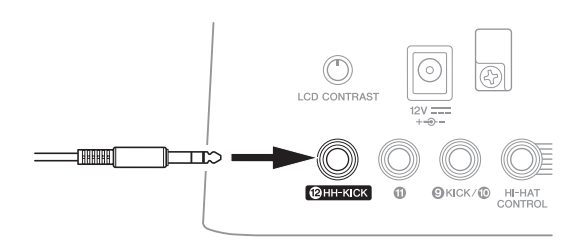

- 4 开启 **DTX700** 的电源。
- 5 选择音色组,并开始播放。

# 安装附加的 **PCY135** 吊镲垫

下文中将向您介绍如何在DTX700上安装附加的PCY135钹 垫 (另售)。

- 1 <sup>将</sup> **PCY135** 吊镲垫安装到吊镲支架 (另售)或类 似部件上,然后将其设置为鼓组的一部分。
- 2 使用 **PCY135** 吊镲垫附带的连接线将其连接到 **DTX700**。为了便于演示,我们将使用插孔 **❶**。

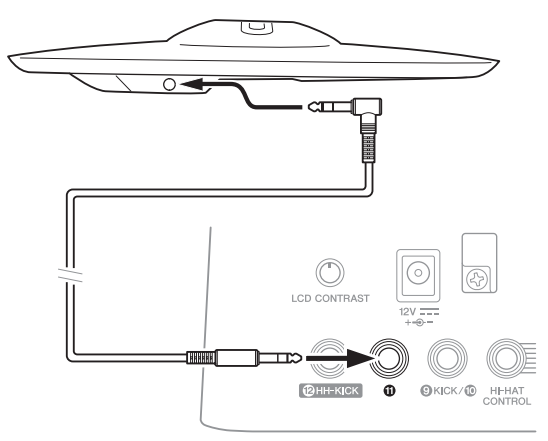

- 3 开启 **DTX700** 的电源。
- 4 敲击新添加的吊镲垫。

#### 5 选择最适合的打击垫类型。

- 5-1 <sup>按</sup> [MENU] 按钮。
- 5-2 转动拨盘选择 "Trigger", 然后按下拨盘。
- 5-3 转动拨盘选择 "Pad", 然后按下拨盘。
- 5-4 转动拨盘,然后将光标移动到显示列表的 "PadType"行。
- 5-5 按下拨盘,然后将光标移动到打击垫类型上。转 动拨盘选择"PCY135",然后再按一下拨盘。

#### 6 <sup>按</sup> **[STORE]** 按钮存储新的设定。

如果显示下列信息,请按下拨盘进到下一步。

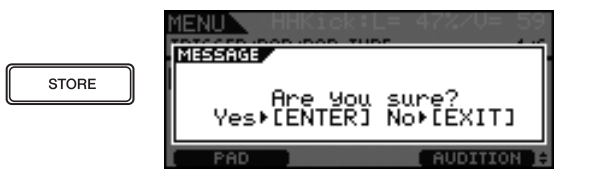

**7** 按 **[INST]** 按钮,然后演奏新加入的吊镲垫。 如果您已经正确连接了打击垫,则 "Pad11"信息将显 示在显示屏的右上角。 **INST** Pad11( 0%) Cym:001  $\overline{I NST}$ BriteRd20 SIZE I SUSTAIN I IMPORT 8 转动拨盘选择新加入打击垫的音色。 9 <sup>按</sup> **[STORE]** 按钮存储已分配的音色。 如果显示下列信息,请按下拨盘进到下一步。

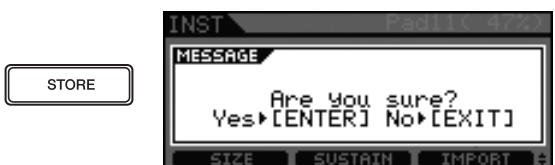

# 将 **DTX700** 连接到电脑

# 进行连接

虽然 DTX700 本身已经功能非常强大且功能繁多, 但是通 过 USB 将其与电脑相连之后,可发挥更大的编辑性和灵活 性。使用这种连接方式,可在电鼓音源器和电脑之间自由传 输 MIDI 数据,可将 DTX700 用作基于电脑的音乐软件的输 入设备。在本章节中,将向您介绍如何进行必要的连接。

#### 注

- 由于 DTX700 不具备内置扬声器,因此您需要依次连接耳机 或外接功放机进行监听。详细说明,请参见第 13 页。
- 不附带 USB 连接线。若要将 DTX700 连接到电脑, 请选择长 度不大于 3 米的 USB A-B 连接线。

#### 1 使用电脑可从以下网页下载最新的 **Yamaha USB-MIDI** 驱动程序。

点击下载后,选择方便的位置存放安装文件。

http://dtxdrums.yamaha.com/downloads/

#### 注

- 在上述网页中也可找到系统要求的相关信息。
- USB-MIDI 驱动程序可能会修改和更新, 恕不另行通知。 在安装之前,请访问上述网页确认最新相关信息,并确认 您的版本是最新的。

## 2 <sup>将</sup> **USB MIDI** 驱动程序安装到电脑上。

有关安装的说明,请参见驱动器安装程序附带的说明 书。当系统提示您连接 Yamaha 产品和电脑时, 请如下 所示执行操作。

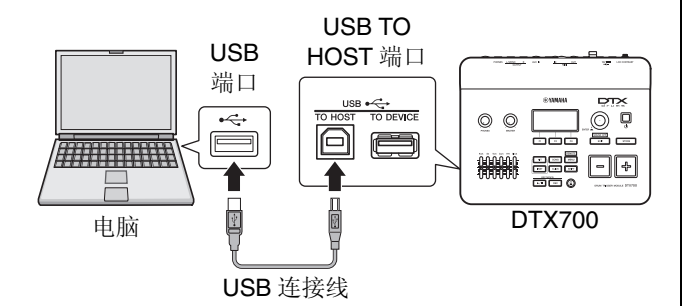

#### 使用 **[USB TO HOST]** 端口时的注意事项

当通过 [USB TO HOST] 端口将 DTX700 连接到电脑时请 特别注意,两个设备中的任意 1 台或 2 台设备都可能会 死机或者数据可能会损坏或永久丢失。因此,此时请务 必遵照下列注意事项。如果您的电脑或 DTX700 死机, 请重新启动正在使用的应用程序,接着重新启动电脑, 或者先关闭电鼓音源器,然后再开启其电源。

#### 注意

- **•** 请使用长度不超过 **3** 米的 **USB A-B** 连接线。
- **•** 在通过 **[USB TO HOST]** 端口连接电脑之前,请将其从任 何省电模式 (如挂起、睡眠或待机)中恢复。
- **•** 在开启 **DTX700** 的电源之前,请通过 **[USB TO HOST]** 端 口连接电脑。
- **•** 在开启或关闭**DTX700**的电源或插拔**USB**连接线之前,请 务必执行以下步骤。
	- **•** 退出所有应用程序。
	- **•** 确认没有数据从 **DTX700** 发送出来。(敲击打击垫或播 放模板会发送数据。)
	- **•** 在连接电脑时,请在开启或关闭 **DTX700** 的电源,以及 插拔 **USB** 连接线之间至少等待 **6** 秒钟。

# 使用电脑制作音乐

#### ■ 使用 DAW 应用程序录制演奏

#### **[** 定义 **] DAW** 应用程序

DAW 是数字音频工作站的缩写。 Cubase 等 DAW 应用程序可用于在电脑上录制、编辑、混 合音频和 MIDI 数据。

以下章节将介绍如何将 DTX700 连接到电脑,并使用电 脑上的 DAW 应用程序准备录制演奏。通常,当演奏鼓 组将声音录制到电脑上时,敲击打击垫产生的演奏数据 将先发送到电脑,然后将数据返回到乐器中用以播放内 置音源。如果此时开启 DTX700 的本地控制,演奏数据 也将被直接发送到音源,造成直接数据和返回数据重 叠,使得声音听起来就像打击垫被敲击了 2 次一样。

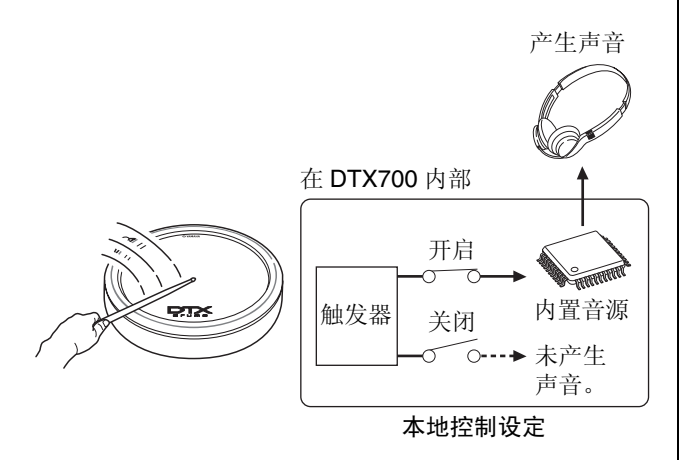

大多数 DAW 应用程序可开启 MIDI Thru, 因此, 您可在 DTX700的本地控制关闭且DAW应用程序将演奏数据返 回音源的情况下如下所示设定系统。这样做,就可以在 每次敲击不会听到 2 次声音的情况下录制演奏。

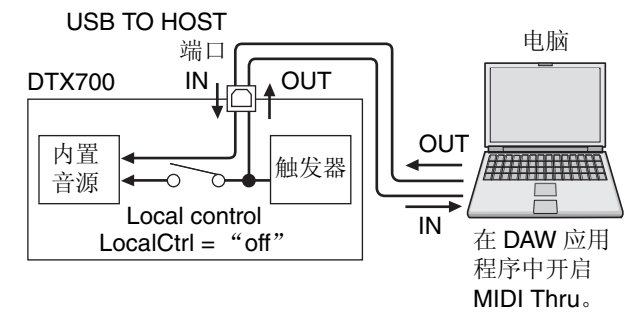

我们将向您介绍如何设定用于录制演奏的参数,先设定 DTX700 的参数,然后再设定 DAW 应用程序中的参数。

- DTX700 上的准备工作 使用以下操作步骤关闭 DTX700 的本地控制。
- 1 使用 **[MENU]** m **[Utility]** m **[MIDI]** 进入 **MIDI** <sup>参</sup> 数,然后将 **LocalCtrl** 设定为 "**off**"。

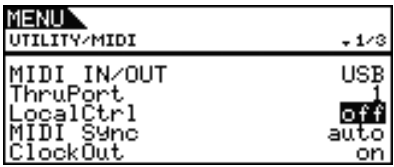

#### 2 <sup>按</sup> **[STORE]** 按钮存储新的设定。

按照上述方法关闭本地控制后,敲击打击垫产生的演奏 数据将不会被发送到内置音源。

#### **● 设定 DAW** 应用程序的参数

在 DAW 应用程序中,开启 MIDI Thru。此设定可确保在 应用程序中将演奏数据录制到音轨时,该数据也将返回 到外接 MIDI 系统。

例如,让我们假设通过 DAW 应用程序将演奏数据录制 到音轨 3。接着假设已对演奏数据的返回设定了 MIDI 通 道 1。如果对音轨 3 开启了 MIDI Thru, 则录音时 DAW 应用程序会将演奏数据通过MIDI通道1返回到DTX700, 且乐器的内置音源将如同直接播放音源那样发声。

#### 注

- 有关如何开启 MIDI Thru 的详细说明,请参见 DAW 应用 程序附带的说明书。
- 如果同时关闭了 DTX700 上的本地控制和 MIDI Thru, 则 无论是直接还是间接,都没有演奏数据发送到内置音源。 结果,将不产生声音。

■ 使用 DAW 应用程序的 MIDI 数据播放 DTX700 如下所示,您将 DTX700 设定为用作 DAW 应用程序的 多音色音源。这样做,可方便地将本乐器的高品质 MIDI 音源与音乐制作设置相结合。有关如何将 DTX700 连接 到电脑的详细说明,请参见第 52 页。

- 1 <sup>在</sup> **DAW** 应用程序中设定各音轨,使其将 **MIDI** <sup>数</sup> 据输出到 **DTX700**。
- 2 使用 **DAW** 应用程序播放 **MIDI** 演奏数据。

# 设定 **Cubase** 远程控制

使用特殊功能, DTX700 可用作 Cubase 的遥控器。例如, 您可使用 Cubase transport 开启或关闭其节拍器,并从乐器 的控制面板控制各种其它功能,从而大大提高了音乐制作 流程的效率。

#### ■ 电脑设定

初次设定 Cubase 远程控制时,请完成下列步骤正确设定 电脑。

1 从以下网页下载最新版本的**DTX700 Extension**。 将压缩文件保存到方便的位置,然后对其进行解压缩。

http://dtxdrums.yamaha.com/downloads/

- 注
- 确认您的电脑上已经安装了最新的 USB MIDI 驱动程序 (参见第 52 页)。
- 在上述网页中也可找到系统要求的相关信息。
- DTX700 Extension 可能会修改和更新, 恕不另行通知。 在安装之前,请访问上述网页确认最新相关信息,并确认 您的版本是最新的。
- 2 执行解压缩后的 **DTX700 Extension** 以进行所需 的安装步骤。

有关详细说明,请参见已下载的数据包中附带的使用说 明书。

■ DTX700 设定

使用 Cubase 远程功能时,必须在 DTX700 上完成下列操 作步骤。

1 使用 [MENU] → [Utility] → [MIDI] 进入 MIDI 参 数,然后将 MIDI IN/OUT 设定为"USB"。

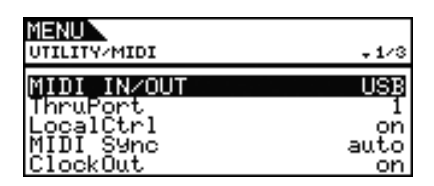

2 确认已按照正确方式将 DTX700 连接到电脑, 然 后启动 **Cubase**。

有关如何将 DTX700 连接到电脑的详细说明,请参见第 52 页。

3 在按住 **[SHIFT]** 按钮的同时按 **[MENU]** 按钮。

将显示 "Cubase Remote"信息确认功能已启用。

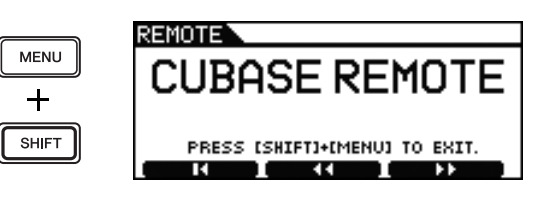

注

• 启用 Cubase Remote 模式后, 控制面板上可使用的按钮 将亮起。

4 若要禁用 Cubase Remote 模式, 请在按住 **[SHIFT]** 按钮的同时按 **[MENU]** 按钮。

#### ■ 使用远程功能

- 注
- 有关如何使用远程功能的详细说明,请参见已下载的数据 包中附带的使用说明书。

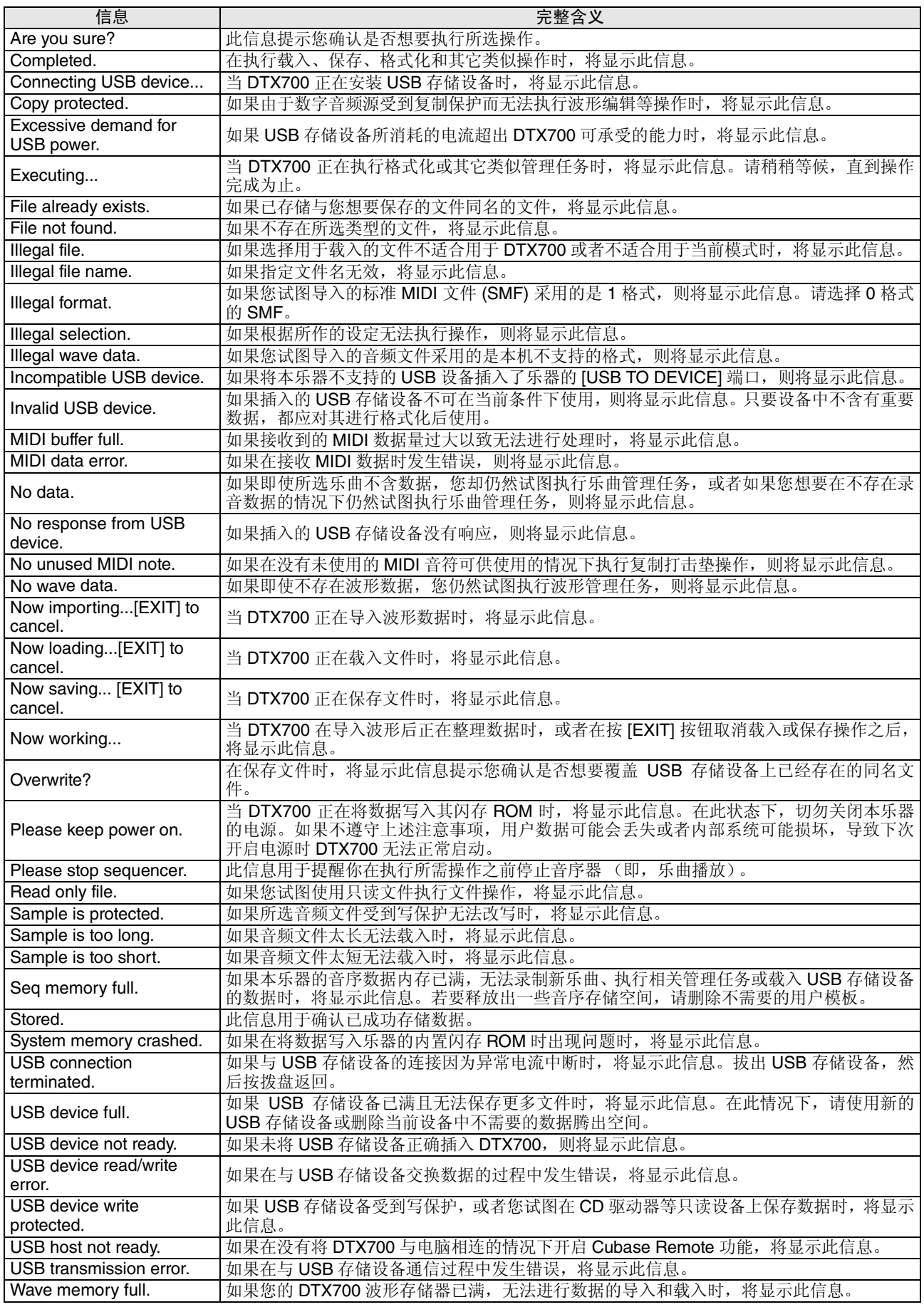

有关故障排除的详细说明,请参见参考说明书 PDF 文档。 有关下载本说明书的详细说明,请参见第 5 页。

![](_page_55_Picture_332.jpeg)

![](_page_56_Picture_377.jpeg)

\* 本使用说明书上的说明与描述仅供参考。 Yamaha 公司保留在未事先通知的情况下随时修改产品或规格的权利。每个地区 的技术规格、设备和选购件有所不同,请与 Yamaha 经销商确认。

#### 符号

![](_page_57_Picture_19.jpeg)

![](_page_57_Picture_20.jpeg)

![](_page_57_Picture_21.jpeg)

详细说明,请参阅参考说明书 PDF 文档。 有关下载该说明书的详细说明,请参见第 5 页。

#### **MENUN**

![](_page_58_Picture_418.jpeg)

![](_page_58_Picture_419.jpeg)

├ HighQ 高 Q └─HighShape 高形状

![](_page_59_Picture_437.jpeg)

![](_page_60_Picture_16.jpeg)

![](_page_60_Picture_17.jpeg)

AUSTRIA<br>Yamaha Music Europe GmbH<br>Branch Austria<br>Schleiergasse 20, A-1100 Wien Austria<br>Tel: +43 (0)1 602 03900<br>Fax: +43 (0)1 602 039051

**BELGIUM** Procurom<br>Yamaha Music Europe<br>Branch Benelux<br>Clarissenhof 5b NL, 4133 AB, Vianen<br>The Netherlands<br>Tel: +31 (0)347 358040<br>Fax: +31 (0)347 358060 w<br>Music Europe

**BULGABIA** Bo⊑azanaa<br>Yamaha Music Europe GmbH Tamaha wusuc Europe Smarch Austria (Central and Eastern Europe)<br>Schleiergasse 20, A-1100 Wien Austria<br>Tel: +43 (0)1 602 03900<br>Fax: +43 (0)1 602 039051

**CYPRUS**<br>NAKAS Music Cyprus Ltd.<br>31C Nikis Ave., 1086 Nicosia<br>Tel: +357 (0)22 510 477<br>Fax: +357 (0)22 511 080

CZECH REPUBLIC<br>Yamaha Music Europe GmbH<br>Branch Austria (Central and Eastern Europe)<br>Schleiergasse 20, A-1100 Wien Austria<br>Tel: +43 (0)1 602 03900<br>Fax: +43 (0)1 602 03900<br>Fax: +43 (0)1 602 039051 **CZECH REPUBLIC** 

DENMARK

**DENMARK**<br>YS Copenhagen Liaison Office<br>(Yamaha Scandinavia AB Filial Denmark)<br>Generatorvej 6A, 2730 Herlev, Denmark Tel: +45 44 92 49 00<br>Fax: +45 44 54 47 09

**ESTONIA** Yamaha Music Europe GmbH<br>Sp. z o.o. Oddział w Polsce Sp. 2 0.0. Doualar<br>
(Branch Poland)<br>
ul. 17 Stycznia 56<br>
PL-02-146 Warszawa Poland<br>
Tel. +48 (0)22 500 29 25<br>
Fax: +48 (0)22 500 29 30

e list\_2

# FINLAND<br>(For Musical Instrument)<br>F - Musiikki OY<br>Kaisaniemenkatu 7, PL260<br>00101 Helsinki, Finland<br>Tel: +358 (0)9 618511<br>Fax: +358 (0)9 618513

**ICELAND** ICELAND<br>(For Musical Instrument)<br>HLJODFAERAHUSID EHF<br>Sidumula 20<br>108 Reykjavik, Iceland<br>Tel: +354 525 50 50<br>Fax: +354 525 50 50 (For Pro Audio)<br>Yamaha Scandinavia AB<br>J A Wettergrens gata 1<br>Västra Frölunda, Sweden (Box 300 53, 400 43 Goteborg<br>Sweden - Postal Address) Tel: +46 (0)31 893400 Fax: +46 (0)31 454026

**IRELAND (REPUBLIC OF IRELAND)** Yamaha Music UK Ltd. Sherbourne Drive Sherbourne Drive<br>Tilbrook, Milton Keynes MK7 8BL United Kingdom<br>Tel: +353 (0) 1526 2449<br>Fax: +44 (0) 1908 369278

ITALY<br>Yamaha Musica Italia s.p.a.<br>Viale Italia 88 Tamaha Musica Italia s.p.a.<br>Viale Italia 88<br>20020, Lainate (Milano), Italy<br>Tel: +39 (0)02 93577 1<br>Fax: +39 (0)02 937 0956

**LATVIA** LATVIA<br>Yamaha Music Europe GmbH<br>Sp. z o.o. Oddział w Polsce<br>(Branch Poland) (Branch Poland)<br>ul. 17 Stycznia 56<br>PL-02-146 Warszawa Poland<br>Tel: +48 (0)22 500 29 25<br>Fax: +48 (0)22 500 29 30

**LIECHTENSTEIN** LIECHTENSTEIN<br>Yamaha Music Europe GmbH, Rellingen,<br>Branch Switzefand in Zurich<br>Seefeldstrasse 94, CH-8008<br>Zürich, Switzefand<br>Tel: +41 (0)44 3878080<br>Fax: +41 (0)44 3878080

LITHUANIA<br>Yamaha Music Europe GmbH<br>Sp. z o.o. Oddział w Polsce<br>(Branch Poland)<br>II. 17 Stycznia 56<br>PL-02-146 (0)22 500 29 25<br>Tel. +48 (0)22 500 29 25 Fax: +48 (0)22 500 29 30

LUXEMBOURG<br>Yamaha Music Europe<br>Branch Benelux<br>Clarissenhof 5b NL, 4133 AB. Vianen<br>The Nehterlands<br>Tel: +31 (0)347 358040<br>Fax: +31 (0)347 358060

MALTA<br>Olimpus Music Ltd.<br>The Emporium, Level 3, St. Louis Street<br>Msida MSD06 Msida MSD06<br>Tel: +356 (0)2133 2093<br>Fax: +356 (0)2133 2144

**NETHERLANDS** Yamaha Music Europe<br>Branch Benelux Branch Benelux<br>Clarissenhof 5b NL, 4133 AB. Vianen<br>The Netherlands<br>Tel: +31 (0)347 358040<br>Fax: +31 (0)347 358060

NORWAY<br>YS Oslo Liaison Office<br>(Yamaha Scandinavia AB Filial Norway)<br>Grini Naeringspark 1<br>1361 Osteras, Norway<br>Tel: +47 67 16 77 70<br>Fax: +47 67 16 77 79

POLAND<br>YAMAHA Music Europe GmbH TAMAHA Music Europe GmbH<br>Sp. z o.o. Oddział w Polsce<br>ul. 17 Stycznia 56<br>02-146 WARSZAWA/POLSKA Tel: +48 (0) 22 500 29 25 Eax: +48 (0) 22 500 29 30

PORTUGAL .<br>Yamaha Música Ibérica, S.A.U. Famana Musica Denta, S.A.C<br>Sucursal Portuguesa<br>Rua Alfredo da Silva<br>2610-016 Amadora, Portugal<br>Tel: +351 214 704 330<br>Fax: +351 214 718 220

ROMANIA<br>Yamaha Music Europe GmbH<br>Branch Austria (Central and Eastern Europe)<br>Schleiergasse 20, A-1100 Wien Austria<br>Tel: +43 (0)1 602 039051<br>Fax: +43 (0)1 602 039051

SLOVAKIA<br>Yamaha Music Europe GmbH<br>Branch Austria (Central and Eastern Europe)<br>Schleiergasse 20, A-1100 Wien Austria<br>Tet. +43 (0)1 602 03900<br>Fax: +43 (0)1 602 039051

**CLOVENIA** SLOVENIA<br>Yamaha Music Europe GmbH<br>Branch Austria (Central and Eastern Europe)<br>Schleiergasse 20, A-1100 Wien Austria<br>Tel: +43 (0)1 602 03900<br>Fax: +43 (0)1 602 039061

**SPAIN Sichin**<br>Yamaha Música Ibérica, S.A.U.<br>Ctra. de la Coruna km 17, 200<br>28230 Las Rozas de Madrid, Spain Tel: +34 902 39 8888<br>Fax: +34 91 638 4660

SWEDEN<br>Yamaha Scandinavia AB<br>J A Wettergrens gata 1<br>Västra Frölunda, Sweden<br>Sweden - Postal Address)<br>Sweden - Postal Address)<br>Tel: +46 (0)31 893400<br>Fax: +46 (0)31 893400 **SWEDEN** 

SWITZERLAND SWITZEHLAND<br>Yamaha Music Europe GmbH, Rellingen,<br>Branch Switzerland in Zurich<br>Seefeldstrasse 94, CH-8008 Occionasi asso c+,<br>Zürich Switzerland Tel: +41 (0)44 3878080<br>Fax: +41 (0)44 3833918

**UNITED KINGDOM** Yamaha Music UK Ltd. Sherbourne Drive<br>Tilbrook, Milton Keynes MK7 8BL United Kingdom<br>Tel: +44 (0) 870 4445575<br>Fax: +44 (0) 1908 369278

#### **Important Notice: Guarantee Information** for customers in European Economic Area **(EEA) and Switzerland**

(For Pro Audio)<br>Yamaha Scandinavia AB<br>J A Wettergrens gata 1<br>Västra Frölunda, Sweden

Tel: +46 (0)31 893400

Fax: +46 (0)31 454026

Yamaha Musique France<br>Zone d'activité de Pariest

zone u acuvite de Fane:<br>7, rue Ambroise Croizat<br>77183 Croissy-Beaubou

France Adresse postale)<br>Tel: +33 (0)1 64 61 4000<br>Fax: +33 (0)1 64 61 4079

77183 Croissy-Beaubourg, France<br>(B P. 70, 77312 Marne la Vallée Cedex 2

GERMANY<br>Yamaha Music Europe GmbH<br>Siemensstr 22-34<br>D-25462 Rellingen, b. Hamburg, Germany<br>Tel: +49 (0)4101 3030<br>Fax: +49 (0)4101 303 77702

–<br>as S.A.Music House/Service

HUNGARY<br>Yamaha Music Europe GmbH<br>Branch Austria (Central and Eastern Europe)<br>Schleiergasse 20, A-1100 Wien Austria<br>Tel: +43 (0)1 602 03900<br>Fax: +43 (0)1 602 039051

19 KM Leoforos Lavriou<br>19 KM Leoforos Lavriou<br>19002 Peania / Attiki, Greece<br>Tel: +30 (0)210 6686260

Fax: +30 (0)210 6686269

**FRANCE** 

GREECE

**HUNGARY** 

(Box 300 53, 400 43 Goteborg<br>Sweden - Postal Address)

English Important Notice: Guarantee Information for customers in EEA\* and Switzerland mportant rocuce: courative unternational of Customers in EEA and with zero and the contract particle in the contract of the formulation about this Yamaha product, and Pan-EEA\* and Switzerland warranty service, please eithe Wichtiger Hinweis: Garantie-Information für Kunden in der EWR\* und der Schweiz<br>Für nähere Garantie-Information über dieses Produkt von Yamaha, sowie über den Pan-EWR\* und Schweizer Garantieservice, besucher<br>Sie bittie entw Français Remarque importante: informations de garantie pour les clients de l'EEE et la Suisse Remarque importante: informations se garantie dour tes civility and a successive elegarantie applicable dans l'ensemble<br>de l'EEE ainsi qu'en Suisse, consultez notre site Web à l'adresse c-dessous (le fichier imprimable est Nederlands Belangrijke mededeling: Garantie-informatie voor klanten in de EER\* en Zwitserland Belangrijke mededeling: Garantie-informatie voor klanten in de EER\* en Zwitserland<br>Voor gedelailleerde garantie-informatie over dit Yamaha-product en de garantieservice in heel de EER\* en Zwitserland, gaat u<br>naar de onders Aviso importante: información sobre la garantía para los clientes del EEE\* y Suiza<br>Para una información detallada sobre este producto Yamaha y sobre el soporte de garantía en la zona EEE\* y Suiza<br>dirección web que se inclu Español Avviso importante: informazioni sulla garanzia per i clienti residenti nell'EEA\* e in Svizzera **Taliano** Arroso mipotami dettagliate sulla garanzia relativa a questo prodotto Yamaha e l'assistenza in garanzia nei paesi EEA\* e in<br>Svizzera, potele consultare il sito Web all'indirizzo riportato di seguito (è disponibile il file Português Aviso importante: informações sobre as garantias para clientes da AEE\* e da Suíça Aviso importante: informações sobre as garantuas para cientes ca Aece e da surça defensa de presidente para informação pormenorizada sobre este produto da Yamaha e sobre os eviço de garantia na AEC<sup>e</sup> e na Suíça<br>Visite o s Σημαντική σημείωση: Πληροφορίες εγγύησης για τους πελάτες στον ΕΟΧ\* και Ελβετία<br>Για λεπτομερές πληροφορίες εγγύησης σχετικά με το παρόν προϊόν της Yamaha και την κάλυψη εγγύησης σε όλες τις χώρες του<br>ΕΟΧ και την Ελβετία, Ελληνικά Svenska Viktigt: Garantiinformation för kunder i EES-området\* och Schweiz Viktigt: Garantiinformation för kunder i EES-området\* och Schweiz<br>För detaljerad information om denna Yamahaprodukt samt garantiservice i hela EES-området\* och Schweiz kan du antingen<br>besöka nedanstående webbaddress (en ut Viktig merknad: Garantiinformasjon for kunder i EØS\* og Sveits<br>Detalert garantiinformasjon om dette Yamaha-produktet og garantiservice for hele EØS-området\* og Sveits kan fås enten ve<br>besøke nettadressen nedenfor (utskrift

Vigtig oplysning: Garantioplysninger til kunder i EØO\* og Schweiz viguy oplysming: oarantuoplysminger un tauteer i zow by comparison and a fasiles garantiserviceordning for EØO\* (og Schwer<br>Ved at besege det websted, der er angivet nedenfor (der findes en fill, som kan udskrives, på vor

Tärkeä ilmoitus: Takuutiedot Euroopan talousalueen (ETA)\* ja Sveitsin asiakkaille rancu muonuo. - uutuuteusta ETA-alueen ja Sveitsin takuuta koskevat yksityiskohtaiset tiedot saatte alla olevasta nettiosoil-<br>teesta, (Tulostettava tiedosto saatavissa sivustollamme.) Voitte myös ottaa yhteyttä paikallis .<br>Ważne: Warunki gwarancyjne obowiązujące w EOG\* i Szwajcarii vieznie: werunni gwarancyjny obowiązujące w EOO i azwajczani mięstem z miesto wydawia z się wsparancyjnego w całym EOG i<br>Szwajcani, należy odwiedzić wskazaną poniżej stronę internetową (Pik gotowy do wydruku znajduje się  $\overline{C}$ esky Důležité oznámení: Záruční informace pro zákazníky v EHS\* a ve Švýcarsku Duezie uc∧iamieni. zarucini miorinace pio zakazinky v cris `a ve svycarsku<br>uvedené webové adrese (soubor k tisku je dostupný na našich webových stránkách) nebo se můžete obrátku naleznete n<br>uvedené webové adrese (soubor bo se můžete obrátit na zastoupení firmy .<br>Fontos figyelmeztetés: Garancia-információk az EGT\* területén és Svájcban élő vásárlók számára **Magyar** A jelen Yamaha termékre vonatkozó részletes garancia-információk, valamint az EGT\*-re és Svájcra kiterjedő garanciális<br>szolgáltatás tekintetében keresse fel webhelyünket az alábbi címen (a webhelyen nyomlatható falt is tal **Eesti keel** Oluline märkus: Garantiiteave Euroopa Majanduspiirkonna (EMP)\* ja Šveitsi klientidele<br>Täpsema teabe saamiseks selle Yamaha toote garantii ning kogu Euroopa Majanduspiirkonna ja Šveitsi garantiiteenindu<br>Külsstage palun veeb Svarīgs paziņojums: garantijas informācija klientiem EEZ\* un Šveicē Latviešu v kursez pasnovatni stanovne informaciju par šo Yamaha produktu, kā arī garantijas apkalpošanu EEZ" un Šveicē, lūdzu,<br>Lai saņemu detalizētu garantijas informāciju par šo Yamaha produktu, kā arī garantijas apkalpošanu EEZ" Lietuvių kalba Dėmesio: informacija dėl garantijos pirkėjams EEE\* ir Šveicarijoje Demesio: informacija del garantijos pirkejams EEE\* ir Sveicarijoje<br>Jei reikia išsamios informacijos apie ši "Yamaha" produktą ir jo techninę priežiūrą visoje EEE\* ir Šveicarijoje, apsilankykite mūsų<br>svetainėje toliau nuro Slovenčina Dôležité upozornenie: Informácie o záruke pre zákazníkov v EHP\* a Švajčiarsku Dolezite upozornenie: Informacie o zaruke pre zakaznikov v EHP\* a Svajciarsku<br>Podrobné informácie o záruke (ykajúce sa tohto produktu od spoločnosti Yamaha a garančnom servise v EHP\* a Švajčiarsku<br>nájdete na webovej stránk .<br>Pomembno obvestilo: Informacije o garanciji za kupce v EGP\* in Švici Slovenščina Za podrobnejše informacije o tem Yamahinem izdelku ter garancijskem servisu v celotnem EGP in Švici, obiščite spletno mesto, ki je navedeno spodaj (natisljiva datoteka je na voljo na našem spletnem mestu), ali se obrnite na Yamahinega<br>predstavnika v svoji državi (naslednja stran). \* EGP: Evropski gospodarski prostor Важно съобщение: Информация за гаранцията за клиенти в ЕИП\* и Швейцария<br>За подробна информация за гаранцията за този продукт на Yamaha и гаранционного обслужване в паневропейската зона н<br>ЕИП\* и Швейцария или посвтете посо Български език Limba română Notificare importantă: Informații despre garanție pentru clienții din SEE\* și Elveția Notificare importanta: Informații despre garanție pentru clienții din SEE\* și Elveția<br>Pentru informații detaliate privind acest produs Yamaha și serviciul de garanție Pan-SEE\* și Elveția, vizitat<br>Tradicio (sierul imprimabi

#### http://europe.yamaha.com/warranty/

**Yamaha Representative Offices in Europe** 

# 关于附带光盘

#### 特别注意事项

附带光盘中包含的软件以及其版权归 Steinberg Media Technologies GmbH 独家所有。

- 本软件和说明书的使用由授权协议支配,打开软件包裹封条视为完全同意协议。(安装应用程序前请仔细阅读本说明书最 后的软件授权协议。)
- 无制造商的书面许可严禁以任何方式复制软件或说明书之整体或部分。
- Yamaha 不承担有关软件及文件使用的责任或担保,对使用本说明书及软件的后果不负责任。
- 禁止将本光盘用于音频 / 视频播放。请勿在音频 / 视频 CD/DVD 播放器上播放本光盘。否则可能损坏播放器, 无法修补。 请注意, Yamaha 对附带光盘中的 DAW 软件不提供技术支持。

关于附带的光盘中的 DAW 软件附带光盘中包含可用于 Windows <sup>和</sup> Macintosh 计算机的 DAW 软件。

注

• 请务必在 "管理员"帐户下安装 DAW 软件。

为了继续使用附带光盘中的 DAW,包括技术支持和其它优点,您需要在计算机已连接到 Internet 时启动以注册软件并激活软件许可 证。软件启动时单击"Reqister Now"按钮,然后填写所有必须项目进行注册。如果未将软件注册,经过一段时间后,软件将无法 使用。

如果使用 Macintosh 计算机, 请双击 "\*\*\*.mpkg"文件开始安装。

有关最低系统要求和光盘中软件的最新信息,请单击下面的网站。

#### 关于软件支持

附带光盘中 DAW 软件的支持由 Steinberg 在其网站上提供。<br>http://www.steinberg.net

# http://www.steinberg.net

http://www.yamahasynth.com/

也可以通过附带 DAW 软件的帮助菜单访问 Steinberg 网站。(帮助菜单也包括 PDF 手册和关于软件的其它信息。)<br>————————————————————

可以在乐器的底部找到本乐器的序列号。您应将此序列号填写在下面 ⱘぎⱑ໘ˈᑊཹֱㅵᴀ䇈ᯢкЎᙼ䌁фᴀФ఼ⱘ∌Й䆄ᔩˈҹ 5.王口之<br>乐器失窃时帮助鉴别。

型号

序列묵

(bottom)

**FRANCE**

**NORTH AMERICA**

**CANADA Yamaha Canada Music Ltd.** 135 Milner Avenue, Scarborough, Ontario, M1S 3R1, Canada Tel: 416-298-1311 **U.S.A.**

**Yamaha Corporation of America** 6600 Orangethorpe Ave., Buena Park, Calif. 90620, U.S.A. Tel: 714-522-9011

#### **CENTRAL & SOUTH AMERICA**

**MEXICO**

**Yamaha de México S.A. de C.V.** Calz. Javier Rojo Gómez #1149, Col. Guadalupe del Moral C.P. 09300, México, D.F., México Tel: 55-5804-0600 **BRAZIL**

**Yamaha Musical do Brasil Ltda.** Rua Joaquim Floriano, 913 - 4' andar, Itaim Bibi, CEP 04534-013 Sao Paulo, SP. BRAZIL Tel: 011-3704-1377

**ARGENTINA Yamaha Music Latin America, S.A. Sucursal de Argentina** Olga Cossettini 1553, Piso 4 Norte Madero Este-C1107CEK Buenos Aires, Argentina Tel: 011-4119-7000

**PANAMA AND OTHER LATIN AMERICAN COUNTRIES/ CARIBBEAN COUNTRIES**

**Yamaha Music Latin America, S.A.** Torre Banco General, Piso 7, Urbanización Marbella, Calle 47 y Aquilino de la Guardia, Ciudad de Panamá, Panamá Tel: +507-269-5311

#### **EUROPE**

**THE UNITED KINGDOM/IRELAND Yamaha Music U.K. Ltd.** Sherbourne Drive, Tilbrook, Milton Keynes, MK7 8BL, England Tel: 01908-366700 **GERMANY**

**Yamaha Music Europe GmbH** Siemensstraße 22-34, 25462 Rellingen, Germany Tel: 04101-3030

**SWITZERLAND/LIECHTENSTEIN Yamaha Music Europe GmbH Branch Switzerland in Zürich** Seefeldstrasse 94, 8008 Zürich, Switzerland Tel: 01-383 3990

**AUSTRIA Yamaha Music Europe GmbH Branch Austria** Schleiergasse 20, A-1100 Wien, Austria Tel: 01-60203900

#### **CZECH REPUBLIC/SLOVAKIA/ HUNGARY/SLOVENIA**

**Yamaha Music Europe GmbH Branch Austria** Schleiergasse 20, A-1100 Wien, Austria Tel: 01-602039025

**POLAND/LITHUANIA/LATVIA/ESTONIA Yamaha Music Europe GmbH Branch Sp.z o.o. Oddzial w Polsce** ul. 17 Stycznia 56, PL-02-146 Warszawa, Poland Tel: 022-500-2925

#### **THE NETHERLANDS/**

**BELGIUM/LUXEMBOURG Yamaha Music Europe Branch Benelux** Clarissenhof 5-b, 4133 AB Vianen, The Netherlands Tel: 0347-358 040

**Yamaha Musique France**  BP 70-77312 Marne-la-Vallée Cedex 2, France Tel: 01-64-61-4000 **ITALY Yamaha Musica Italia S.P.A. Combo Division** Viale Italia 88, 20020 Lainate (Milano), Italy Tel: 02-935-771 **SPAIN/PORTUGAL Yamaha Música Ibérica, S.A.** Ctra. de la Coruna km. 17, 200, 28230 Las Rozas (Madrid), Spain Tel: 91-639-8888 **GREECE Philippos Nakas S.A. The Music House** 147 Skiathou Street, 112-55 Athens, Greece Tel: 01-228 2160 **SWEDEN Yamaha Scandinavia AB** J. A. Wettergrens Gata 1, Box 30053 S-400 43 Göteborg, Sweden Tel: 031 89 34 00 **DENMARK YS Copenhagen Liaison Office** Generatorvej 6A, DK-2730 Herlev, Denmark Tel: 44 92 49 00 **FINLAND F-Musiikki Oy** Kluuvikatu 6, P.O. Box 260, SF-00101 Helsinki, Finland Tel: 09 618511 **NORWAY Norsk filial av Yamaha Scandinavia AB**  Grini Næringspark 1, N-1345 Østerås, Norway Tel: 67 16 77 70 **ICELAND Skifan HF** Skeifan 17 P.O. Box 8120, IS-128 Reykjavik, Iceland Tel: 525 5000 **RUSSIA Yamaha Music (Russia)** Room 37, bld. 7, Kievskaya street, Moscow, 121059, Russia Tel: 495 626 5005 **OTHER EUROPEAN COUNTRIES Yamaha Music Europe GmbH** Siemensstraße 22-34, 25462 Rellingen, Germany Tel: +49-4101-3030

#### **AFRICA**

**Yamaha Corporation, Asia-Pacific Sales & Marketing Group** Nakazawa-cho 10-1, Naka-ku, Hamamatsu, Japan 430-8650  $Tel: +81-53-460-2313$ 

#### **MIDDLE EAST**

**TURKEY/CYPRUS Yamaha Music Europe GmbH** Siemensstraße 22-34, 25462 Rellingen, Germany Tel: 04101-3030

**OTHER COUNTRIES Yamaha Music Gulf FZE** LOB 16-513, P.O.Box 17328, Jubel Ali, Dubai, United Arab Emirates Tel: +971-4-881-5868

#### **ASIA**

**THE PEOPLE'S REPUBLIC OF CHINA Yamaha Music & Electronics (China) Co.,Ltd.** 2F, Yunhedasha, 1818 Xinzha-lu, Jingan-qu, Shanghai, China Tel: 021-6247-2211

SY55 **HEAD OFFICE Yamaha Corporation, Digital Musical Instruments Division** Nakazawa-cho 10-1, Naka-ku, Hamamatsu, Japan 430-8650

雅马哈乐器音响(中国)投资有限公司 客户服务热线: 8008190161 (免费) 公司网址: http://www.yamaha.com.cn

![](_page_63_Picture_33.jpeg)

Yamaha Electronic Drums web site **http://dtxdrums.yamaha.com/**

Yamaha Manual Library

U.R.G., Digital Musical Instruments Division © 2011 Yamaha Corporation

012PO\*\*\*.\*-01A0

![](_page_63_Picture_38.jpeg)

5F Ambience Corporate Tower Ambience Mall Complex Ambience Island, NH-8, Gurgaon-122001, Haryana, India Tel: 0124-466-5551 **INDONESIA PT. Yamaha Musik Indonesia (Distributor) PT. Nusantik** Gedung Yamaha Music Center, Jalan Jend. Gatot Subroto Kav. 4, Jakarta 12930, Indonesia Tel: 021-520-2577 **KOREA Yamaha Music Korea Ltd.** 8F, 9F, Dongsung Bldg. 158-9 Samsung-Dong, Kangnam-Gu, Seoul, Korea Tel: 02-3467-3300 **MALAYSIA Yamaha Music (Malaysia) Sdn., Bhd.** Lot 8, Jalan Perbandaran, 47301 Kelana Jaya, Petaling Jaya, Selangor, Malaysia Tel: 03-78030900 **PHILIPPINES Yupangco Music Corporation** 339 Gil J. Puyat Avenue, P.O. Box 885 MCPO, Makati, Metro Manila, Philippines Tel: 819-7551 **SINGAPORE Yamaha Music (Asia) Pte., Ltd.** #03-11 A-Z Building 140 Paya Lebor Road, Singapore 409015 Tel: 6747-4374 **TAIWAN Yamaha KHS Music Co., Ltd.**  3F, #6, Sec.2, Nan Jing E. Rd. Taipei. Taiwan 104, R.O.C. Tel: 02-2511-8688 **THAILAND Siam Music Yamaha Co., Ltd.** 4, 6, 15 and 16th floor, Siam Motors Building, 891/1 Rama 1 Road, Wangmai, Pathumwan, Bangkok 10330, Thailand Tel: 02-215-2622 **OTHER ASIAN COUNTRIES Yamaha Corporation, Asia-Pacific Sales & Marketing Group** Nakazawa-cho 10-1, Naka-ku, Hamamatsu, Japan 430-8650

**HONG KONG Tom Lee Music Co., Ltd.**

Tel: 2737-7688 **INDIA**

11/F., Silvercord Tower 1, 30 Canton Road, Tsimshatsui, Kowloon, Hong Kong

**Yamaha Music India Pvt. Ltd.**

Tel: +81-53-460-2313

#### **OCEANIA**

**AUSTRALIA Yamaha Music Australia Pty. Ltd.**

Level 1, 99 Queensbridge Street, Southbank, Victoria 3006, Australia Tel: 3-9693-5111

**NEW ZEALAND Music Works LTD** P.O.BOX 6246 Wellesley, Auckland 4680,

New Zealand Tel: 9-634-0099

**COUNTRIES AND TRUST TERRITORIES IN PACIFIC OCEAN Yamaha Corporation, Asia-Pacific Sales & Marketing Group** Nakazawa-cho 10-1, Naka-ku, Hamamatsu,

Japan 430-8650 Tel: +81-53-460-2313

Tel: +81-53-460-2432